# インストールガイド **Enhanced Support Facility 2.5.1 for Solaris ™ Operating System**

本製品は、一般事務用、パーソナル用、家庭用、通常の産業等の一般的用途を想定して開発・ 設計・製造されているものであり、原子力施設における核反応制御、航空機自動飛行制御、航 空交通管制、大量輸送システムにおける運行制御、生命維持のための医療用機器、兵器システ ムにおけるミサイル発射制御など、極めて高度な安全性が要求され、仮に当該安全性が確保さ れない場合、直接生命・身体に対する重大な危険性を伴う用途(以下「ハイセイフティ用途」 という)に使用されるよう開発・設計・製造されたものではありません。

お客さまは本製品を必要な安全性を確保する措置を施すことなくハイセイフティ用途に使用し ないでください。また、お客さまがハイセイフティ用途に本製品を使用したことにより発生す る、お客様または第三者からのいかなる請求または損害賠償に対しても富士通株式会社および その関連会社は一切責任を負いかねます。

UNIX は、米国およびその他の国におけるオープングループの登録商標です。

Sun, Solaris, HotJava, SunVTS は、米国およびその他の国における米国 Sun Microsystems, Inc.の商 標もしくは登録商標です。

Java およびすべての Java 関連の商標およびロゴは、米国およびその他の国における米国 Sun Microsystems, Inc.の商標または登録商標です。

FLEXlm は、米国 GLOBEtrotter 社の米国における登録商標です。

Microsoft は、米国 Microsoft Corporation の米国およびその他の国における登録商標です。

Netscape, Netscape Navigator, Netscape Communications は、米国 Netscape Communications Corporation の商標です。

PostScript は、Adobe Systems Incorporated の商標です。

そのほか、本書に記載されている会社名および製品名は、それぞれ各社の商標または登録商標 です。

Copyright 1998- Sun Microsystems, Inc. All rights reserved.

Copyright 1995- GLOBEtrotter Software, Inc.

Copyright 1995- Software Research Associates, Inc.

All Rights Reserved.

All Rights Reserved, Copyright © FUJITSU LIMITED 2005

## まえがき

本書では、System Control Facility ドライバを以降、SCF ドライバと省略します。System Control Facility ハ ードウェアを以降、SCF と省略します。

本書ではサポートしている本体装置モデル名に対し独自に略称を使用しています。モデル名略称および Enhanced Support Facility 2.2 まで使用していたプラットフォーム名との対応について"付録F.モデル名略称 とプラットフォーム名について"に記載しています。

# 目次

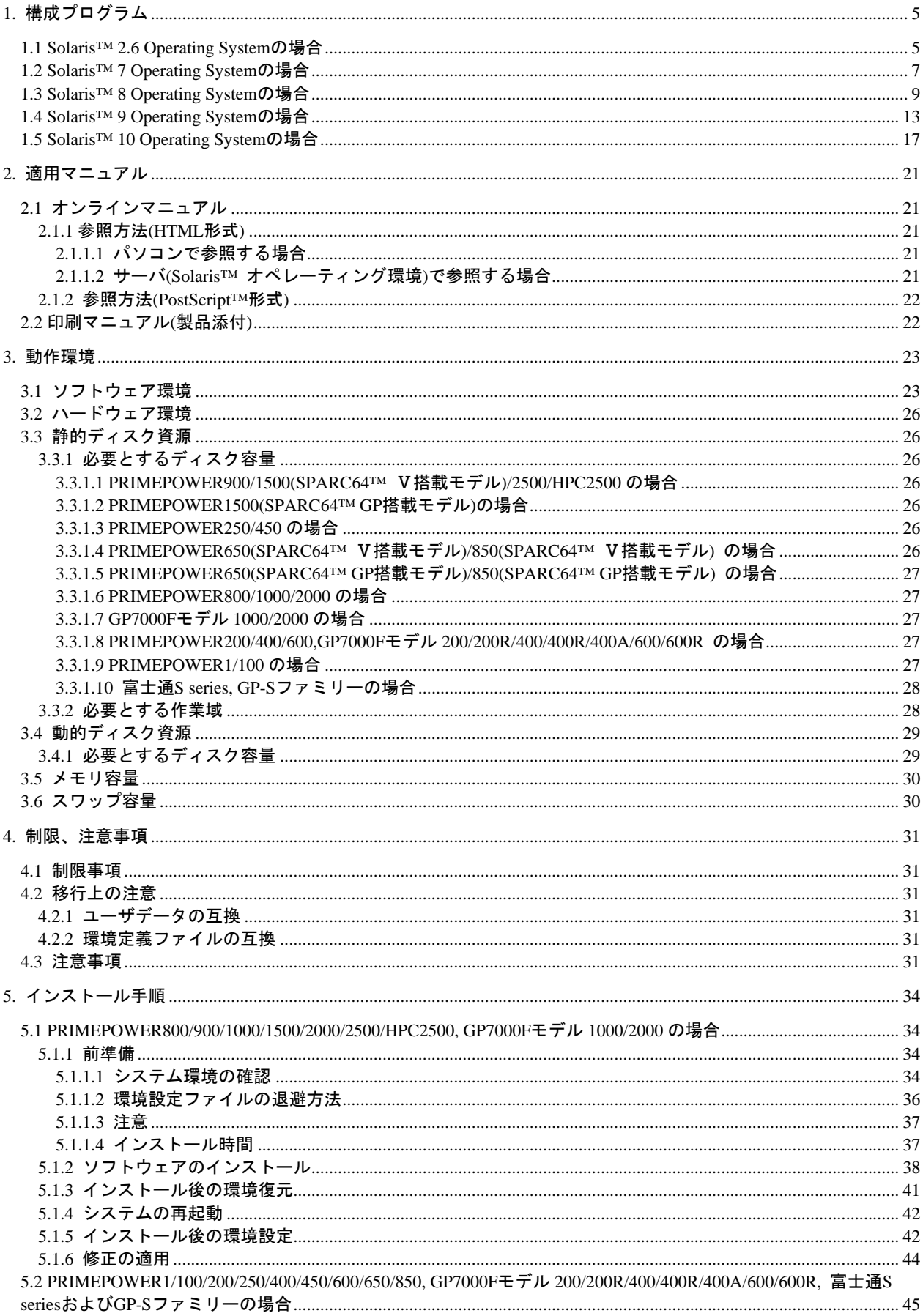

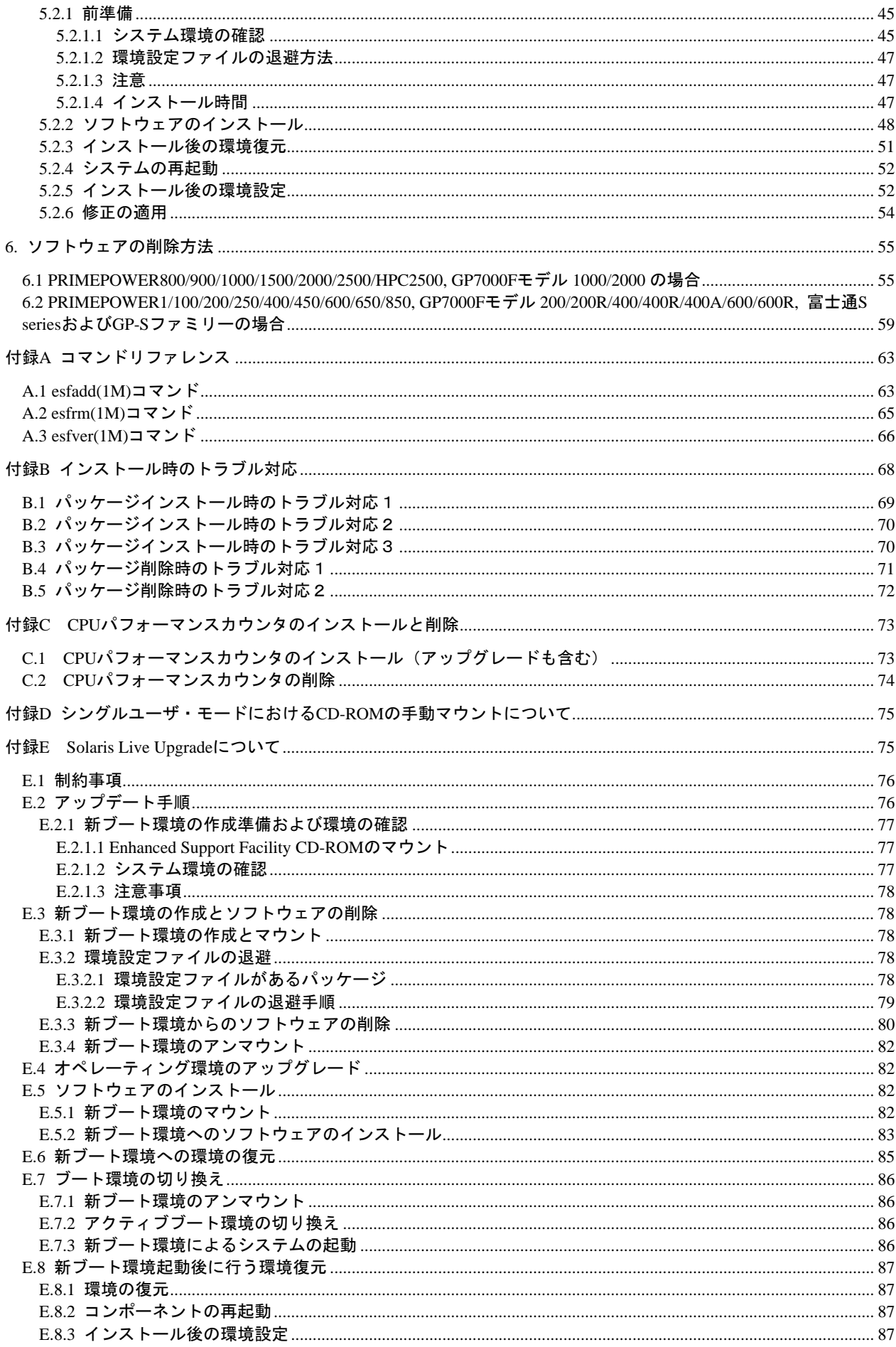

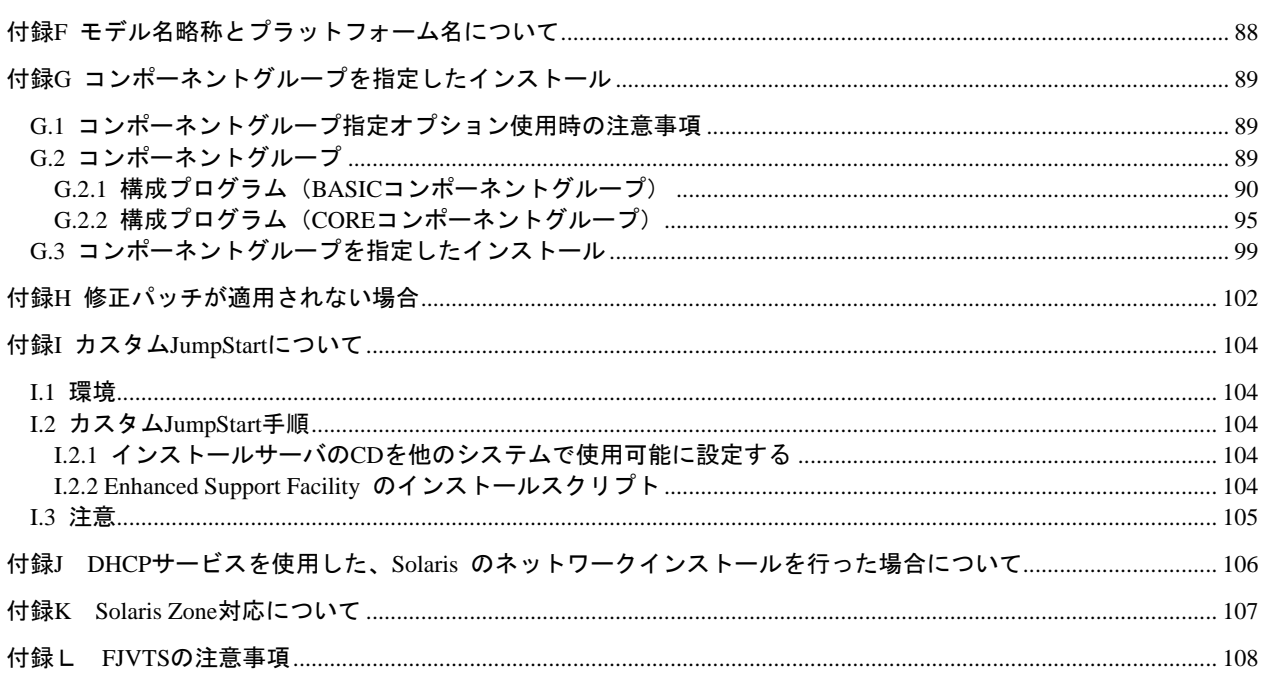

# <span id="page-4-0"></span>1. 構成プログラム

システムを構成するプログラムの単位をパッケージと呼びます。本ソフトウェアは、以下に示しますコン ポーネントおよびパッケージから構成されています。

# 1.1 Solaris™ 2.6 Operating System の場合

### PW-K:PRIMEPOWER800/1000/2000

PW-T:PRIMEPOWER200/400/600, GP7000F モデル 200/200R/400/400R/400A/600/600R

GP-S:富士通 S series, GP-S ファミリー

 $\bigcirc:$  サポート, -: 未サポート

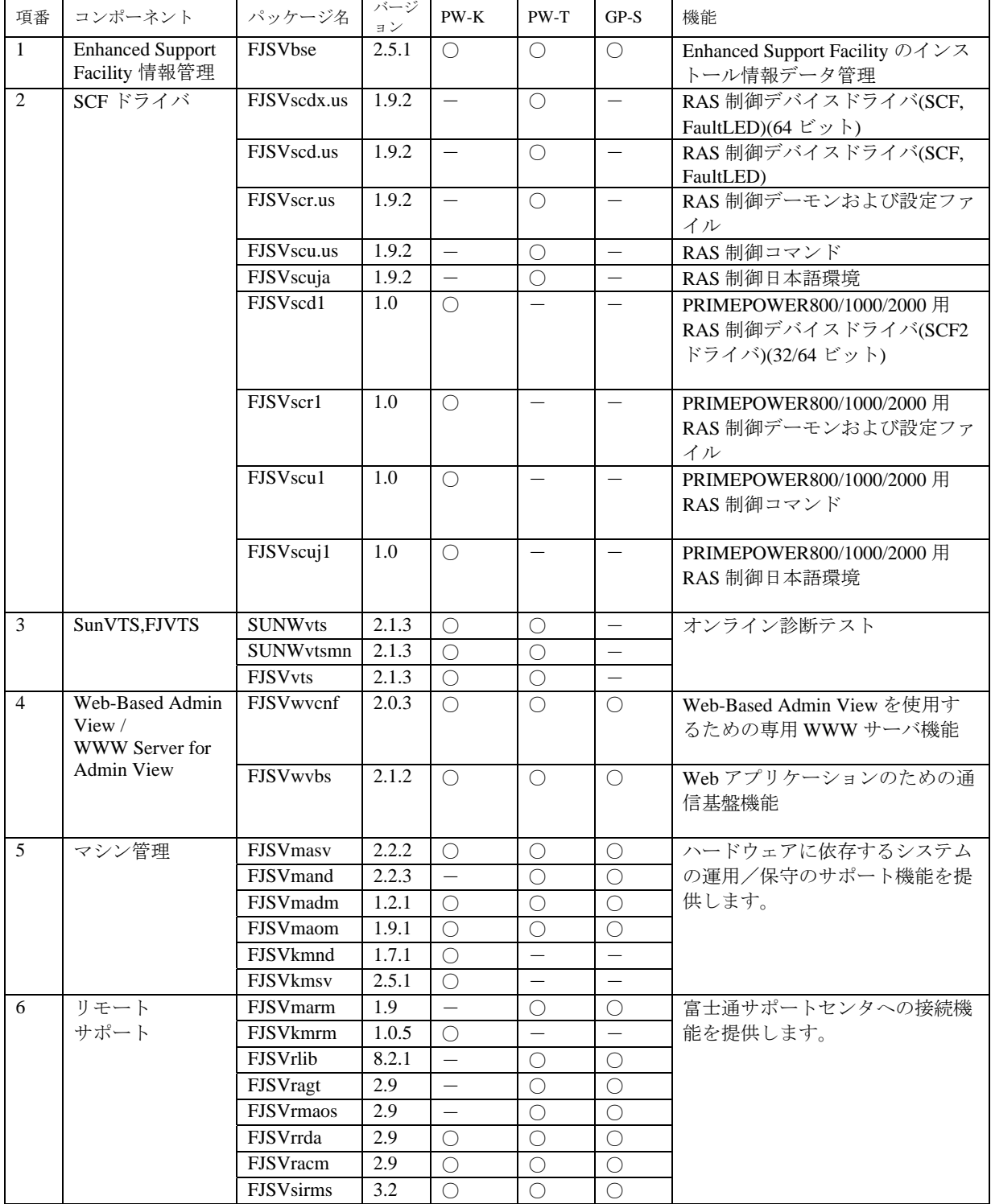

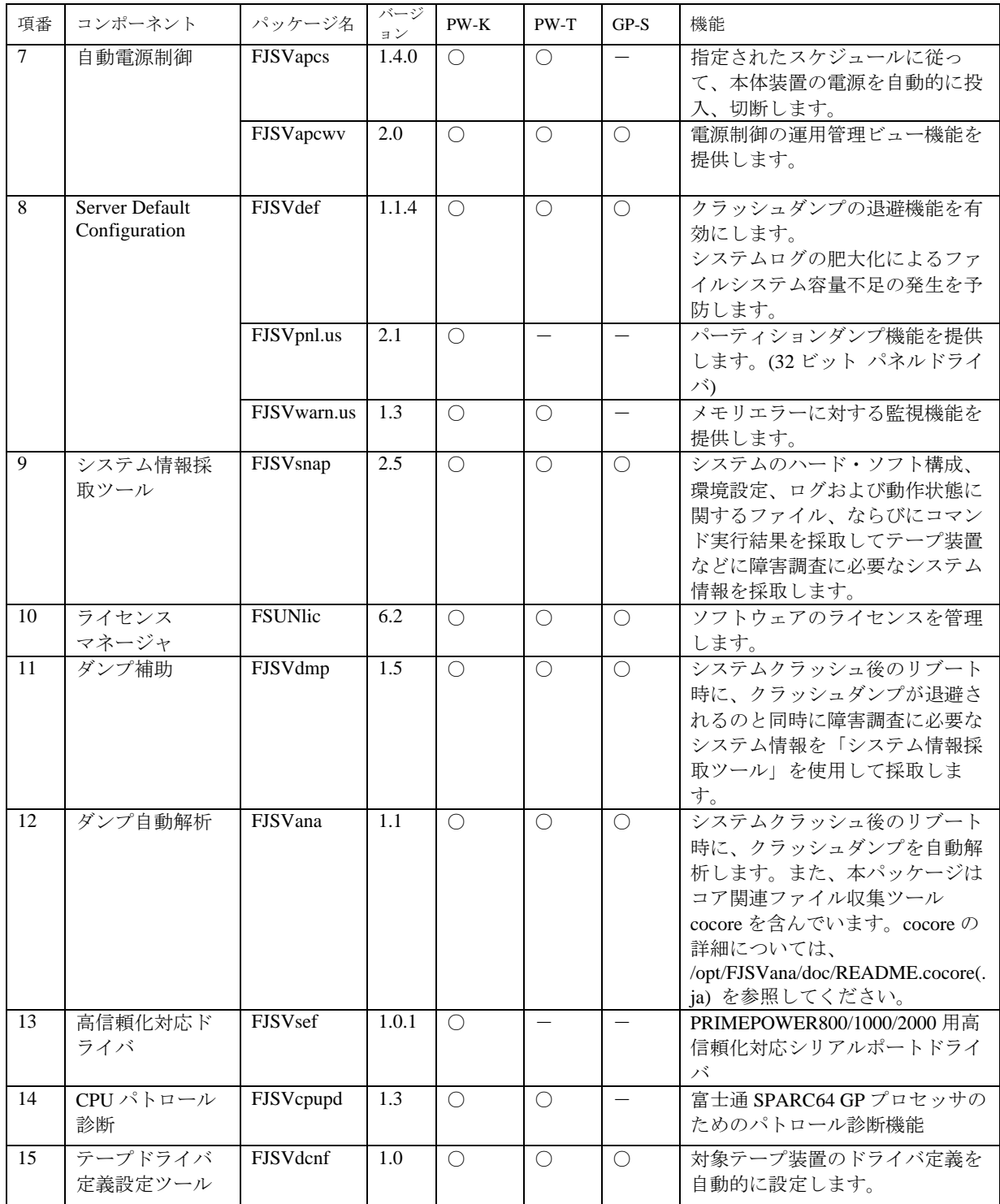

# <span id="page-6-0"></span>1.2 Solaris™ 7 Operating System の場合

PW-K:PRIMEPOWER800/1000/2000, GP7000F モデル 1000/2000

PW-T:PRIMEPOWER200/400/600, GP7000F モデル 200/200R/400/400R/400A/600/600R

GP-S:富士通 S series, GP-S ファミリー

 $\bigcirc:$  サポート, -: 未サポート

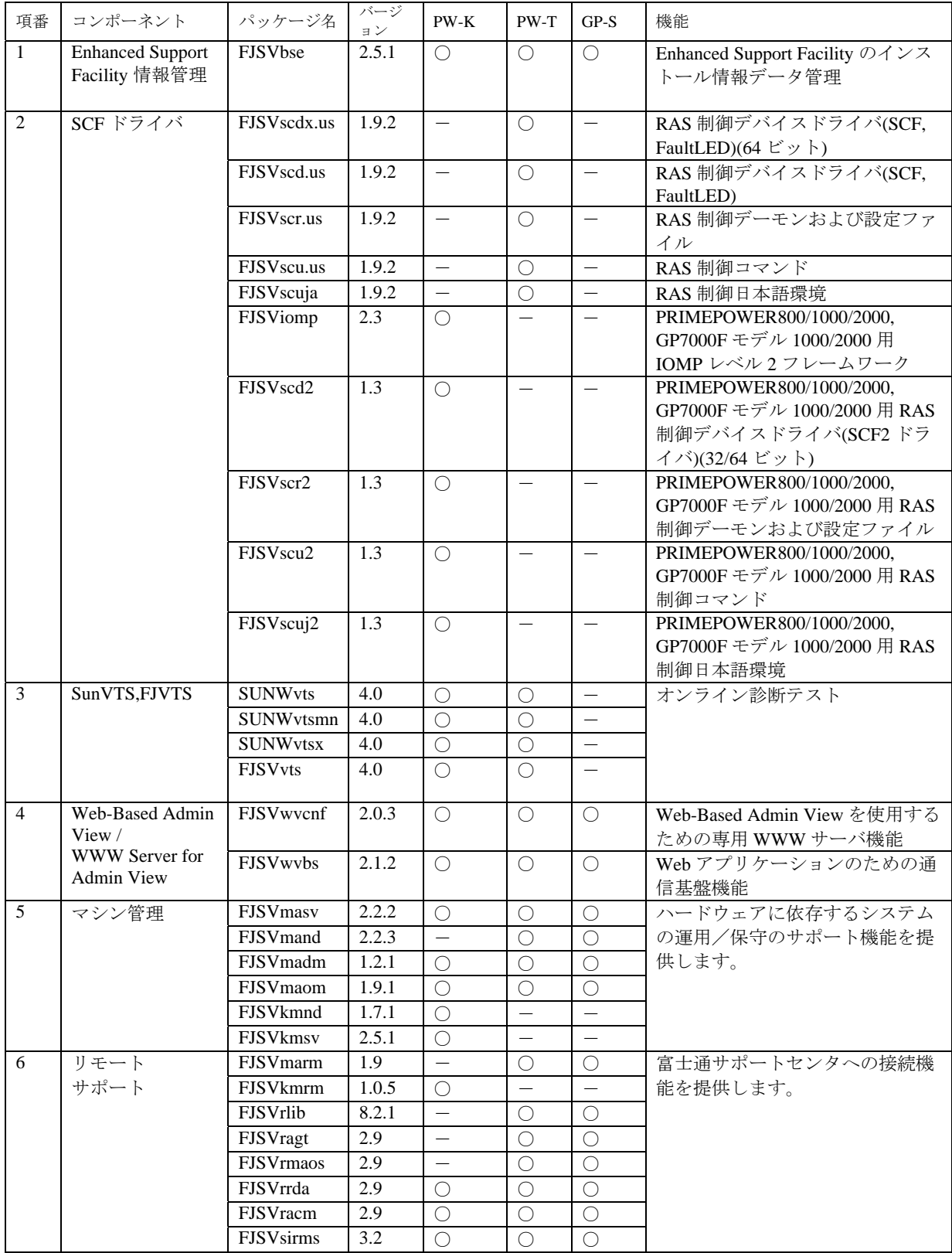

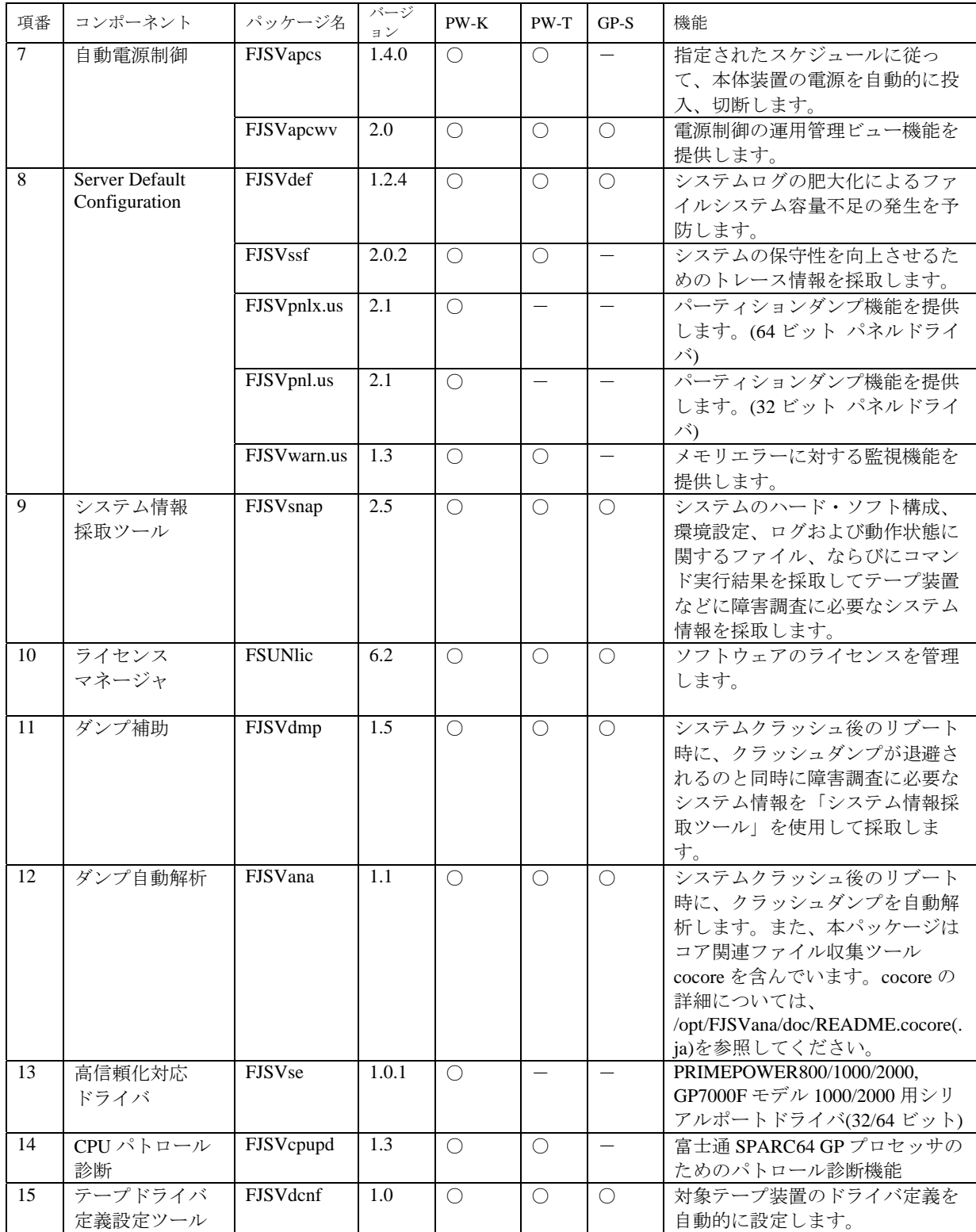

## <span id="page-8-0"></span>1.3 Solaris™ 8 Operating System の場合

#### PW-P: PRIMEPOWER250/450

PW-CLZ: PRIMEPOWER900/1500(SPARC64™ V 搭載モデル)/2500/HPC2500

PW-CL: PRIMEPOWER1500(SPARC64™ GP 搭載モデル)

PW-CMZ: PRIMEPOWER650(SPARC64™ V 搭載モデル)/850(SPARC64™ V 搭載モデル)

PW-CM: PRIMEPOWER650(SPARC64™ GP 搭載モデル)/850(SPARC64™ GP 搭載モデル)

<code>PW-K</code> : <code>PRIMEPOWER800/1000/2000, GP7000F モデル 1000/2000</code>

PW-T:PRIMEPOWER200/400/600, GP7000F モデル 200/200R/400/400R/400A/600/600R

PW-U: PRIMEPOWER1/100

GP-S:富士通 S series, GP-S ファミリー

 $\bigcirc:$  サポート, -: 未サポート

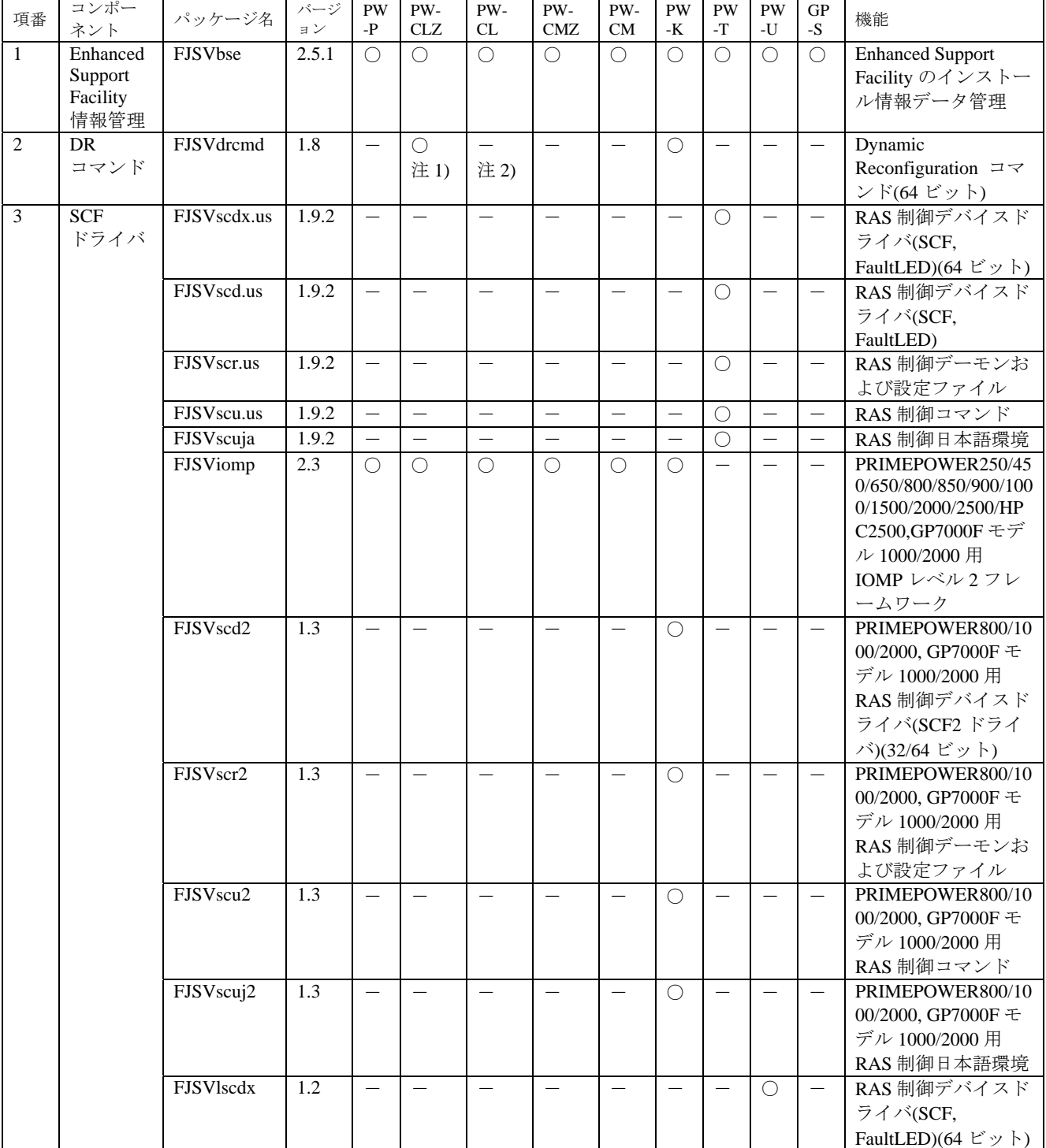

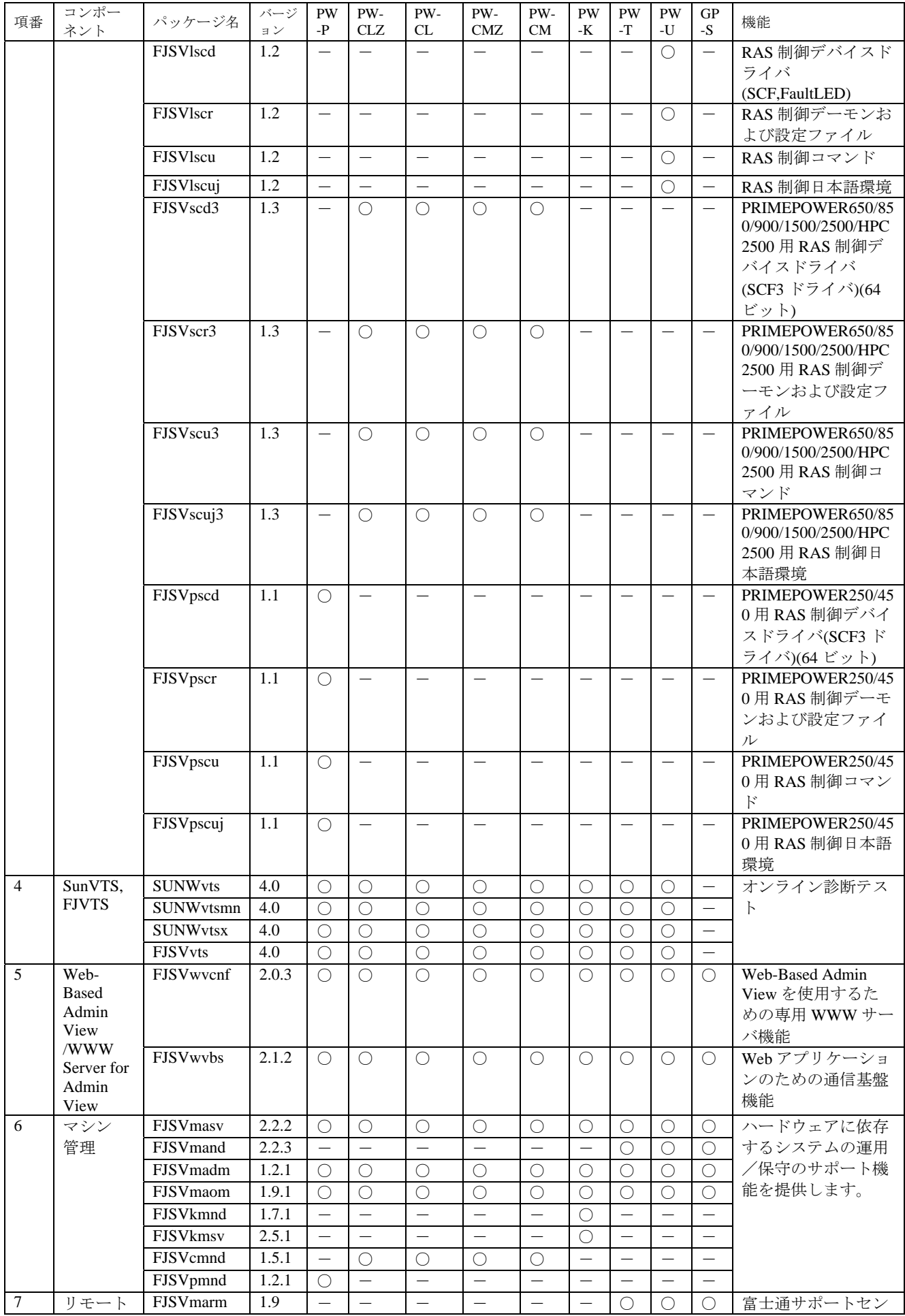

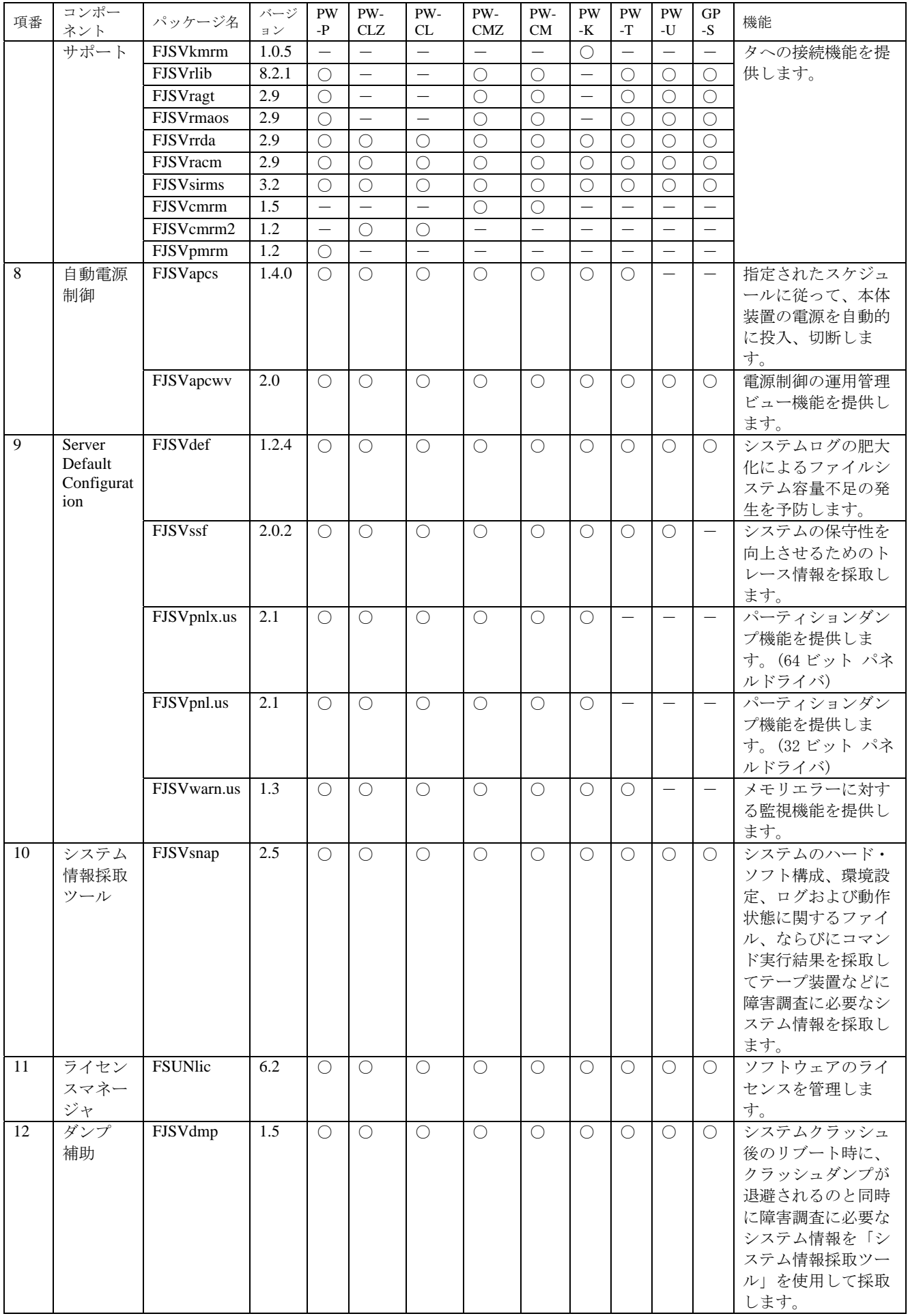

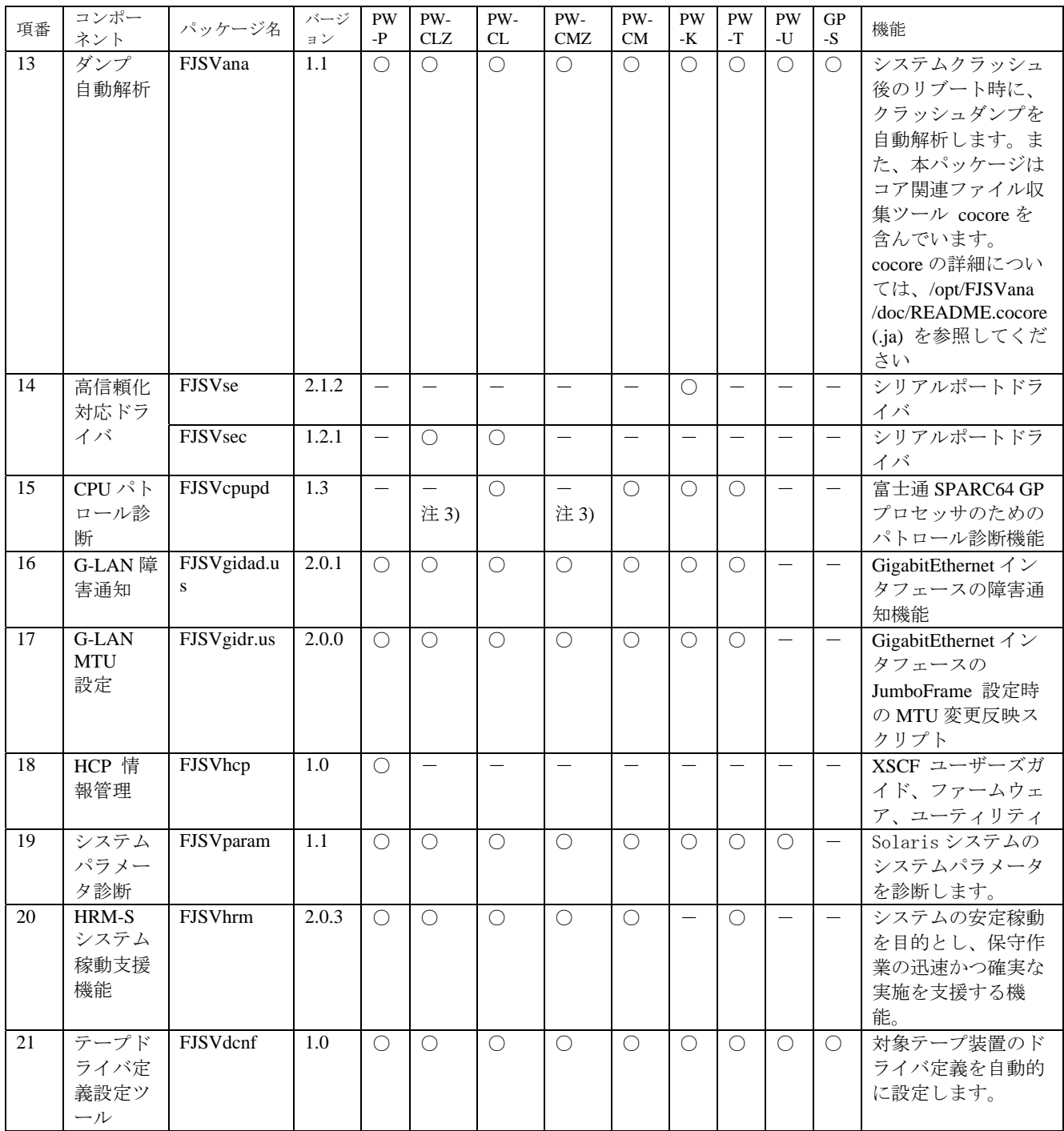

注 1) PRIMEPOWER HPC2500 では、DR コマンドはインストールされません。

注 2) DR コマンド FJSVdrcmd はインストールされますが、サポート対象外です。

注 3) CPU パトロール診断 FJSVcpupd は PW-CLZ, PW-CMZ の全モデルにインストールされますが、 サポート対象外です。

# <span id="page-12-0"></span>1.4 Solaris™ 9 Operating System の場合

#### PW-P: PRIMEPOWER250/450

PW-CLZ: PRIMEPOWER900/1500(SPARC64™ V 搭載モデル)/2500/HPC2500 PW-CL: PRIMEPOWER1500(SPARC64™ GP 搭載モデル) PW-CMZ: PRIMEPOWER650(SPARC64™ V 搭載モデル)/850(SPARC64™ V 搭載モデル) PW-CM: PRIMEPOWER650(SPARC64™ GP 搭載モデル)/850(SPARC64™ GP 搭載モデル) <code>PW-K</code> : <code>PRIMEPOWER800/1000/2000, GP7000F モデル 1000/2000</code> PW-T:PRIMEPOWER200/400/600, GP7000F モデル 200/200R/400/400R/400A/600/600R PW-U: PRIMEPOWER1/100 GP-S:富士通 S series, GP-S ファミリー  $\bigcirc:$  サポート, -: 未サポート

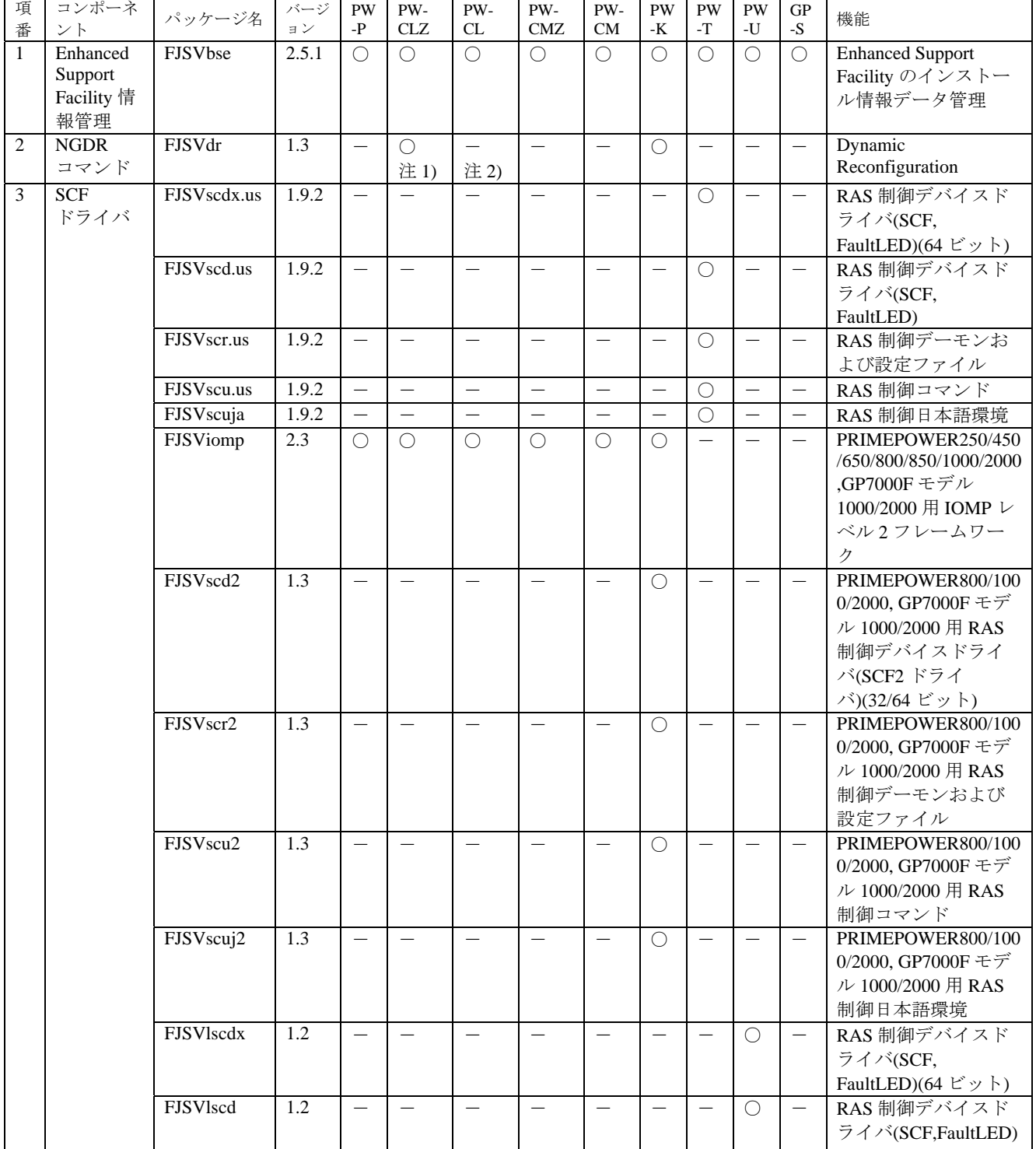

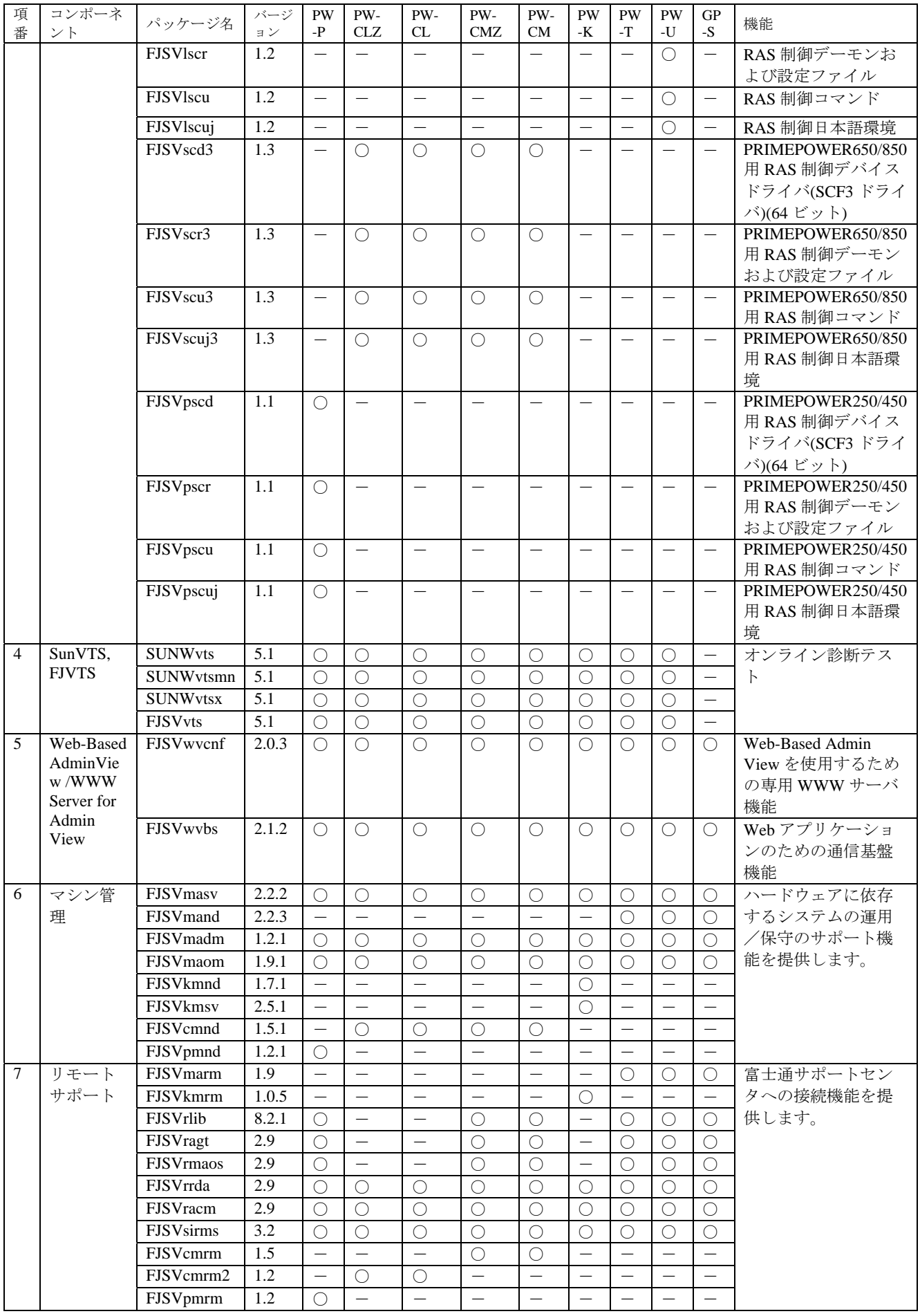

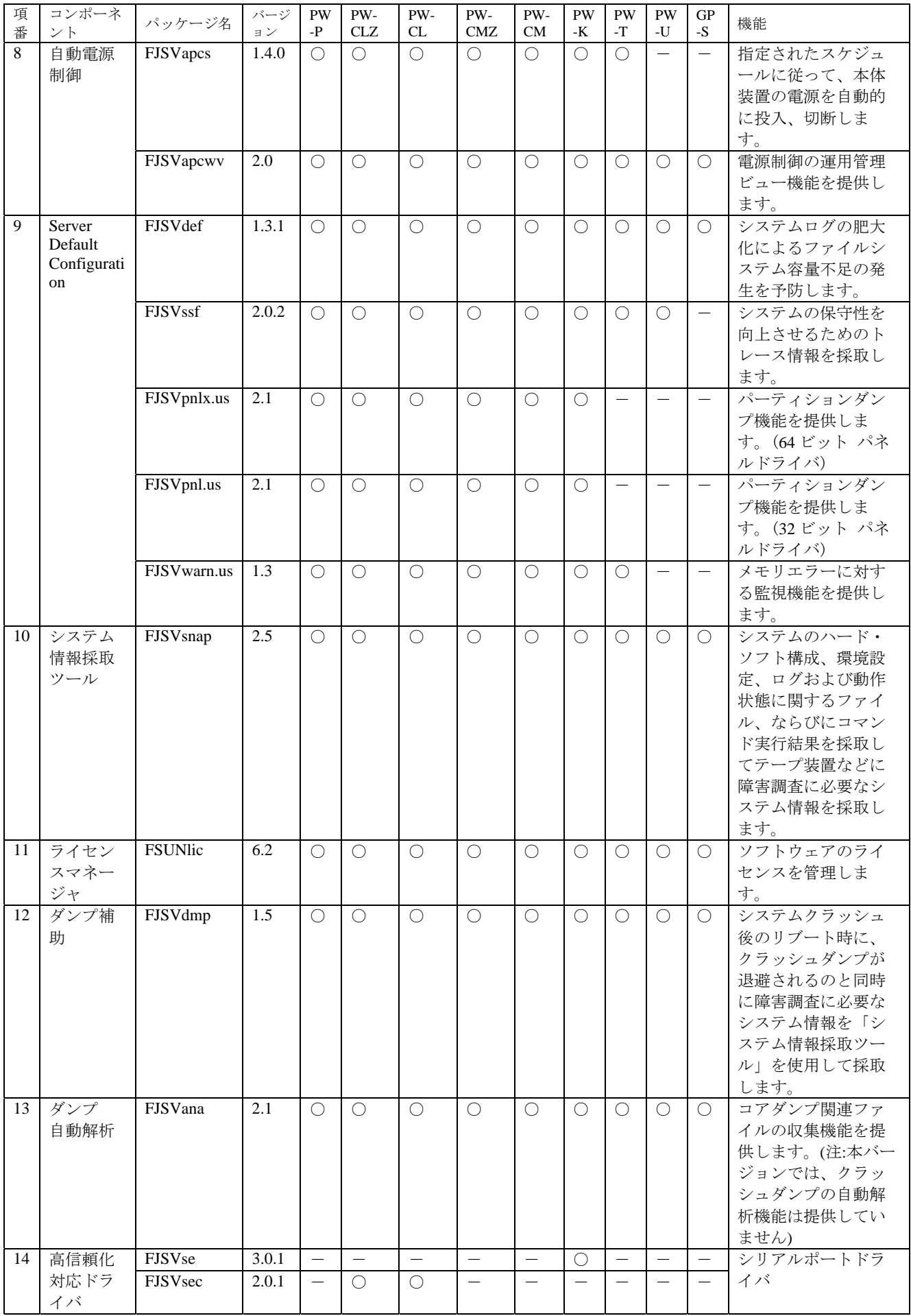

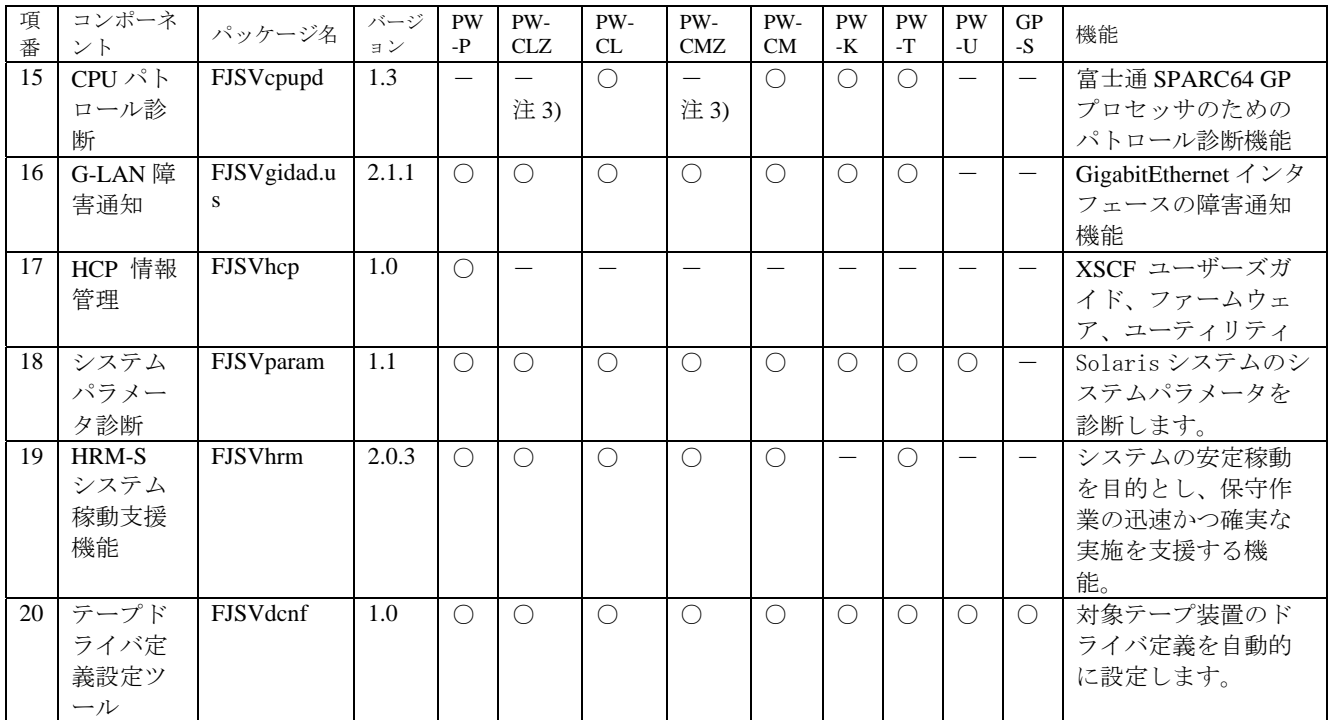

注 1) PRIMEPOWER HPC2500 では、NGDR コマンドはインストールされません。

注 2) NGDR コマンド FJSVdr はインストールされますが、サポート対象外です。

注 3) CPU パトロール診断 FJSVcpupd は PW-CLZ, PW-CMZ の全モデルにインストールされますが、 サポート対象外です。

## <span id="page-16-0"></span>1.5 Solaris™ 10 Operating System の場合

PW-P: PRIMEPOWER250/450

PW-CLZ:PRIMEPOWER900/1500(SPARC64™V 搭載モデル)/2500

PW-CL:PRIMEPOWER1500(SPARC64™GP 搭載モデル)

PW-CMZ: PRIMEPOWER650(SPARC64™V 搭載モデル)/850(SPARC64™V 搭載モデル)

PW-CM: PRIMEPOWER650(SPARC64™GP 搭載モデル)/850(SPARC64™GP 搭載モデル)

<code>PW-K</code> : <code>PRIMEPOWER800/1000/2000, GP7000F モデル 1000/2000</code>

PW-T:PRIMEPOWER200/400/600, GP7000F モデル 200/200R/400/400R/400A/600/600R

PW-U: PRIMEPOWER1/100

GP-S:富士通 S series, GP-S ファミリー

○:サポート, -:未サポート

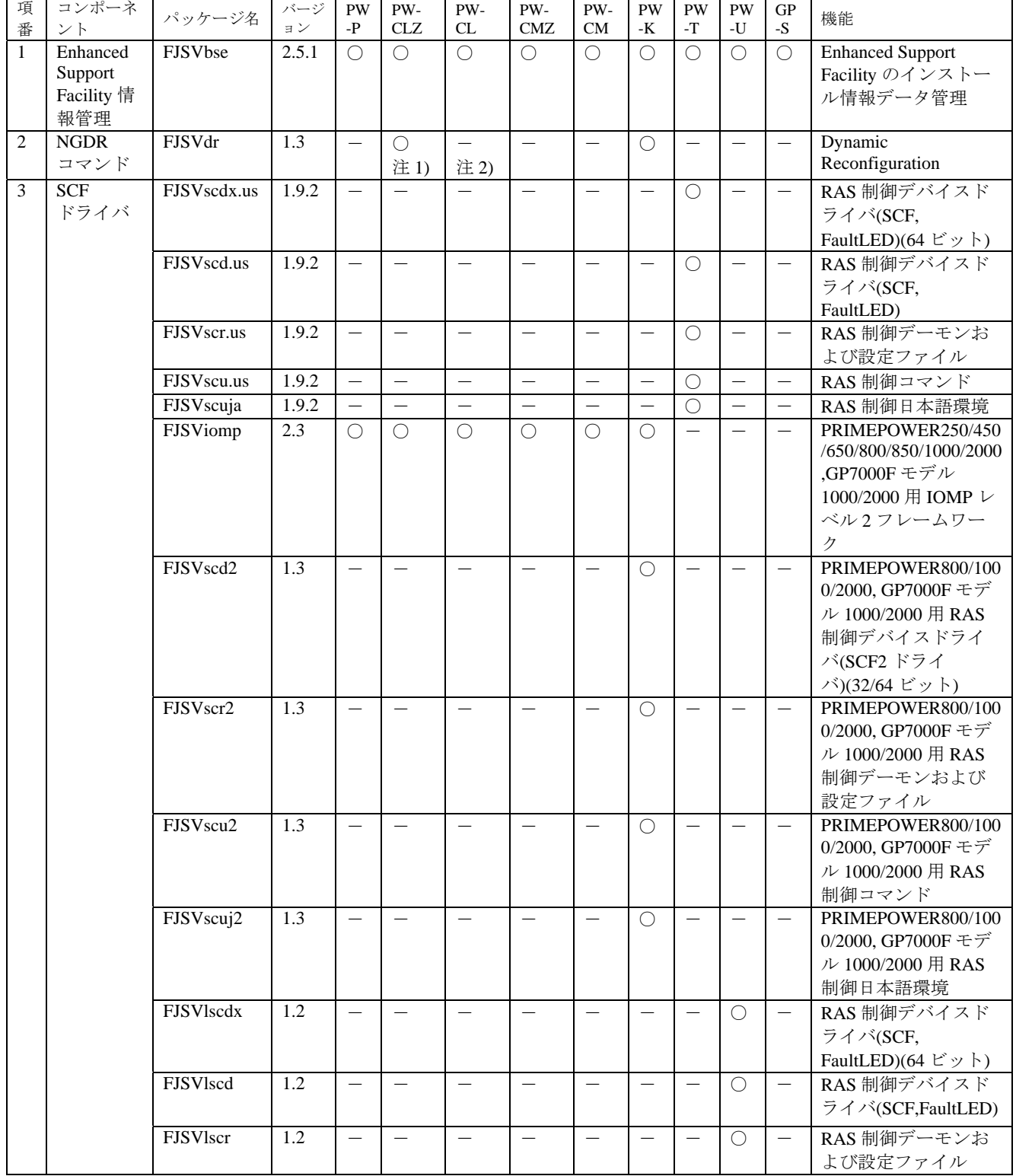

┑

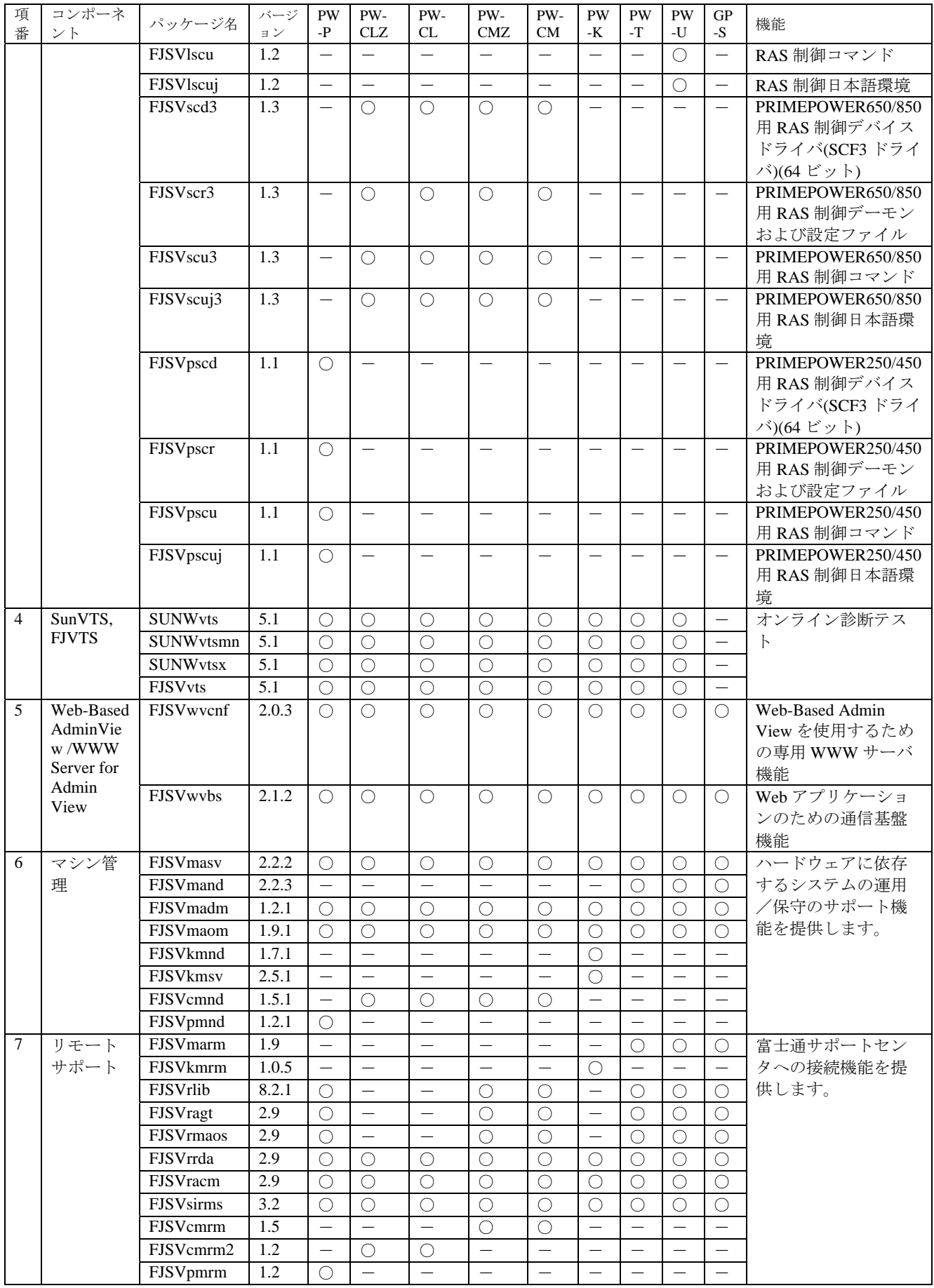

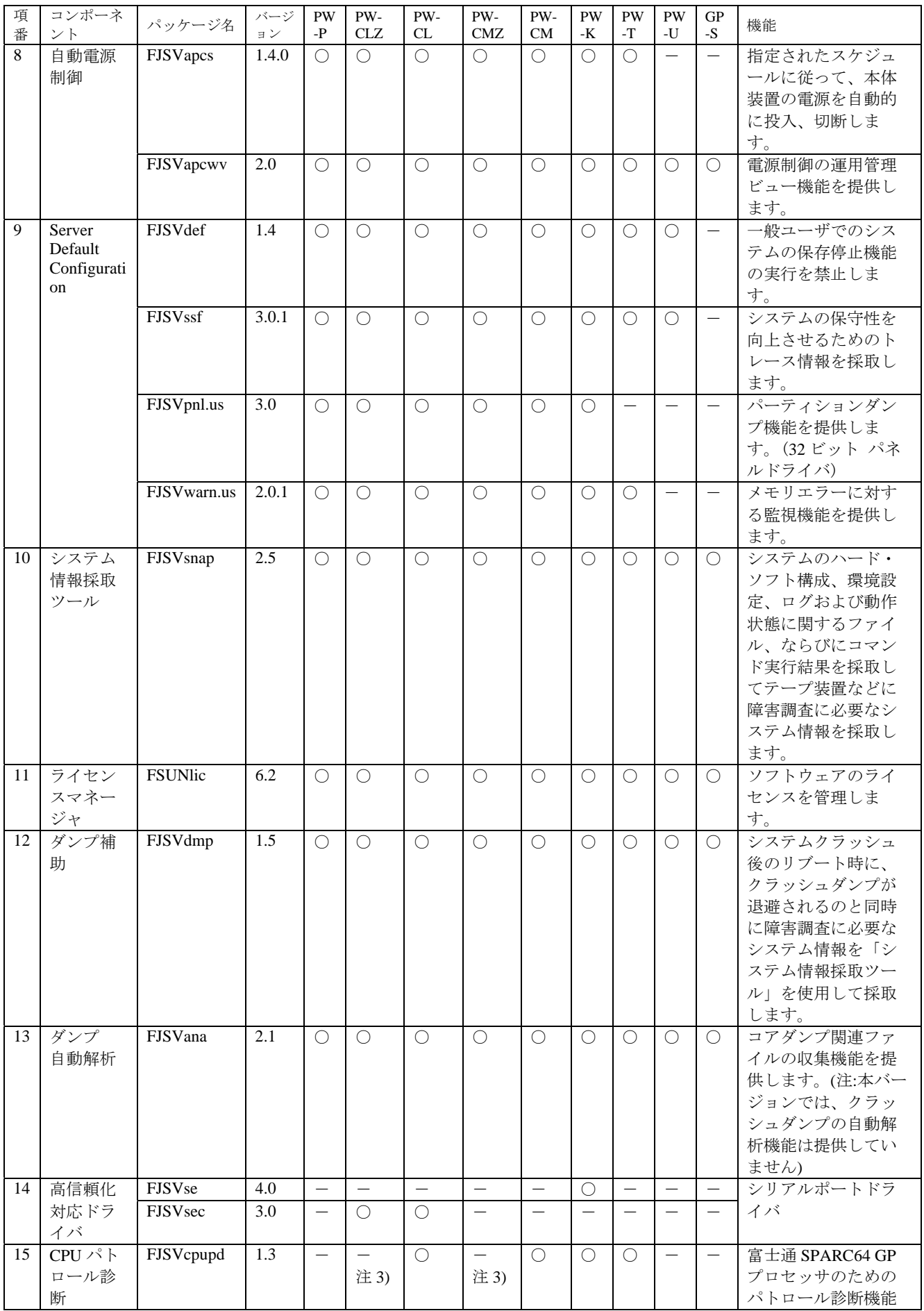

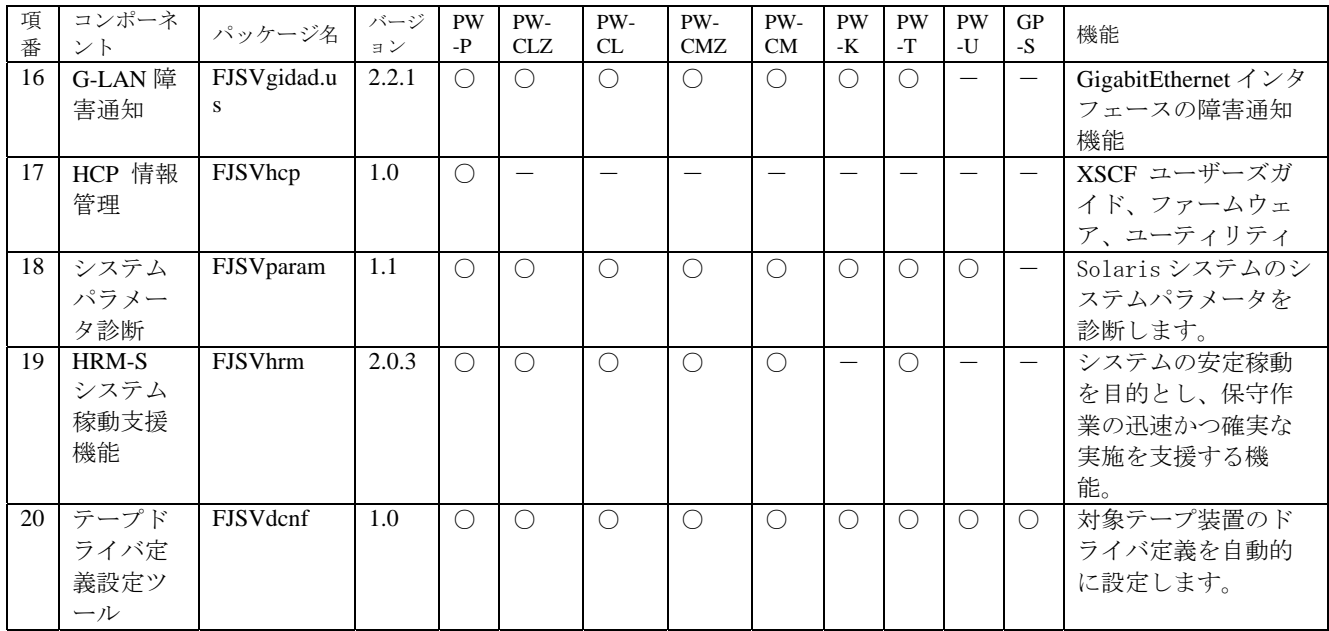

注 1) NGDR コマンド FJSVdr はインストールされますが、サポート対象外です。

ニッパニー<br>注 2) CPU パトロール診断 FJSVcpupd は PW-CLZ, PW-CMZ の全モデルにインストールされますが、

サポート対象外です。

## <span id="page-20-0"></span>2. 適用マニュアル

## 2.1 オンラインマニュアル

以下のマニュアルは、オンラインマニュアルとして添付しています。 本製品 CDROM に格納されています。

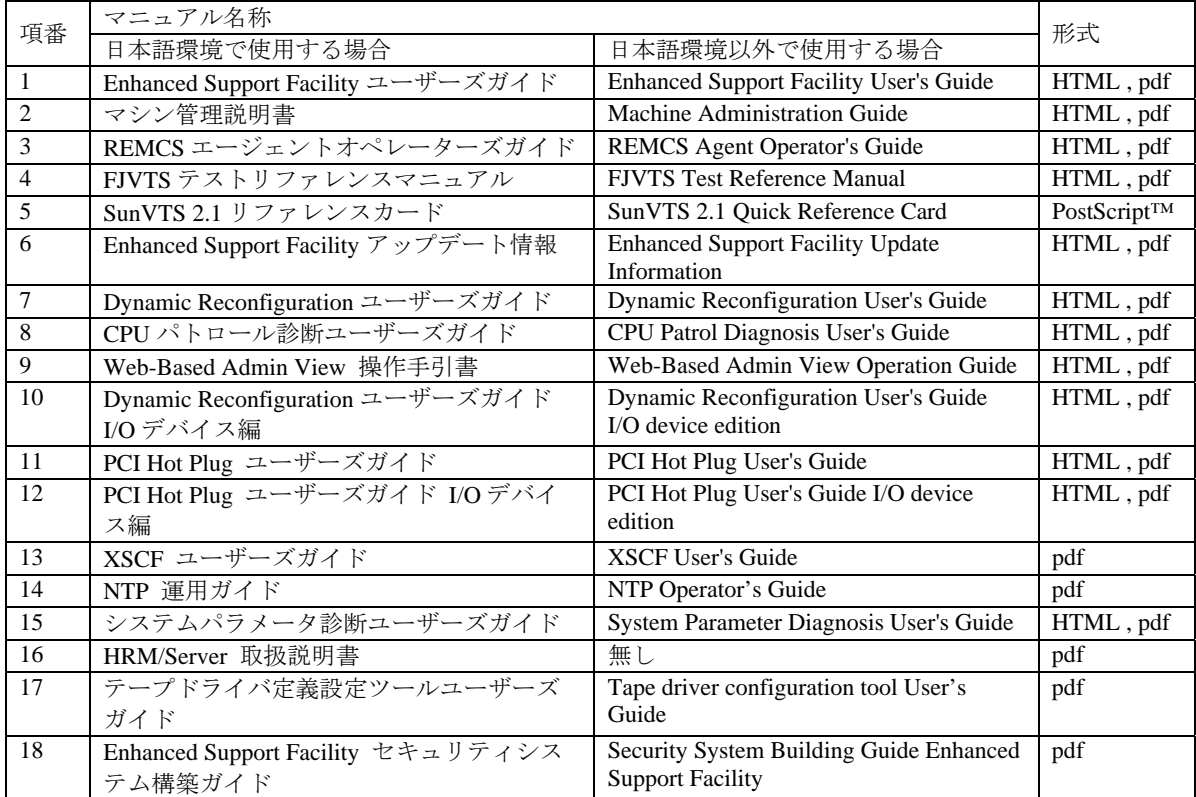

### 2.1.1 参照方法(HTML 形式)

HTML 形式のオンラインマニュアルは、Web ブラウザを使ってパソコンおよびサーバで参照すること ができます。HTML3.2 をサポートする Web ブラウザ(Microsoft® Internet Explorer 3.0 以降、Netscape Navigator® 3.0 以降、Netscape® Communicator 4.0 以降、Netscape® 6.0 および Netscape® 7.0 以降、な ど)をお使いください。HotJava ではフレームの表示に不具合が発生する場合があります。

### 2.1.1.1 パソコンで参照する場合

- 1) CD-ROM 媒体を CD-ROM ドライブに挿入します。
- 2) 以下のファイルを Web ブラウザで開いてください。

日本語環境で使用する場合

*CD-ROM*のドライブ名:¥MANUAL¥JAPANESE¥INDEX.HTM

日本語環境以外で使用する場合

*CD-ROM*のドライブ名:¥MANUAL¥ENGLISH¥INDEX.HTM

### 2.1.1.2 サーバ(Solaris™ オペレーティング環境)で参照する場合

- 1) CD-ROM 媒体をサーバの CD-ROM ドライブに挿入します。
- 2) CD-ROM がマウントされていなければマウントします。

# **/etc/init.d/volmgt start** <Return>

<span id="page-21-0"></span>3) 以下のファイルを Web ブラウザで開いてください。

日本語環境で使用する場合

/マウントポイント/manual/japanese/index.htm 日本語環境以外で使用する場合 /マウントポイント/manual/english/index.htm

### 2.1.2 参照方法(PostScript™形式)

以下のファイルをイメージ・ビューワなどで参照するか、PostScript™対応プリンタで印刷してご使用 ください。

#### 日本語環境で使用する場合

/マウントポイント/manual/japanese/sunvts/qref21j.ps

#### 日本語環境以外で使用する場合

/マウントポイント/manual/english/sunvts/qref21e.ps /マウントポイント/manual/english/sunvts/qref21ec.ps

/マウントポイント/manual/english/sunvts/qref21el.ps

## 2.2 印刷マニュアル(製品添付)

ありません。

## <span id="page-22-0"></span>3. 動作環境

本ソフトウェアを使用する場合には、以下のソフトウェア環境およびハードウェア環境を満たしてい る必要があります。

# 3.1 ソフトウェア環境

#### 1) 前提基本ソフトウェア

本ソフトウェアを使用する場合、以下の基本ソフトウェアが必要です。

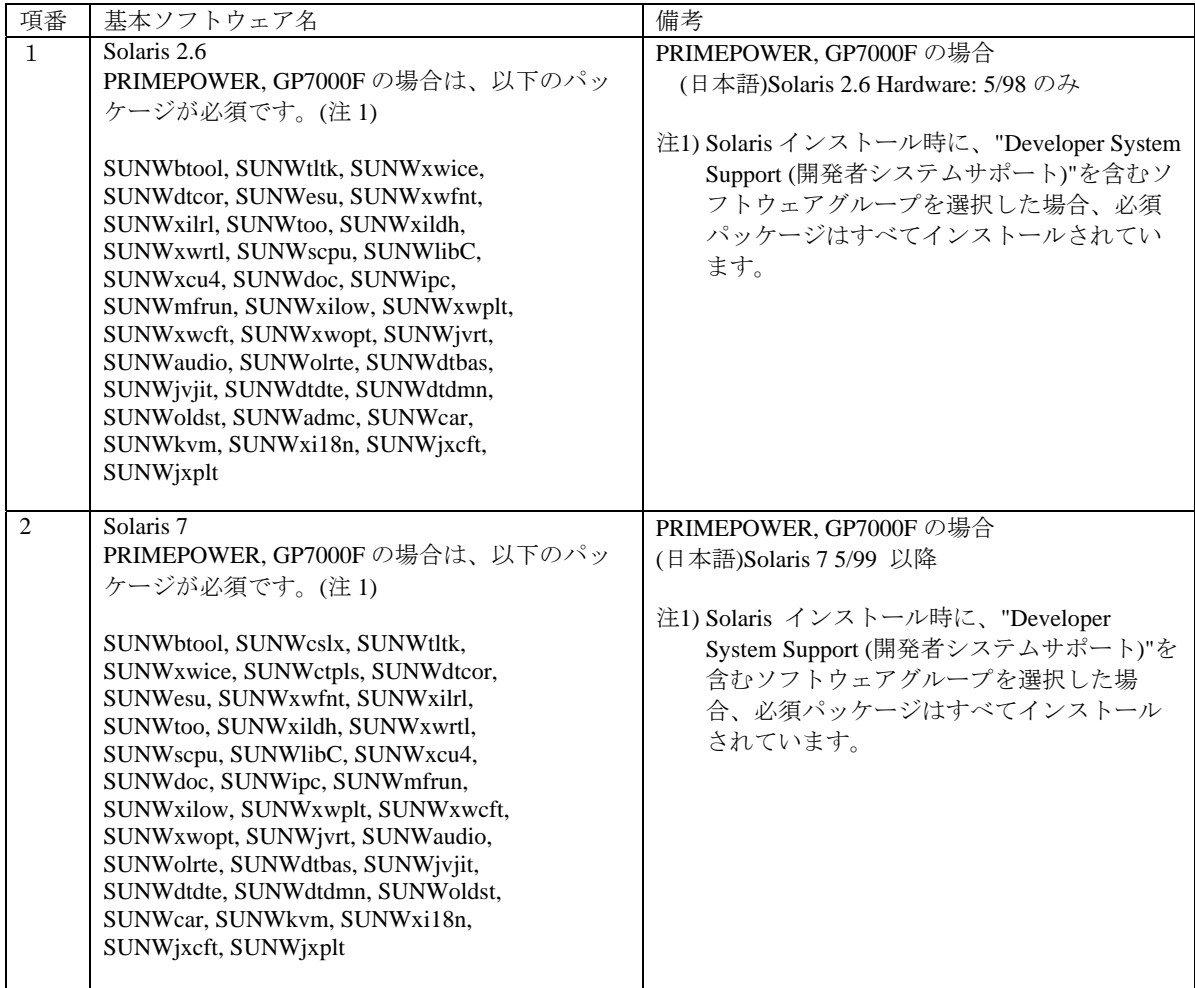

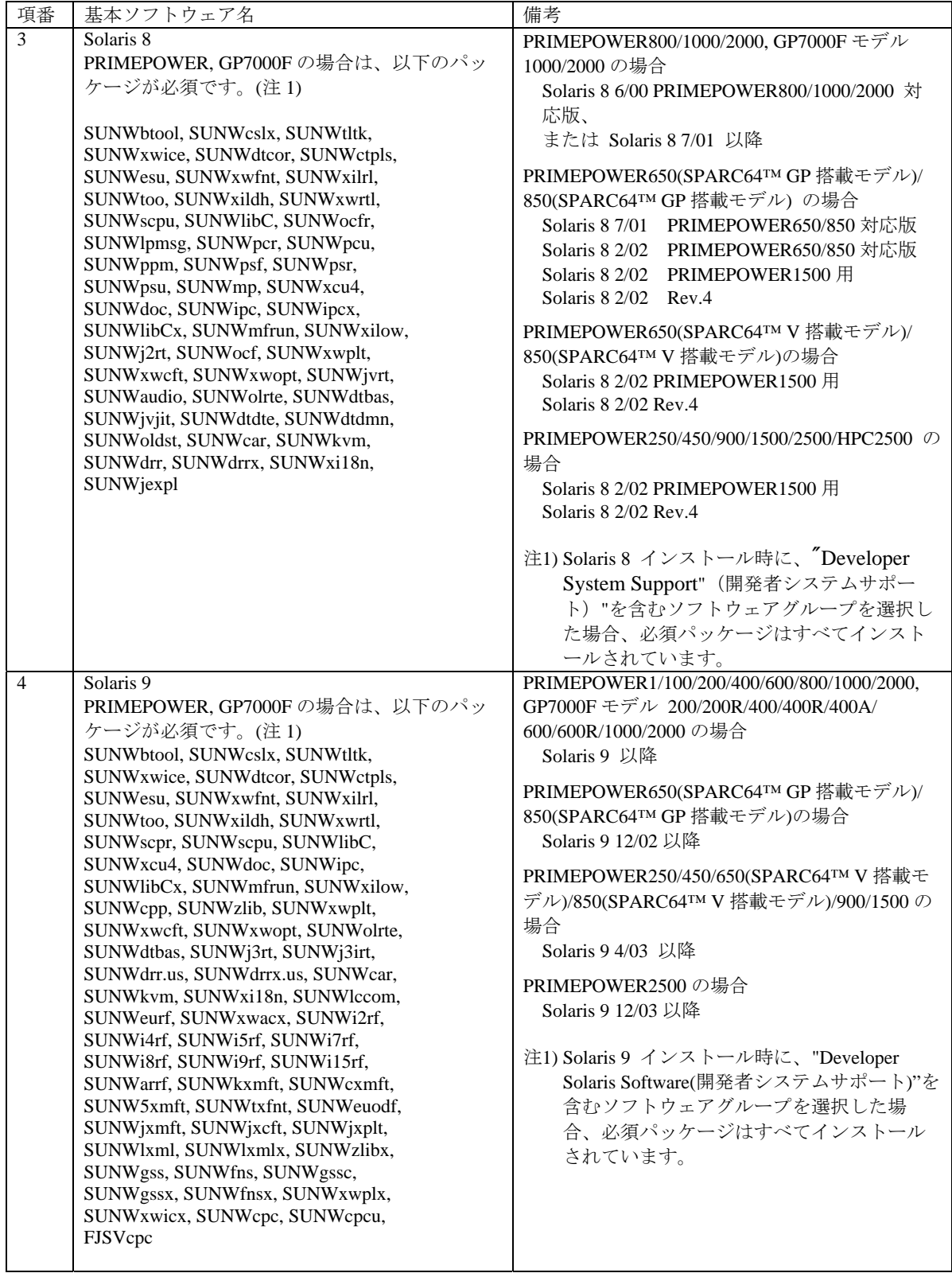

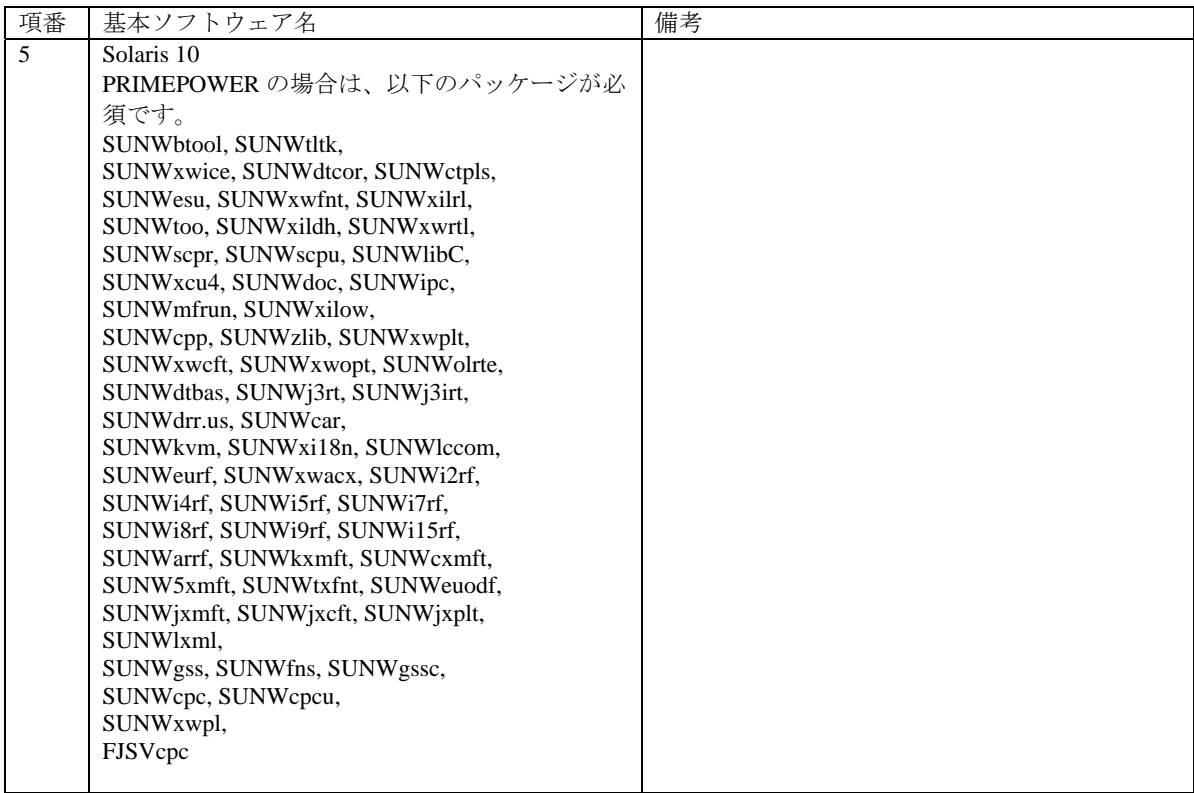

#### 2) 必須ソフトウェア

Web-Based Admin View を使用する場合、以下のソフトウェアが必要です。

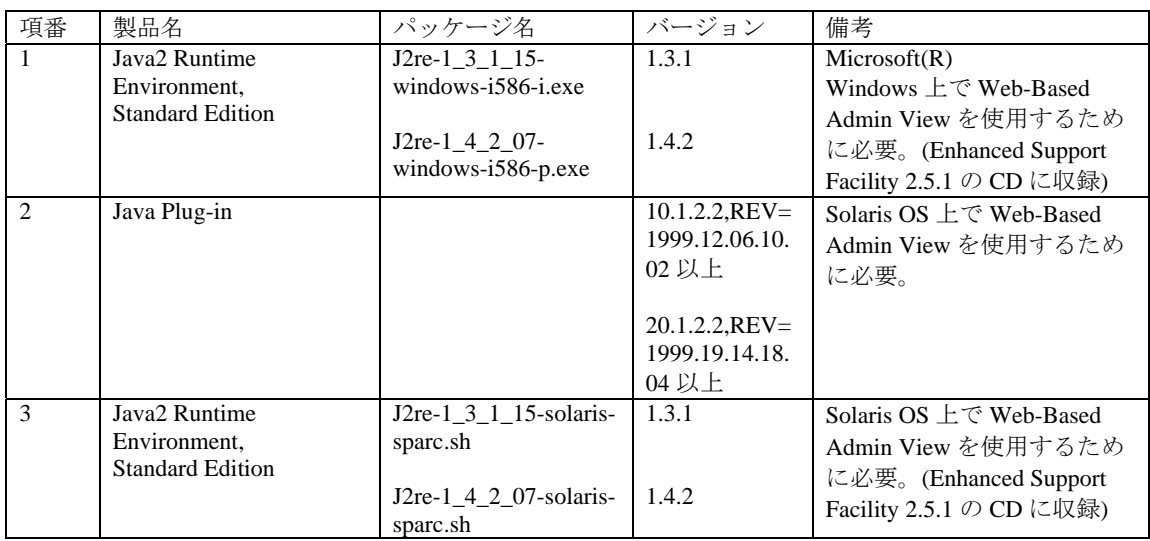

#### 3) 排他ソフトウェア

本ソフトウェアを使用する場合、以下のソフトウェアをインストールしないでください。

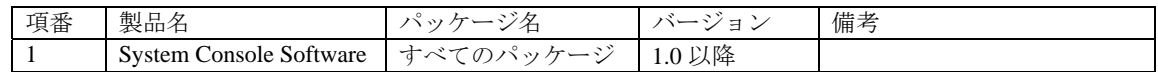

### 4) 必須パッチ

ありません。

## <span id="page-25-0"></span>3.2 ハードウェア環境

本ソフトウェアを使用する場合、以下のハードウェアが必要です。

#### 1) メモリ

64M バイト以上のメモリが必要です。

PRIMEPOWER800/900/1000/2000/1500/2500/HPC2500, GP7000F モデル 1000/2000 の場合は、512M バイ ト以上のメモリが必要です。

#### 2) 必須ハードウェア

ありません。

## 3.3 静的ディスク資源

本ソフトウェアに必要なディスク所要量は以下に示すとおりです。

### 3.3.1 必要とするディスク容量

本ソフトウェアを新規にインストールするためには、各ファイルシステムに以下のディスク容量が必 要です。十分な空き容量がない場合は、該当するファイルシステムのサイズを拡張してください。

#### 3.3.1.1 PRIMEPOWER900/1500(SPARC64™ Ⅴ搭載モデル)/2500/HPC2500 の場合

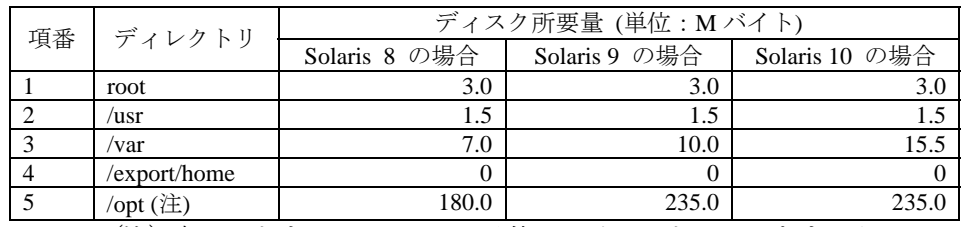

(注) 本ソフトウェアは、"/opt"以外にはインストールできません。

#### 3.3.1.2 PRIMEPOWER1500 (SPARC64™ GP 搭載モデル)の場合

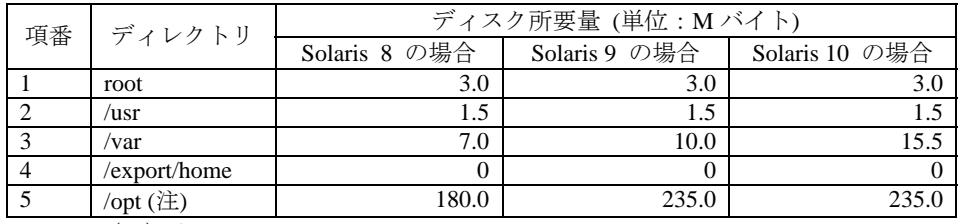

(注) 本ソフトウェアは、"/opt"以外にはインストールできません。

### 3.3.1.3 PRIMEPOWER250/450 の場合

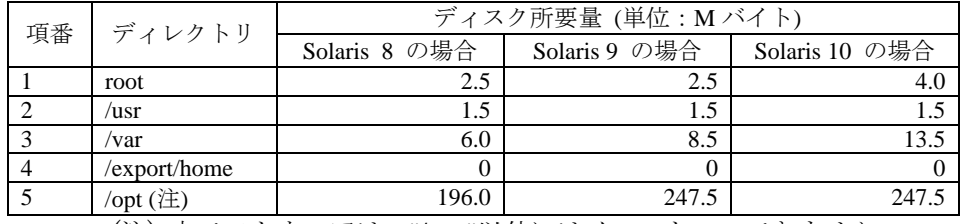

(注) 本ソフトウェアは、"/opt"以外にはインストールできません。

#### 3.3.1.4 PRIMEPOWER650(SPARC64™ Ⅴ搭載モデル)/850(SPARC64™ Ⅴ搭載モデル) の場合

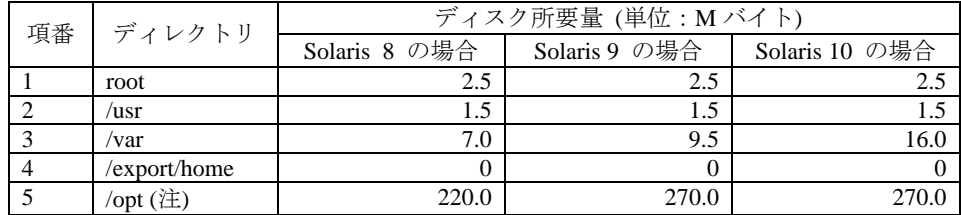

### <span id="page-26-0"></span>3.3.1.5 PRIMEPOWER650(SPARC64™ GP 搭載モデル)/850(SPARC64™ GP 搭載モデル) の場合

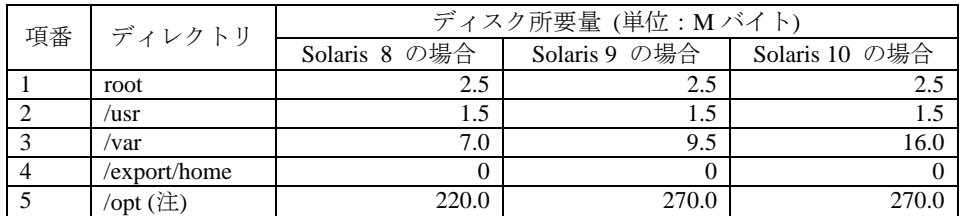

(注) 本ソフトウェアは、"/opt"以外にはインストールできません。

### 3.3.1.6 PRIMEPOWER800/1000/2000 の場合

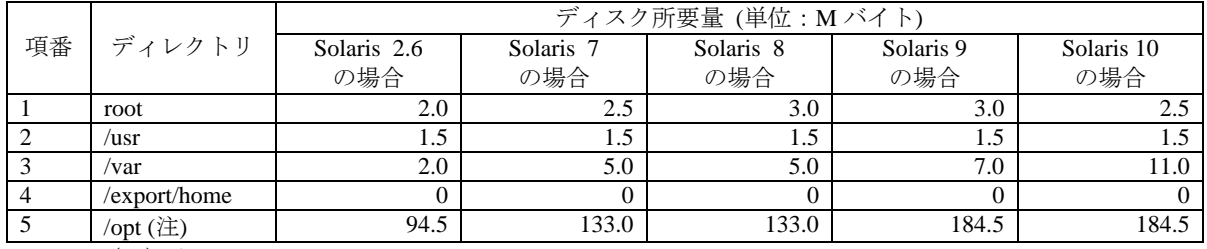

(注) 本ソフトウェアは、"/opt"以外にはインストールできません。

### 3.3.1.7 GP7000F モデル 1000/2000 の場合

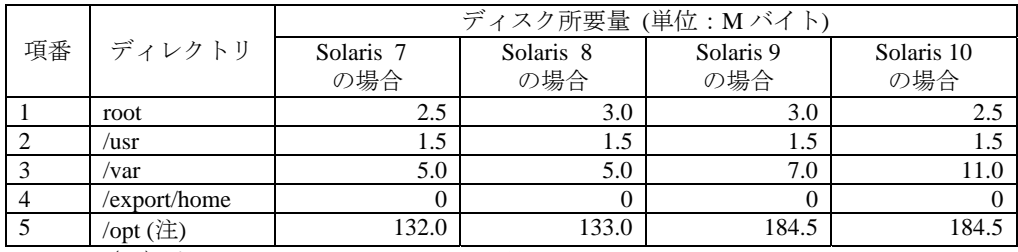

(注) 本ソフトウェアは、"/opt"以外にはインストールできません。

### 3.3.1.8 PRIMEPOWER200/400/600,GP7000F モデル 200/200R/400/400R/400A/600/600R の場合

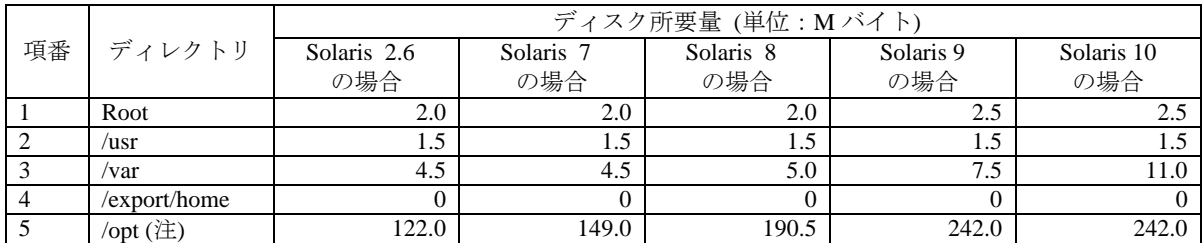

(注) 本ソフトウェアは、"/opt"以外にはインストールできません。

### 3.3.1.9 PRIMEPOWER1/100 の場合

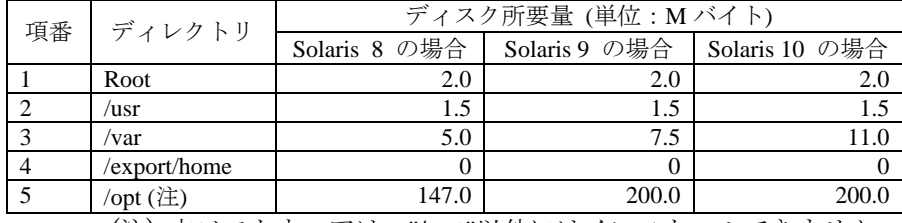

(注) 本ソフトウェアは、"/opt"以外にはインストールできません。

<span id="page-27-0"></span>3.3.1.10 富士通 S series, GP-S ファミリーの場合

|    |              | ディスク所要量 (単位: Mバイト) |           |           |           |            |
|----|--------------|--------------------|-----------|-----------|-----------|------------|
| 項番 | ディレクトリ       | Solaris 2.6        | Solaris 7 | Solaris 8 | Solaris 9 | Solaris 10 |
|    |              | の場合                | の場合       | の場合       | の場合       | の場合        |
|    | root         |                    | 1.        | 1.J       |           |            |
|    | /usr         | 1.5                | 1.5       | 1.5       | 1.5       |            |
|    | /var         | 4.5                | 4.5       | 4.5       | 4.5       |            |
|    | /export/home |                    |           |           |           |            |
|    | /opt (注)     | 83.5               | 83.5      | 84.0      | 81.5      | 81.5       |

(注) 本ソフトウェアは、"/opt"以外にはインストールできません。

### 3.3.2 必要とする作業域

本ソフトウェアのインストール時に以下に示す作業用のディスク容量がさらに必要になります。

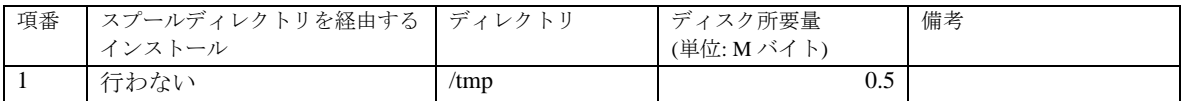

## <span id="page-28-0"></span>3.4 動的ディスク資源

本ソフトウェアに必要な動的ディスク所要量は以下に示すとおりです。

### 3.4.1 必要とするディスク容量

本ソフトウェアの以下の機能を動作させるとき、各ディレクトリにはインストールに必要な"3.3 静 的ディスク資源"に加えて以下のディスク容量が必要です。空き容量が足りない場合は、該当するフ ァイルシステムのサイズを拡張してください。

#### PW-P: PRIMEPOWER250/450

PW-CLZ:PRIMEPOWER900/1500(SPARC64™ V 搭載モデル)/2500/HPC2500 PW-CL:PRIMEPOWER1500(SPARC64™ GP 搭載モデル) PW-CMZ: PRIMEPOWER650(SPARC64™ V 搭載モデル)/850(SPARC64™ V 搭載モデル) PW-CM: PRIMEPOWER650(SPARC64™ GP 搭載モデル)/850(SPARC64™ GP 搭載モデル) PW-K:PRIMEPOWER800/1000/2000, GP7000F モデル 1000/2000

PW-T:PRIMEPOWER200/400/600, GP7000F モデル 200/200R/400/400R/400A/600/600R

PW-U: PRIMEPOWER1/100

GP-S:富士通 S series, GP-S ファミリー

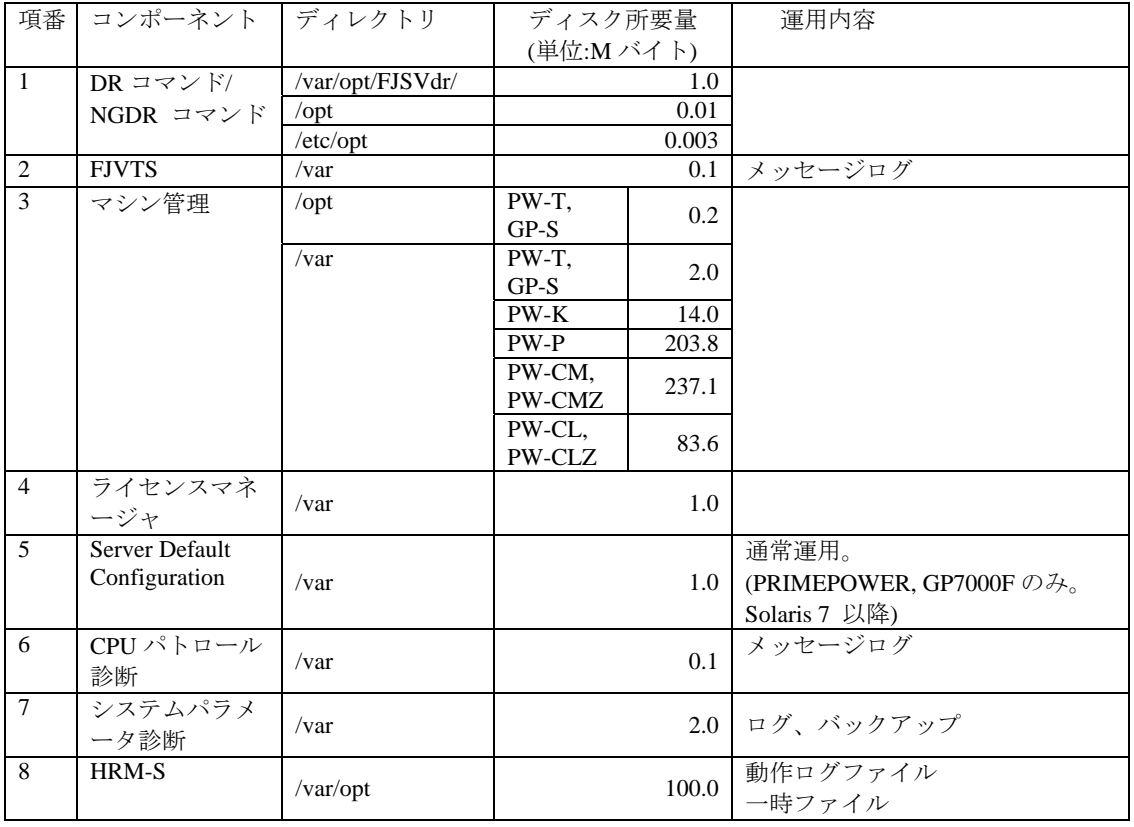

## <span id="page-29-0"></span>3.5 メモリ容量

本ソフトウェアの以下の機能を動作させるときに使用するメモリ容量を示します。

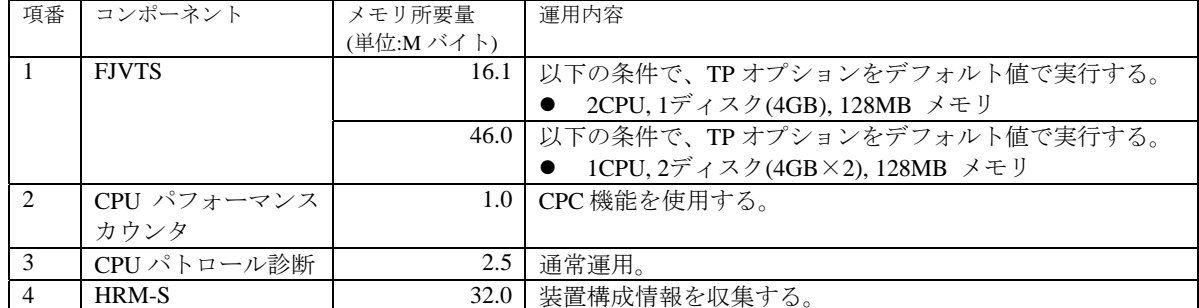

## 3.6 スワップ容量

本ソフトウェアを標準的な運用で動作させるときに必要なスワップ容量を以下に示します。また、必 要とするスワップ容量は、システムの運用形態により変化します。スワップ容量を求める場合には、 ー・コードのコードで、コードのコードのコードのファックのコークのコークのコークのコーク。<br>以下に示します運用内容別のスワップ容量を加えた値になります。システム提供のスワップ領域を超 える場合は、スワップ領域を拡張してください。

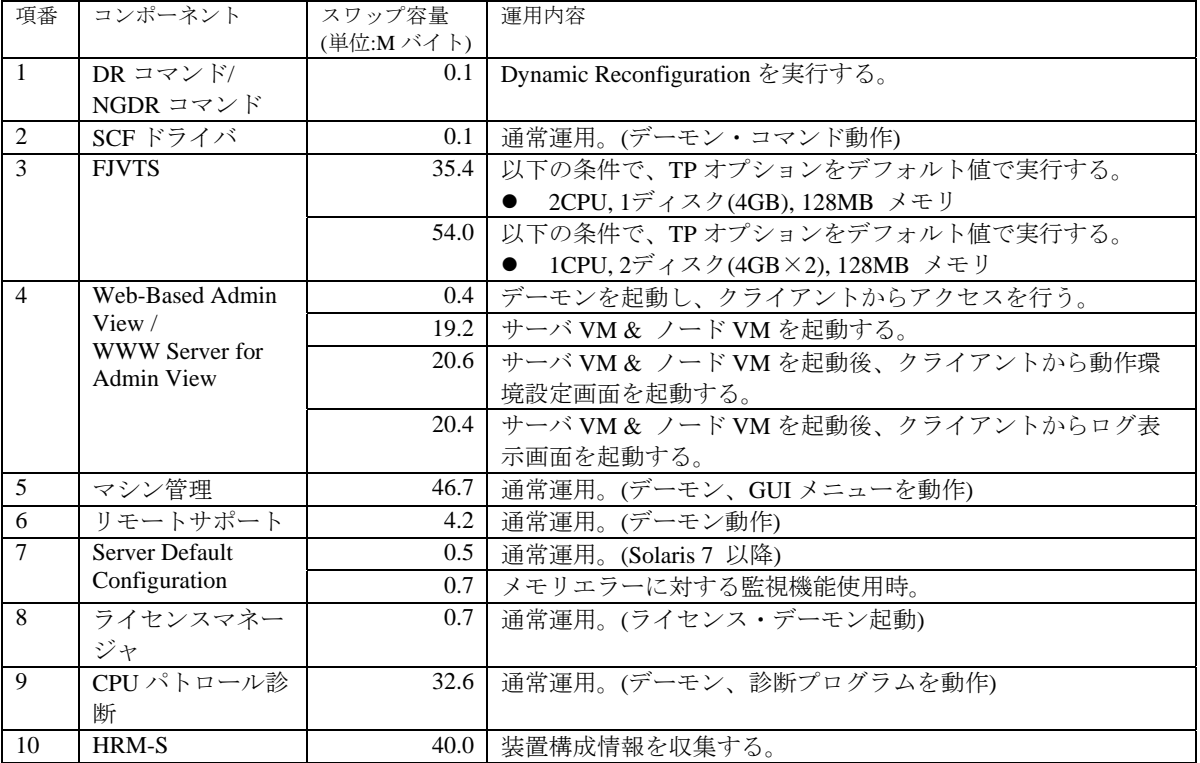

## <span id="page-30-0"></span>4. 制限、注意事項

## 4.1 制限事項

ありません。

## 4.2 移行上の注意

以前のバージョンから本ソフトウェアに移行する場合の注意事項について説明します。

### 4.2.1 ユーザデータの互換

非互換はありません。

### 4.2.2 環境定義ファイルの互換

非互換はありません。

### 4.3 注意事項

<u>本ソフトウェアでは、以下に示す注意事項があります。</u>

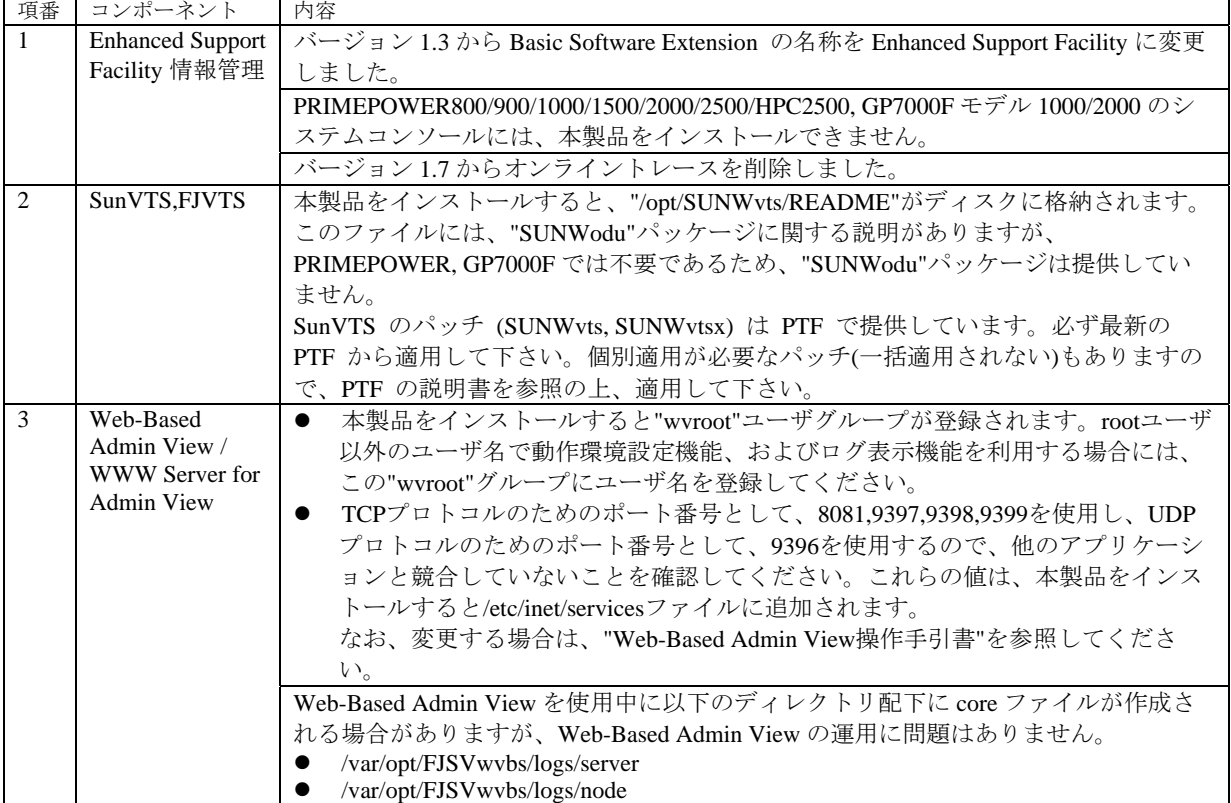

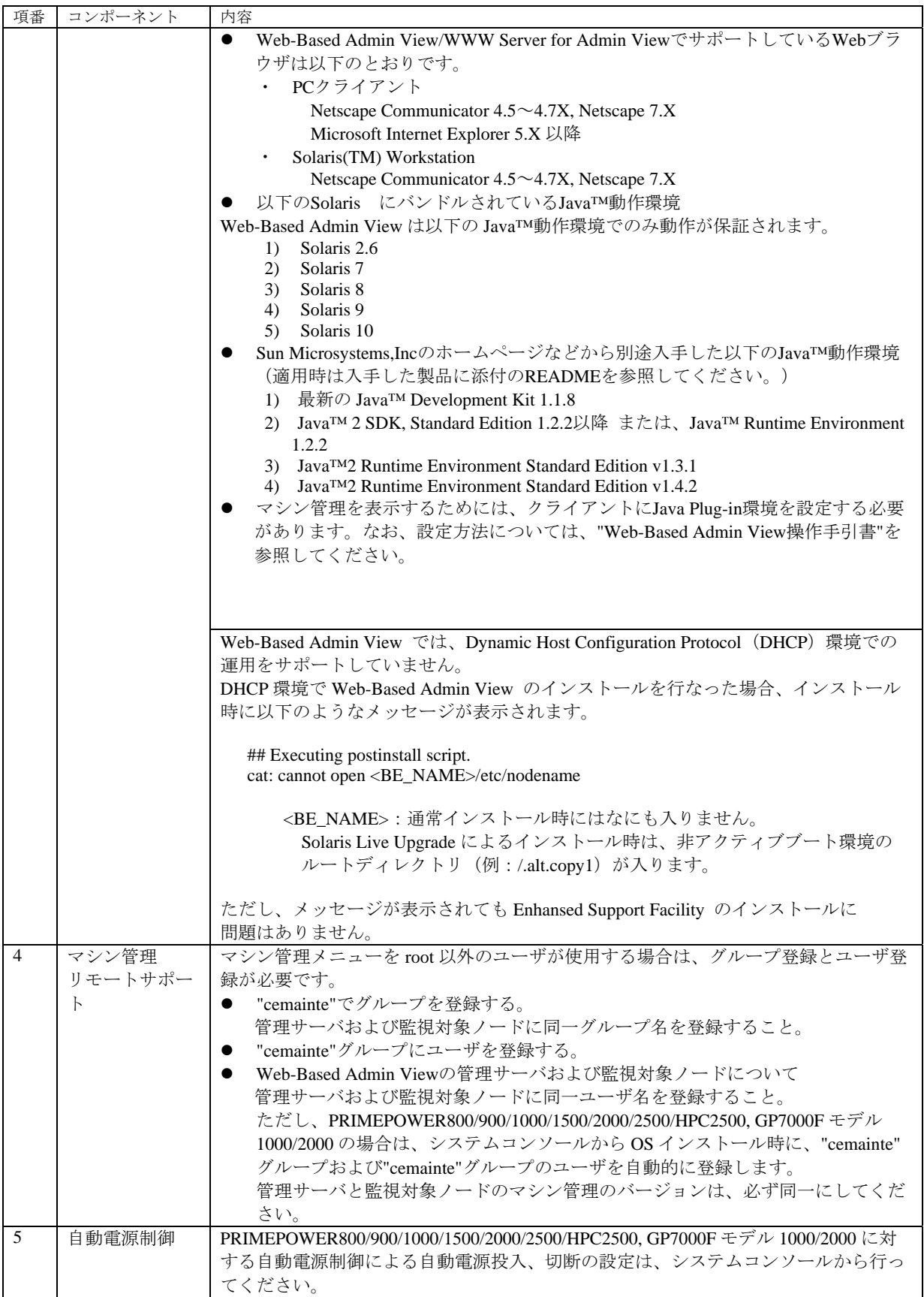

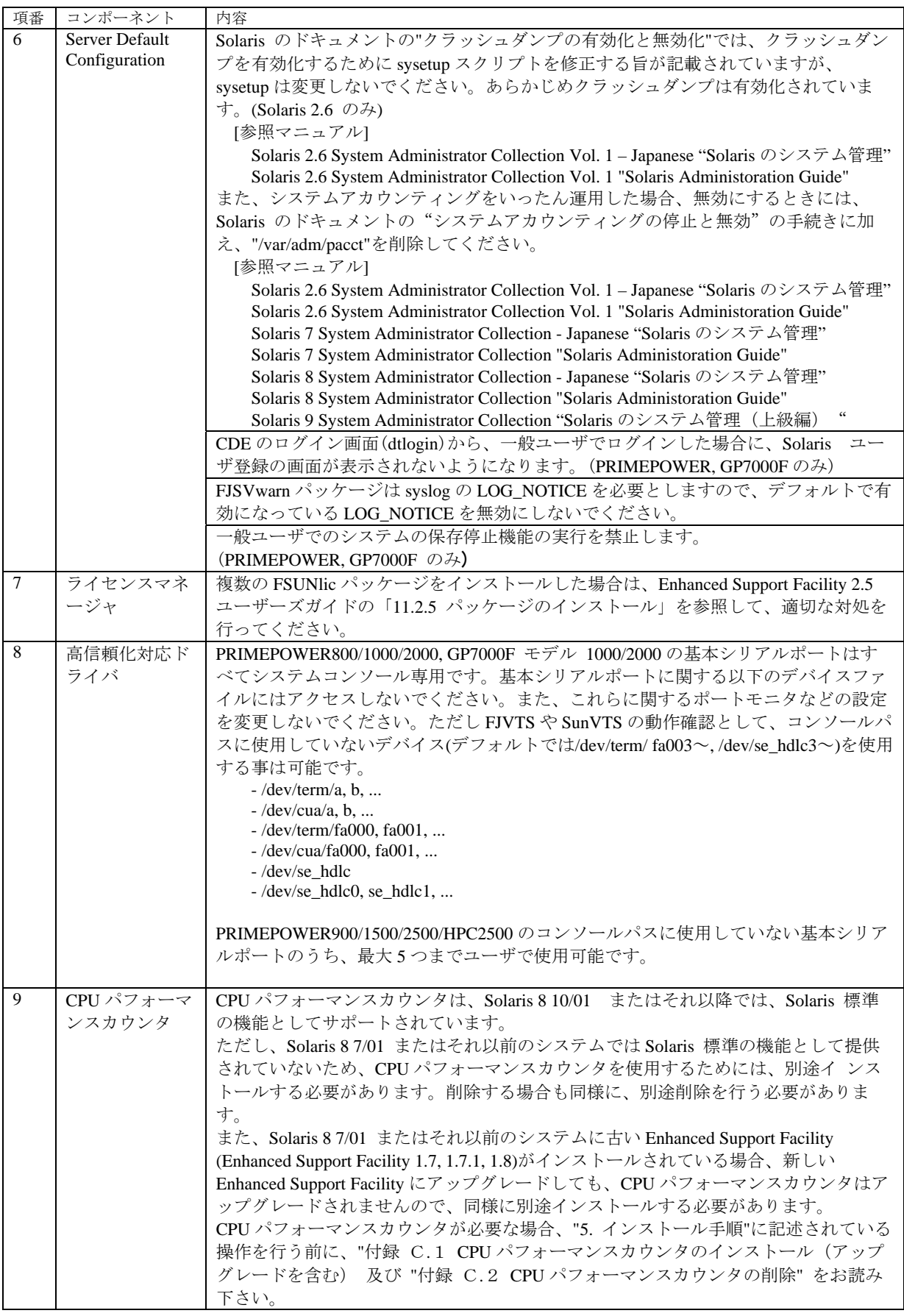

## <span id="page-33-0"></span>5. インストール手順

### 5.1 PRIMEPOWER800/900/1000/1500/2000/2500/HPC2500, GP7000F モデル 1000/2000 の場合

PRIMEPOWER800/900/1000/1500/2000/2500/HPC2500, GP7000F モデル 1000/2000 の場合は、システムコ ンソールに接続されている CD-ROM ドライブを使ってインストールします。システムコンソール上で、 オペレーティングシステムコンソールの操作を行う場合は、RC2000 を使用します。システムコンソー ルおよび RC2000 についての詳細は、"System Console Software ユーザーズガイド"を参照してくだ さい。手順の説明で、プロンプトに"system console"と書いてある場合は、システムコンソール自身の ウィンドウで行う作業を表しています。また、プロンプトに"RC2000"と書いてある場合は、 PRIMEPOWER800/900/1000/1500/2000/2500/HPC2500, GP7000F モデル 1000/2000 本体装置のコンソール で行う作業を表しています。

### 5.1.1 前準備

#### 5.1.1.1 システム環境の確認

- 1) Enhanced Support Facility の CD-ROM を、システムコンソールに接続されている CD-ROM ドライ ブに挿入します。
- 2) su コマンドを実行します。

RC2000 % **su** <Return>

3) root(スーパ・ユーザ)のパスワードを入力します。

Password:*password* <Return> RC2000 #

4) OpenBoot 環境に入ります。

RC2000 # **/usr/sbin/shutdown –y –g0 –i0** <Return>

5) システムをシングルユーザ・モードで立ち上げます。

{?} ok **boot –s** <Return>

以下のようなメッセージが出ますので、パスワードを入力します。

INIT: SINGLE USER MODE

Type Ctrl-d to proceed with normal startup, (or give root password for system maintenance): *password* <Return>

6) 必要なファイルシステムをマウントします。

RC2000 # **/usr/sbin/mountall –l** <Return>

7) ネットワークの活性化

```
 Solaris10 と Solaris10 以外とではネットワークの活性化手順が異なります。
 以下に a) Solaris10 の場合と b) Solaris10 以外の場合の作業方法を表します。
a) Solaris10 の場合
```
Solaris10 の場合、シングルユーザモードの NFS 活性が必要ありません。

RC2000 # svcadm enable /network/initial <Return>

- b) Solaris10 以外の場合
- b-1) ネットワークを活性化します。

RC2000 # **/etc/init.d/inetinit start** <Return>

b-2) RPC サービスを起動します。

RC2000 # **/etc/init.d/rpc start** <Return>

b-3) ネットワークインタフェースを活性化します。

RC2000 # **/etc/init.d/inetsvc start** <Return>

b-4) nfs クライアントを起動します。

RC2000 # **/etc/init.d/nfs.client start** <Return>

8) CD-ROM をマウントします。

```
 host:システムコンソールのホスト名
```

```
RC2000 # mkdir -p /cdrom <Return> 
RC2000 # /usr/sbin/mount -F nfs -o ro host:/cdrom/cdrom0 /cdrom 
<Return>
```
9) CD-ROM ドライブのディレクトリに移動します。

RC2000 # **cd /cdrom** <Return>

10) アップデートされるパッケージを確認します。

```
RC2000 # bin/esfadd -c <Return> 
 以下のようなメッセージが表示されます。yes を入力します。
```
LANG 環境変数を ja ロケールに設定している場合

```
アップデートされるパッケージを確認します。
   プラットフォーム: FJSV,GPUSK 
   OS Release: Solaris 8 
上記設定で、続けますか? [yes or no ?]: yes <Return>
```
LANG 環境変数を ja ロケール以外に設定している場合

```
Check the package that will be updated. 
   Platform: FJSV,GPUSK 
    OS Release: Solaris 8
```
Do you want to continue? [yes or no ?]: **yes** <Return>

以下のメッセージが表示された場合には、新規インストールです。環境設定ファイルの退避は不 要です。"5.1.1.3 注意"に進んでください。

例)LANG 環境変数を ja ロケールに設定している場合

| esfadd: 情報: 本ソフトウェアはシステムにインストールされていません。                     |  |  |  |  |  |  |  |
|-------------------------------------------------------------|--|--|--|--|--|--|--|
| 例) LANG 環境変数を ja ロケール以外に設定している場合                            |  |  |  |  |  |  |  |
| esfadd: INFO: This software is not installed on the system. |  |  |  |  |  |  |  |

アップデートインストールの場合は、以下、アップデートされるパッケージが表示されます。

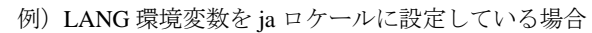

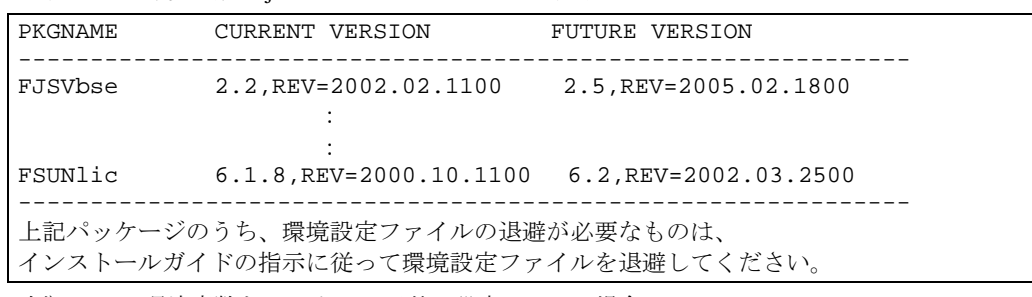

例)LANG 環境変数を ja ロケール以外に設定している場合

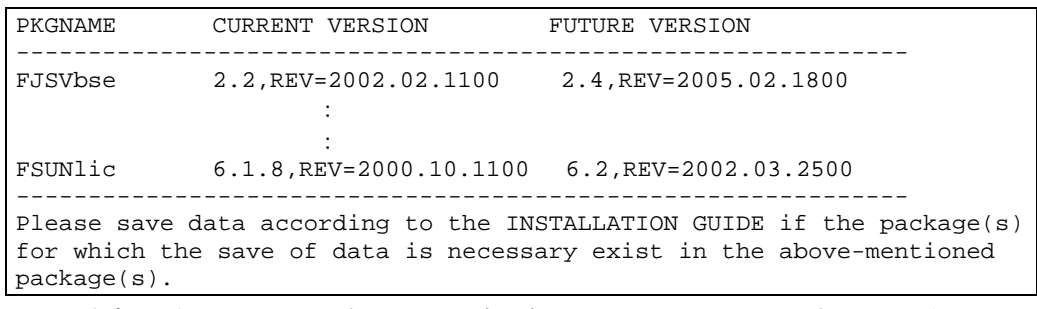

アップデートされるパッケージのうち、環境設定ファイルがあるパッケージがあるか確認して ください。環境設定ファイルがあるパッケージがある場合は、"5.1.1.2 環境設定ファイルの退 避方法"を参照し、環境設定ファイルを退避してください。環境設定ファイルがあるパッケー ジがない場合は、"5.1.1.3 注意"に進んでください。

<span id="page-35-0"></span>環境設定ファイルがあるパッケージは以下のとおりです。

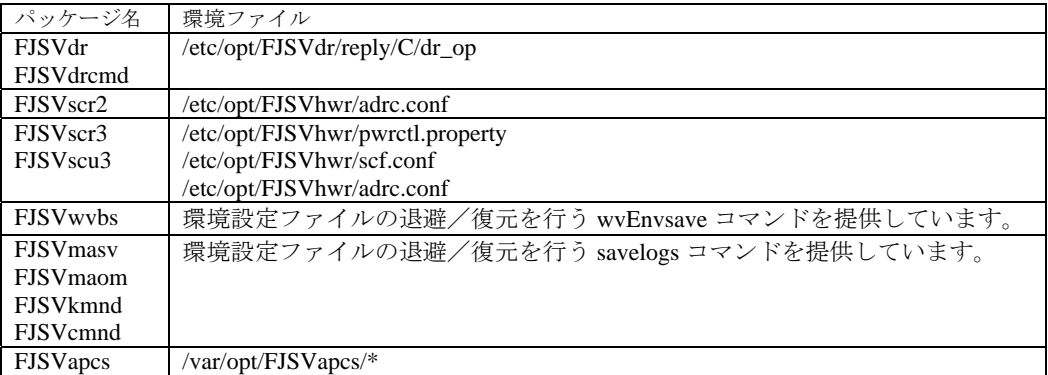

### 5.1.1.2 環境設定ファイルの退避方法

Dynamic Reconfiguration 機能を使用しており、かつリプライファイルを変更している場合は、リプラ イファイルを退避します。リプライファイルに関しては「Dynamic Reconfiguration ユーザーズガイド 3.6.2 リプライファイル」を参照願います。

RC2000 # **cp /etc/opt/FJSVdr/reply/C/dr\_op** 退避ファイル名 <Return>

SCF ドライバに関する設定ファイルを退避します。

- PRIMEPOWER800/1000/2000, GP7000F モデル 1000/2000 の場合

RC2000 # **cd /**

RC2000 # **ls /etc/opt/FJSVhwr/adrc.conf|cpio –o -O** 退避ファイル名<Return>

- PRIMEPOWER900/1500/2500/HPC2500 の場合

RC2000 # **cd /**

RC2000 # **ls /etc/opt/FJSVhwr/pwrctl.property /etc/opt/FJSVhwr/scf.conf /etc/opt/FJSVhwr/adrc.conf | cpio –o -O** 退避ファイル名 <Return>

Web-Based Admin View /WWW Server for Admin View を使用している場合は、wvEnvsave コマンドを使 用して FJSVwvbs パッケージの環境設定ファイルを退避します。

RC2000 # **/etc/opt/FJSVwvbs/etc/bin/wvEnvsave** 退避ファイル名 <Return>

マシン管理またはリモートサポートを使用している場合は、savelogs コマンドを使用して、マシン管 理およびリモートサポートを構成しているパッケージの環境設定ファイルを退避します。

RC2000 # **/usr/sbin/FJSVmadm/savelogs -mo** 退避ディレクトリ名 <Return>

自動電源制御を使用している場合は、古いバージョンの FJSVapcs パッケージの環境設定ファイルを退 避します。

RC2000 # **cd /** <Return>

RC2000 # **find /var/opt/FJSVapcs/ -print -depth | /usr/bin/cpio -o -O**  退避ファイル名<Return>

PRIMEPOWER900/1500/2500/HPC2500 の場合は、システムコンソールへの接続情報ファイルを退避し ます。

RC2000 # **cp /etc/FJSVscslhostname** 退避ファイル名<Return>
## 5.1.1.3 注意

- ・ 本ソフトウェアのインストール時に、root と adm ユーザが cron を使用できるように設定されて いなければなりません。本ソフトウェアは root と adm ユーザの権限で cron を使用します。デフ ォルトの設定ではこれらのユーザは cron を使用できるようになっているため、設定を変更してい なければ確認の必要はありません。ただし、設定を変更していた場合は本ソフトウェアをインス トールする前に root と adm ユーザが cron を使用できるように再設定してください。 (例えば/etc/passwd ファイルについて、adm ユーザのデフォルトシェルに/bin/false が設定されてい てはいけません。)
- ・ リモートサポート機能を使用する場合は、以下を注意してください。調査資料収集機能では、プ ログラム資源管理のためシステムのセマフォ識別子を3つ使用します。そのため、システムをリ ブートする前にシステムパラメタ"Semmni" の値を 10 程度増やすことを推奨します。

Semmni:セマフォ識別子の数。現状値は sysdef(1M)コマンドで参照できます。

システムパラメタを編集するには、/etc/system ファイルに次のレコードを追加します。 以下は、システムパラメタ "Semmni" の値を 20 にした例です。

set semsys: seminfo\_semmni = 20

## 5.1.1.4 インストール時間

本ソフトウェアをインストールするために必要な時間は、約 15 分です。 システムをリブートする時間はマシンの構成によって変わりますので、本インストール時間には含ま れていません。

## 5.1.2 ソフトウェアのインストール

1) CD-ROM ドライブのディレクトリに移動します。

RC2000 # **cd /cdrom** <Return>

2) esfadd コマンドを使用して、インストールします。

```
RC2000 # bin/esfadd <Return>
```
以下のメッセージが表示された場合には、ディスクのマウントが行われていない事を警告していま す。ディスクのマウントについては、「5.1.1.1 システム環境の確認」を参照してください。 LANG 環境変数を ja ロケールに設定している場合

esfadd: エラー: パッケージインストールディレクトリ(/opt,/var)が存在しません。

上記設定で、インストールしますか? [yes or no ?]:

LANG 環境変数を ja ロケール以外に設定している場合

esfadd: ERROR: package install dir (/opt,/var) do not exist.

Do you want to continue with this installation? [yes or no ?]:

```
ディスクをマウントする必要の有る場合には、no を入力してください。
```
「5.1.1.1 システム環境の確認」のディスクのマウントを行ってください。

ディスクをマウントする必要の無い場合には、"yes"を入力して、次に進みます。

以下のようなメッセージが表示されます。yes を入力します。

LANG 環境変数を ja ロケールに設定している場合

例)新規にインストールする場合

```
Enhanced Support Facility 2.5 をインストールします。
```
 プラットフォーム: FJSV,GPUSK OS Release: Solaris 8

上記設定で、インストールしますか? [yes or no ?]: **yes** <Return>

例)アップデートする場合

```
Enhanced Support Facility 2.5 にアップデートします。
```
 プラットフォーム: FJSV,GPUSK OS Release: Solaris 8

上記設定で、アップデートしますか? [yes or no ?]: **yes** <Return>

```
LANG 環境変数を ja ロケール以外に設定している場合
```
例)新規にインストールする場合

```
Enhanced Support Facility 2.5 will be installed.
```

```
 Platform: FJSV,GPUSK 
       OS Release: Solaris 8 
Do you want to continue with this installation? [yes or no ?]: yes 
<Return>
```

```
例)アップデートする場合
```

```
Enhanced Support Facility will be updated to Enhanced Support Facility 
2.5 
       Platform: FJSV,GPUSK 
       OS Release: Solaris 8 
Do you want to continue with this update? [yes or no ?]: yes <Return>
```
#### 注意 **1**

インストール中に以下のようなメッセージが表示された場合は、n を入力し、イン ストールを中断してください。

A version of the <pkginst> package is already installed on this machine. Current administration ds not allow new instances of an existing package to be created, nor existing instances to be overwritten.

No changes were made to the system.

There are *n* more packages to be installed.

```
Do you want to continue with installation [y,n,?]
```
#### 注意 **2**

Solaris 2.6 では、SUNWvts パッケージのインストール中に以下のようなメッセージ が表示されますが、インストールに問題はありません。

/var/sadm/pkg/SUNWvts/install/postinstall: usage: kill  $[$   $[$   $-$ sig  $]$  id  $\ldots$   $]$   $-1]$ 

#### 注意 **3**

Solaris 7, 8 では、SUNWvts パッケージ、SUNWvtsx パッケージのインストール中に 以下のようなメッセージが表示されますが、インストールに問題はありません。

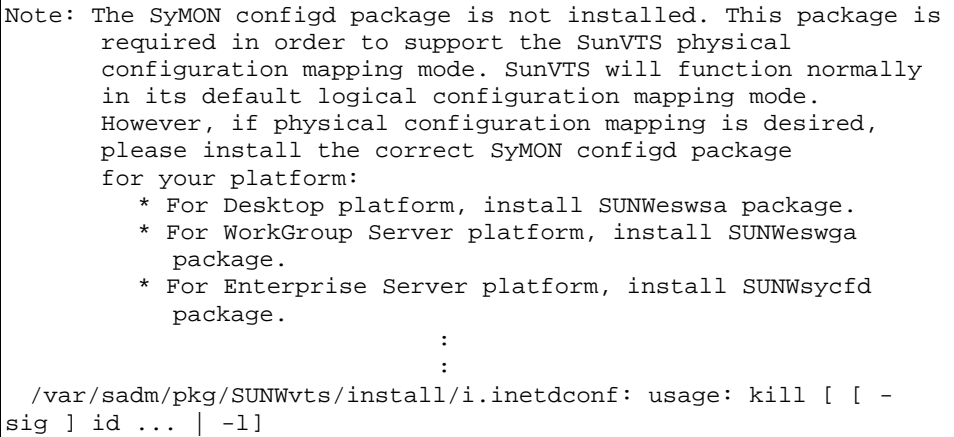

#### 注意 **4**

Solaris 9 では、SUNWvts パッケージのインストール中に以下のようなメッセージが 表示されますが、インストールに問題はありません。

/var/sadm/pkg/SUNWvts/install/i.inetdconf: usage: kill [ [ -sig ] id ... | -l ]

#### 注意 **5**

Solaris 10 では、SUNWvts パッケージのインストール中に以下のようなメッセージ が表示されますが、インストールに問題はありません。

```
inetconv: Notice: Service manifest for 100235/1 already 
generated as /var/svc/manifest/network/rpc/100235_1-
rpc_ticotsord.xml, skipped 
inetconv: Notice: Service manifest for 100083/1 already 
generated as /var/svc/manifest/network/rpc/100083_1-
rpc_tcp.xml, skipped 
inetconv: Notice: Service manifest for 100068/2-5 already 
generated as /var/svc/manifest/network/rpc/100068_2-5-
rpc_udp.xml, skipped 
inetconv: Notice: Service manifest for 100153/1 already 
generated as /var/svc/manifest/network/rpc/100153_1-
rpc_udp.xml, skipped 
Sending signal to inetd to read the modified conf file...
/var/sadm/pkg/SUNWvts/install/i.inetdconf: usage: kill 
[ [ -sig ] id ... | -l ]
```
### 注意 **6**

: 1999 - 1999<br>1999 - 1999 - 1999 - 1999 - 1999 - 1999 - 1999 - 1999 - 1999 - 1999 - 1999 - 1999 - 1999 - 1999 - 1999 - 1999

FJSVdef パッケージおよび FJSVcmnd パッケージのインストール中に以下のような メッセージが表示されますが、インストールに問題はありません。

cron may not be running - call your system administrator

3) 修正パッチがある場合、パッケージのインストール終了後に自動適用されます。 適用される修正パッチについては、製品 CD-ROM のパッチディレクトリ ESFREMCSP 配下の README または README.ja を参照してください。

※ マシン・システムの状態により適用されるパッチは異なります。

次のメッセージが出力され、修正パッチの自動適用が開始します。

例)LANG 環境変数を ja ロケールに設定している場合

```
Enhanced Support Facility 2.5 修正パッチを適用します。
```

```
Checking installed patches… 
Verifying sufficient filesystem capacity (dry run method)… 
Installing patch packages…
```

```
: 1999 - 1999<br>1999 - 1999 - 1999 - 1999 - 1999 - 1999 - 1999 - 1999 - 1999 - 1999 - 1999 - 1999 - 1999 - 1999 - 1999 - 1999
 : 1999 - 1999<br>1999 - 1999 - 1999 - 1999 - 1999 - 1999 - 1999 - 1999 - 1999 - 1999 - 1999 - 1999 - 1999 - 1999 - 1999 - 1999
 ---- esfpatchadd result. ----
適用されたパッチ
       912542-01
```
例)LANG 環境変数を ja ロケール以外に設定している場合

```
Enhanced Support Facility 2.5 collection patches will be applied. 
Checking installed patches... 
Verifying sufficient filesystem capacity (dry run method)... 
Installing patch packages... 
: 100 F
: 100 F
: 100 F
---- esfpatchadd result. ----
Applied patches: 
  912542-01
```
#### 注意 **1**

パッチ適用結果に以下のようなメッセージが表示された場合は、付録 H. 修正が適 用されない場合 を参照してください。

```
例)LANG 環境変数を ja ロケールに設定している場合
```

```
---- esfpatchadd result. ---- 
適用されなかったパッチ: 
 patch
```
例)LANG 環境変数を ja ロケール以外に設定している場合

```
---- esfpatchadd result. ----
Patches not applied:
```
*patch* 

注意2

```
 Solaris10 では、以下のメッセージが表示されますが、パッチの適用には
問題ありません。
```

```
touch: /var/sadm/patch/.patchaddLock cannot create 
chmod: WARNING: can't access /var/sadm/patch/.patchaddLock 
/usr/lib/patch/patchadd[27]: /var/sadm/patch/.patchaddLock: cannot 
create
```

```
4) インストールされた Enhanced Support Facility の各パッケージ版数を調べたい場合は、esfver コマ
```
ンドを使用してください。

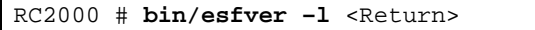

例1)LANG 環境変数を ja ロケールに設定している場合

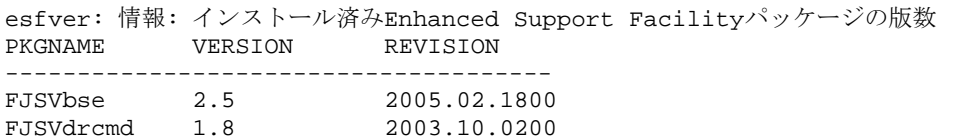

```
Contract Contract Contract Contract
Contract Contract Contract Contract
FJSVparam 1.0 2003.10.2800 
-
```
例 2)LANG 環境変数を ja ロケール以外に設定している場合

esfver: INFO: Individual Packages Version of already installed Enhanced Support Facility.<br>PKCNAME VERSION REVISION PKGNAME VERSION -------------------------------------- 2003.05.2600 FJSVdrcmd 1.8 2003.10.0200 **Contract Contract Contract Contract Contract Contract Contract Contract** FJSVparam 1.0 2003.10.2800

注)

本コマンドで表示されている各パッケージのバージョンが、構成プログラム表に記 載されているバージョンより新しい場合もありますが、インストールに問題はあり ません。

5) CD-ROM ドライブをアンマウントします。

RC2000 # **cd /** <Return> RC2000 # **umount /cdrom** <Return>

6) 以下のコマンドを実行し、Enhanced Support Facility の CD-ROM 媒体を取り出します。

system console % eject cdrom <Return>

--------------------------------------

## 5.1.3 インストール後の環境復元

古いバージョンの環境設定ファイルを退避している場合だけ必要な作業です。

"5.1.1.2 環境設定ファイルの退避方法" で退避した環境設定ファイルを復元します。

Dynamic Reconfiguration に関する設定を復元します。

退避したリプライファイルを参考に、/etc/opt/FJSVdr/reply/C/dr\_op を再編集します。Enhanced Support Facility のアップグレードによりリプライメッセージが追加されることがありますので、「Dynamic Reconfiguration ユーザーズガイド 6.1.3.3 もしくは 7.1.3.3 問い合わせメッセージ」を参照して変更して ください。

SCF ドライバに関する設定ファイルを復元します。

- PRIMEPOWER800/1000/2000, GP7000F モデル 1000/2000 の場合

```
RC2000 # cd / <Return> 
RC2000 # cpio -iu -I 退避ファイル名 <Return> 
RC2000 # chown root /etc/opt/FJSVhwr/adrc.conf <Return> 
RC2000 # chgrp root /etc/opt/FJSVhwr/adrc.conf <Return>
```
- PRIMEPOWER900/1500/2500/HPC2500 の場合

```
RC2000 # cd / <Return> 
RC2000 # cpio -iu -I 退避ファイル名 <Return> 
RC2000 # chown root /etc/opt/FJSVhwr/pwrctl.property 
/etc/opt/FJSVhwr/scf.conf /etc/opt/FJSVhwr/adrc.conf <Return> 
RC2000 # chgrp sys /etc/opt/FJSVhwr/pwrctl.property 
/etc/opt/FJSVhwr/scf.conf <Return> 
RC2000 # chgrp root /etc/opt/FJSVhwr/adrc.conf <Return>
```
wvEnvload コマンドを使用して Web-Based Admin View /WWW Server for Admin View の環境設定ファイ ルを復元します。

RC2000 # **/etc/opt/FJSVwvbs/etc/bin/wvEnvload** 退避ファイル名 <Return>

savelogs コマンドを使用して、マシン管理およびリモートサポートの環境設定ファイルを復元します。

RC2000 # /usr/sbin/FJSVmadm/savelogs -r 退避ディレクトリ名 <Return>

自動電源制御の環境設定ファイルを復元します。

RC2000 # **cpio -iu -I** 退避ファイル名 <Return>

PRIMEPOWER900/1500/2500/HPC2500 の場合は、システムコンソールへの接続情報ファイルを復元し

ます。

RC2000 # **cp** 退避ファイル名 **/etc/FJSVscslhostname**<Return>

## 5.1.4 システムの再起動

1) システムをリブートします。

RC2000 # **/usr/sbin/shutdown –y –g0 –i6** <Return>

## 5.1.5 インストール後の環境設定

本ソフトウェアでは、以下に示す環境設定があります。マニュアルについては、"2 適用マニュア ル"を参照してください。

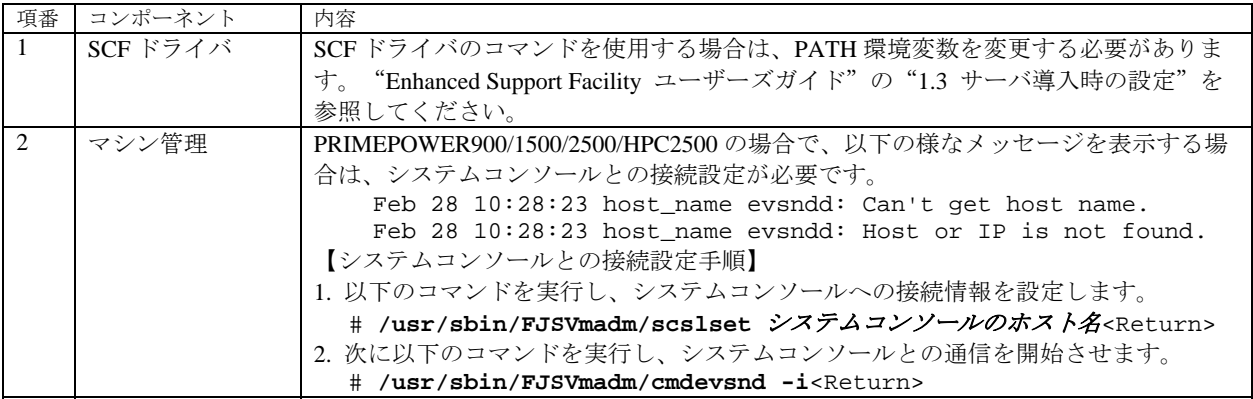

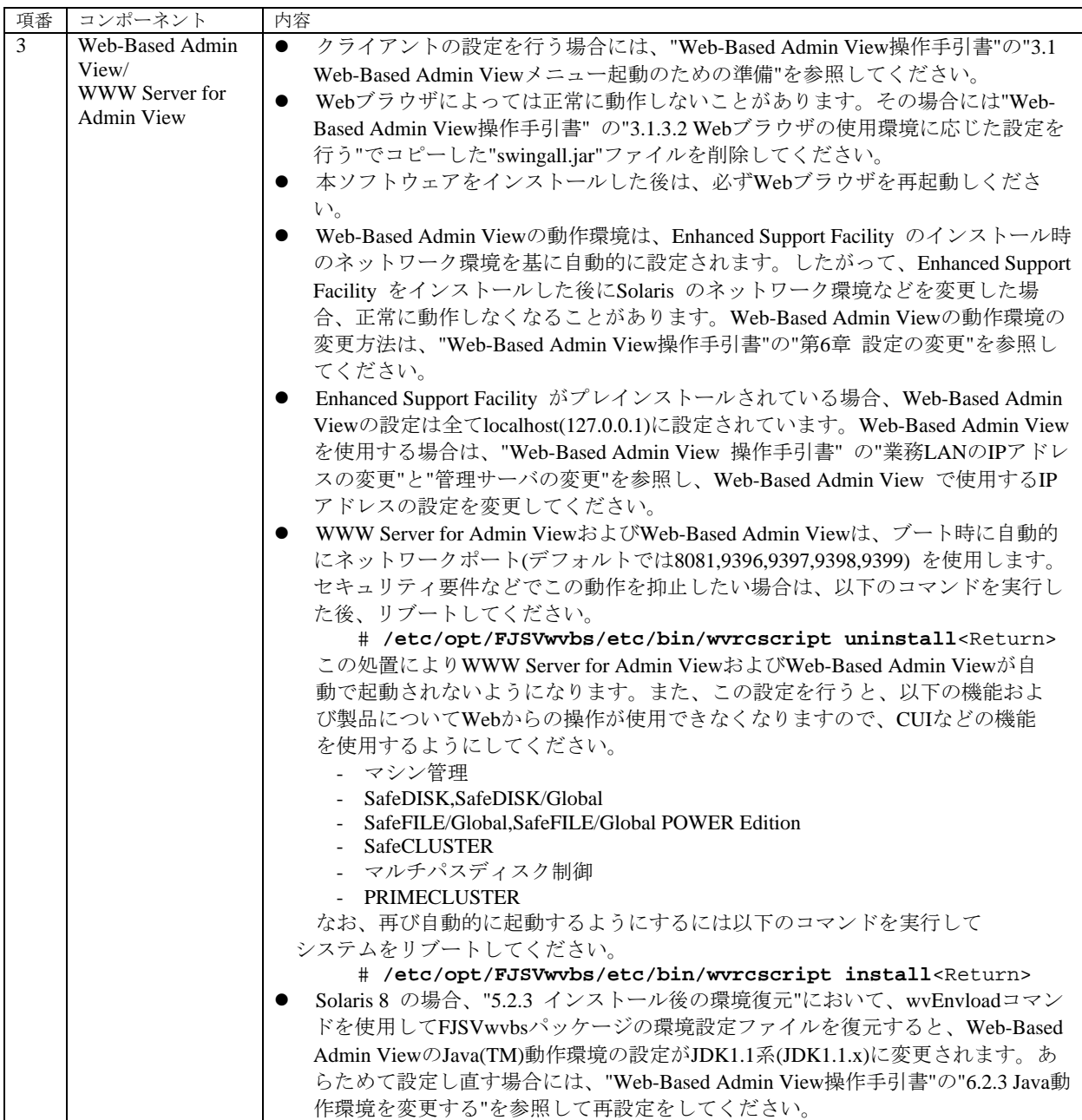

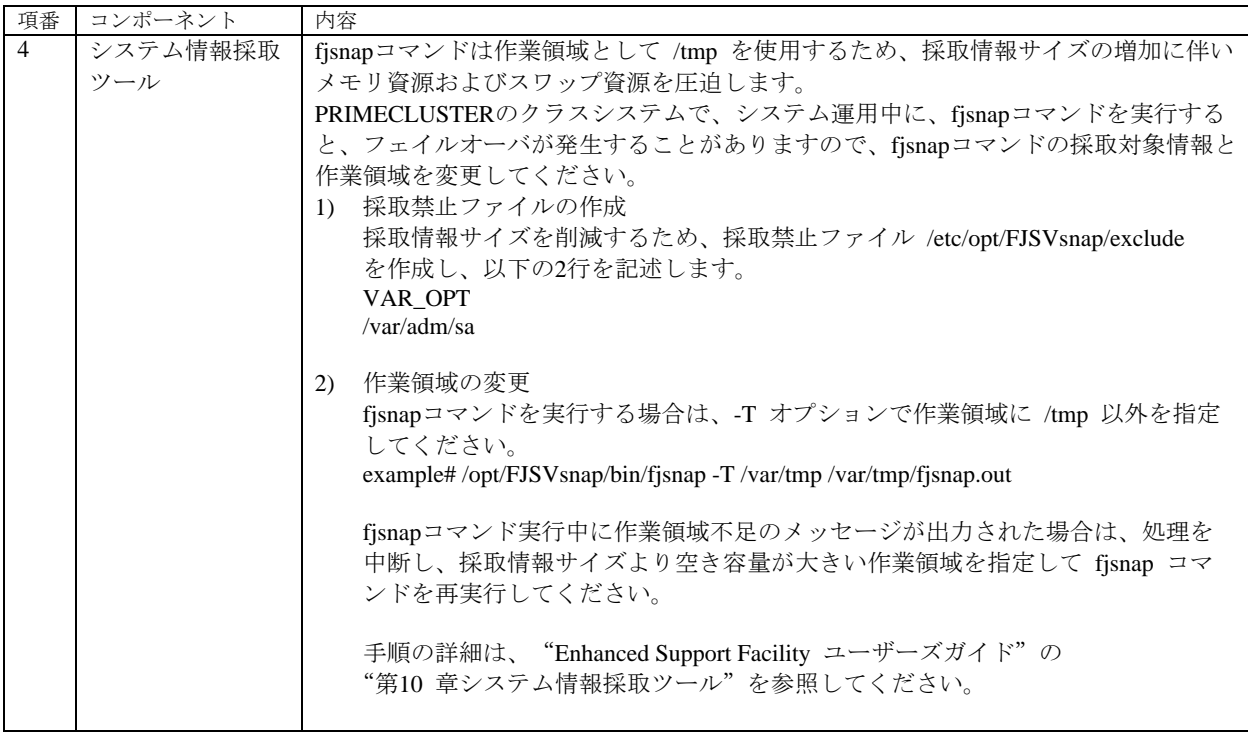

# 5.1.6 修正の適用

一括修正、パッチなどの修正が提供されている場合には、最新の修正を適用してください。適用方法 については添付されている説明書を参照してください。

# 5.2 PRIMEPOWER1/100/200/250/400/450/600/650/850, GP7000F モデル 200/200R/400/400R/400A/600/600R, 富士通 S series および GP-S ファミリーの場合

GP7000S モデル 1000 には CD-ROM ドライブがないため、SSP(System Service Processor)の CD-ROM ド ライブを使用してください。

PRIMEPOWER1 には、CD-ROM ドライブが標準で実装されていません。CD-ROM ドライブが実装さ れていない場合は、他のマシンの CD-ROM ドライブを使用してください。使用方法は、Solaris のド キュメントについて、以下のマニュアルを参照してください。

- z Solaris 8 System Administrator Collection Japanese "Solarisのシステム管理" の "コマンド行で のCDの使用方法 (手順)"
- Solaris 8 System Administrator Collection "System Administration Guide"  $\oslash$  "Using CDs From the Command Line (Tasks)"
- Solaris 9 System Administrator Collection Japanese "Solaris のシステム管理 (基本編)"の "リムーバブルメディアへのアクセス (手順)"
- Solaris 9 System Administrator Collection "System Administration Guide: Basic Administration"  $\oslash$ "Accessing Removable Media (Tasks)"

注意

ローカル CD を他のシステムで使用可能にする場合は、/etc/rmmount.conf ファイルに以下の行 を追加してください。

**share cdrom\* -o ro,anon=0** 

## 5.2.1 前準備

## 5.2.1.1 システム環境の確認

1) su コマンドを実行します。

% **su** <Return>

2) root(スーパ・ユーザ)のパスワードを入力します。

Password: password <Return> #

3) OpenBoot 環境に入ります。

# **/usr/sbin/shutdown –y –g0 –i0** <Return>

4) システムをシングルユーザ・モードで立ち上げます。

{?} ok **boot –s** <Return> 以下のようなメッセージが出ますので、パスワードを入力します。 INIT: SINGLE USER MODE Type Ctrl-d to proceed with normal startup, (or give root password for system maintenance): *password* <Return>

5) 必要なファイルシステムをマウントします。

# **/usr/sbin/mountall –l** <Return>

6) ボリューム管理を起動し、Enhanced Support Facility の CD-ROM 媒体を CD-ROM ドライブに挿入 します。

# **/etc/init.d/volmgt start** <Return> volume management starting.

※ CD-ROM の内容を参照できない場合は付録 D を参照し、手動で CD-ROM のマウント作業 を行ってください。

7) CD-ROM ドライブのディレクトリに移動します。

```
# cd /cdrom/cdrom0 <Return>
```
8) アップデートされるパッケージを確認します。

```
# bin/esfadd -c <Return>
```
以下のようなメッセージが表示されます。yes を入力します。 LANG 環境変数を ja ロケールに設定している場合

アップデートされるパッケージを確認します。

 プラットフォーム: FJSV,GPUS OS Release: Solaris 8

上記設定で、続けますか? [yes or no ?]: **yes** <Return>

LANG 環境変数を ja ロケール以外に設定している場合

Check the package that will be updated.

```
 Platform: FJSV,GPUS 
 OS Release: Solaris 8
```
Do you want to continue? [yes or no ?]: **yes** <Return>

以下のメッセージが表示された場合には、新規インストールです。環境設定ファイルの退避は不 要です。"5.2.1.3 注意"に進んでください。

例)LANG 環境変数を ja ロケールに設定している場合

esfadd: 情報: 本ソフトウェアはシステムにインストールされていません。

例)LANG 環境変数を ja ロケール以外に設定している場合

esfadd: INFO: This software is not installed on the system.

アップデートされるパッケージが表示されます。

例)LANG 環境変数を ja ロケールに設定している場合

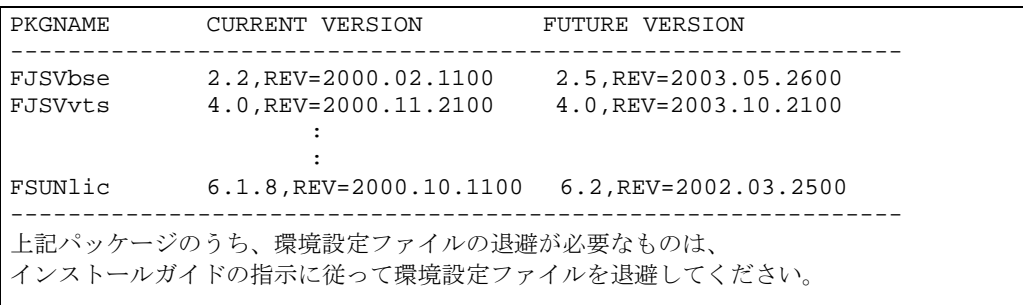

例)LANG 環境変数を ja ロケール以外に設定している場合

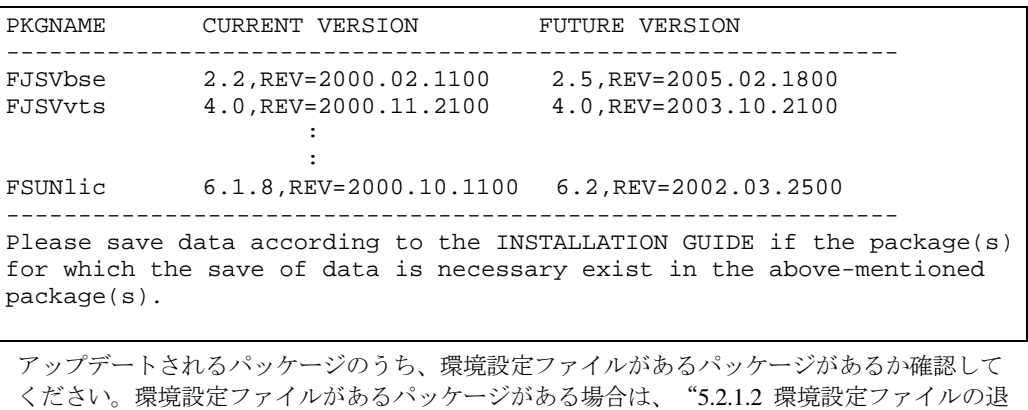

避方法"を参照し、環境設定ファイルを退避してください。環境設定ファイルがあるパッケージ がない場合は、"5.2.1.3 注意"に進んでください。

環境設定ファイルがあるパッケージは以下のとおりです。

パッケージ名 環境ファイル

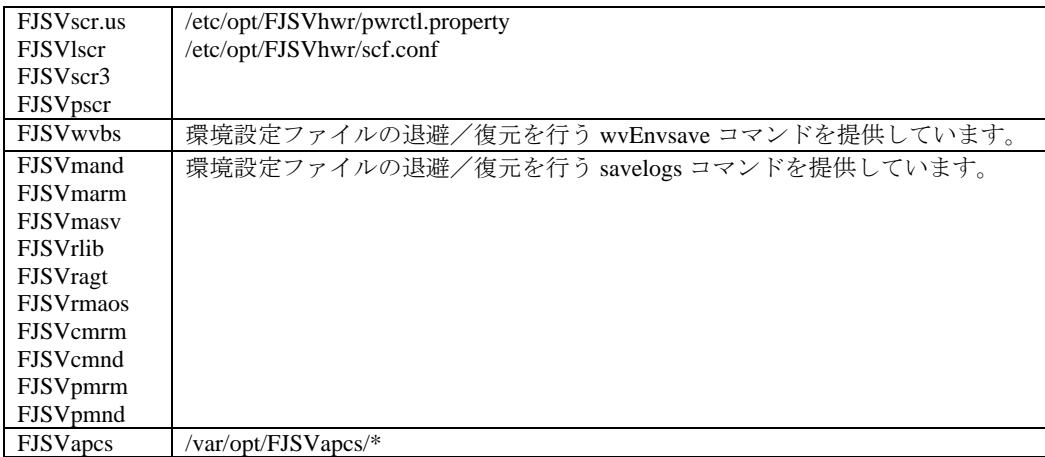

### 5.2.1.2 環境設定ファイルの退避方法

SCF ドライバに関する設定ファイルを退避します。(富士通 S series および GP-S ファミリーの場合をの ぞく)

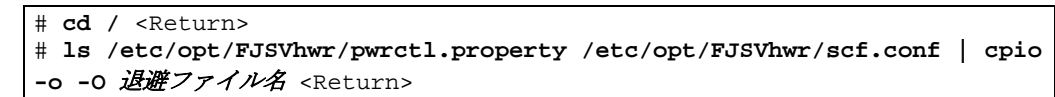

Web-Based Admin View /WWW Server for Admin View を使用している場合は、wvEnvsave コマンドを使 用して FJSVwvbs パッケージの環境設定ファイルを退避します。

# **/etc/opt/FJSVwvbs/etc/bin/wvEnvsave** 退避ファイル名 <Return>

マシン管理またはリモートサポートを使用している場合は、savelogs コマンドを使用して、マシン管 理およびリモートサポートを構成しているパッケージの環境設定ファイルを退避します。

# **/usr/sbin/FJSVmadm/savelogs -mo** 退避ディレクトリ名 <Return>

自動電源制御を使用している場合は、古いバージョンの FJSVapcs パッケージの環境設定ファイルを退 避します。(富士通 S series および GP-S ファミリーの場合をのぞく)

```
# cd / <Return> 
# find /var/opt/FJSVapcs/ -print -depth | cpio -o -O 退避ファイル名
<Return>
```
## 5.2.1.3 注意

- ・ 本ソフトウェアのインストール時に、root と adm ユーザが cron を使用できるように設定されて いなければなりません。本ソフトウェアは root と adm ユーザの権限で cron を使用します。デフ ォルトの設定ではこれらのユーザは cron を使用できるようになっているため、設定を変更してい なければ確認の必要はありません。ただし、設定を変更していた場合は本ソフトウェアをインス トールする前に root と adm ユーザが cron を使用できるように再設定してください。 (例えば/etc/passwd ファイルについて、adm ユーザのデフォルトシェルに/bin/false が設定されてい てはいけません。)
- ・ リモートサポート機能を使用する場合は、以下を注意してください。 調査資料収集機能では、プログラム資源管理のためシステムのセマフォ識別子を3つ使用しま す。そのため、システムをリブートする前にシステムパラメタ"Semmni" の値を 10 程度増やすこ とを推奨します。Semmni:セマフォ識別子の数。現状値は sysdef(1M)コマンドで参照できます。 システムパラメタを編集するには、/etc/system ファイルに次のレコードを追加します。以下は、 システムパラメタ "Semmni" の値を 20 にした例です。

set semsys:seminfo\_semmni = 20

## 5.2.1.4 インストール時間

本ソフトウェアをインストールするために必要な時間は、約 15 分です。 システムをリブートする時間はマシンの構成により変わりますので、本インストール時間には含まれ ていません。

## 5.2.2 ソフトウェアのインストール

1) CD-ROM ドライブのディレクトリに移動します。

# **cd /cdrom/cdrom0** <Return>

2) esfadd コマンドを使用して、インストールします。

```
# bin/esfadd <Return>
```
以下のメッセージが表示された場合には、ディスクのマウントが行われていない事を警告して います。

ディスクのマウントについては、「5.2.1.1 システム環境の確認」を参照してください。

LANG 環境変数を ja ロケールに設定している場合

esfadd: エラー: パッケージインストールディレクトリ(/opt,/var)が存在しません。

上記設定で、インストールしますか? [yes or no ?]:

LANG 環境変数を ja ロケール以外に設定している場合

esfadd: ERROR: package install dir (/opt,/var) do not exist.

Do you want to continue with this installation? [yes or no ?]:

ディスクをマウントする必要の有る場合には、no を入力してください。 「5.2.1.1 システム環境の確認」のディスクのマウントを行ってください。

ディスクをマウントする必要の無い場合には、"yes"を入力して、次に進みます。

以下のようなメッセージが表示されます。yes を入力します。

LANG 環境変数を ja ロケールに設定している場合

例)新規にインストールする場合

Enhanced Support Facility 2.5 をインストールします。 プラットフォーム: FJSV,GPUS OS Release: Solaris 8

上記設定で、インストールしますか? [yes or no ?]: **yes** <Return>

例)アップデートする場合

```
Enhanced Support Facility 2.5 にアップデートします。
       プラットフォーム: FJSV,GPUS 
       OS Release: Solaris 8
```
上記設定で、アップデートしますか? [yes or no ?]: **yes** <Return>

例)共通パッケージが既にインストールされていて新規にインストールする場合

以下のパッケージを削除し、Enhanced Support Facility 2.5 をインストールします。 削除するパッケージ: ... プラットフォーム: FJSV,GPUS OS Release: Solaris 8 上記設定で、インストールしますか? [yes or no ?]: **yes** <Return> LANG 環境変数を ja ロケール以外に設定している場合 例)新規にインストールする場合 Enhanced Support Facility 2.5 will be installed.

```
 Platform: FJSV,GPUS 
       OS Release: Solaris 8 
Do you want to continue with this installation? [yes or no ?]: yes 
<Return>
```
例)アップデートする場合

```
Enhanced Support Facility will be updated to Enhanced Support Facility 
2.5 
       Platform: FJSV,GPUS 
       OS Release: Solaris 8
```
Do you want to continue with this update? [yes or no ?]: **yes** <Return> 例)共通パッケージが既にインストールされていて新規にインストールする場合

Enhanced Support Facility 2.5 will be installed after the following packages are removed. Packages: ...

 Platform: FJSV,GPUS OS Release: Solaris 8

Do you want to continue with this installation? [yes or no ?]: **yes**  <Return>

注意 **1** 

インストール中に以下のようなメッセージが表示された場合は、n を入力し、 インストールを中断してください。

A version of the <pkginst> package is already installed on this machine. Current administration ds not allow new instances of an existing package to be created, nor existing instances to be overwritten.

No changes were made to the system.

There are *n* more packages to be installed.

```
Do you want to continue with installation [y,n,?]
```
注意 **2** 

Solaris 2.6 では、SUNWvts パッケージのインストール中に以下のようなメッセージ が表示されますが、インストールに問題はありません。

```
/var/sadm/pkg/SUNWvts/install/postinstall: usage: kill 
[ [- \text{sig } ] \text{ id } ... ] -1]
```
注意 **3** 

Solaris 7, 8 では、SUNWvts パッケージ、SUNWvtsx パッケージのインストール中に 以下のようなメッセージが表示されますが、インストールに問題はありません。

```
Note: The SyMON configd package is not installed. This package is 
        required in order to support the SunVTS physical 
        configuration mapping mode. SunVTS will function normally 
        in its default logical configuration mapping mode. 
        However, if physical configuration mapping is desired, 
        please install the correct SyMON configd package 
        for your platform: 
            * For Desktop platform, install SUNWeswsa package. 
           * For WorkGroup Server platform, install SUNWeswga 
              package. 
           * For Enterprise Server platform, install SUNWsycfd 
             package. 
the contract of the contract of the contract of the
the contract of the contract of the contract of the
the control of the control of the control of the
 /var/sadm/pkg/SUNWvts/install/i.inetdconf: usage: kill [ [ -
sig ] id ... | -l]
```
注意 **4** 

Solaris 9 では、SUNWvts パッケージのインストール中に以下のようなメッセージが 表示されますが、インストールに問題はありません。

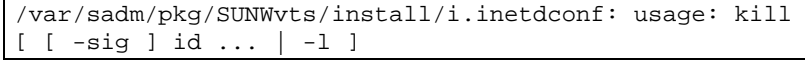

注意 **5** 

Solaris 10 では、SUNWvts パッケージのインストール中に以下のようなメッセージ

が表示されますが、インストールに問題はありません。

inetconv: Notice: Service manifest for 100235/1 already generated as /var/svc/manifest/network/rpc/100235\_1 rpc\_ticotsord.xml, skipped inetconv: Notice: Service manifest for 100083/1 already generated as /var/svc/manifest/network/rpc/100083\_1 rpc\_tcp.xml, skipped inetconv: Notice: Service manifest for 100068/2-5 already generated as /var/svc/manifest/network/rpc/100068\_2-5 rpc\_udp.xml, skipped inetconv: Notice: Service manifest for 100153/1 already generated as /var/svc/manifest/network/rpc/100153\_1 rpc\_udp.xml, skipped Sending signal to inetd to read the modified conf file... /var/sadm/pkg/SUNWvts/install/i.inetdconf: usage: kill [ [ -sig ] id ... | -l ]

## 注意 **6**

FJSVscr パッケージ、FJSVpscr パッケージ、FJSVdef パッケージ及び FJSVcmnd パ ッケージのインストール中に以下のようなメッセージが表示されますが、インスト ールに問題はありません。

cron may not be running - call your system administrator

3) 修正パッチがある場合、パッケージのインストール終了後に自動適用されます。 適用される修正パッチについては、製品 CD-ROM のパッチディレクトリ ESFREMCSP 配下 の README または README.ja を参照してください。

次のメッセージが出力され、修正パッチの自動適用が開始します。

例1) LANG 環境変数を ja ロケールに設定している場合 Enhanced Support Facility 2.5 修正パッチを適用します。 Checking installed patches… Verifying sufficient filesystem capacity (dry run method)… Installing patch packages… : : 1999 - 1999<br>1999 - 1999 - 1999 - 1999 - 1999 - 1999 - 1999 - 1999 - 1999 - 1999 - 1999 - 1999 - 1999 - 1999 - 1999 - 1999 : 1999 - 1999<br>1999 - 1999 - 1999 - 1999 - 1999 - 1999 - 1999 - 1999 - 1999 - 1999 - 1999 - 1999 - 1999 - 1999 - 1999 - 1999 ---- esfpatchadd result. ----適用されたパッチ 912542-01

例 2) LANG 環境変数を ja ロケール以外に設定している場合

Enhanced Support Facility 2.5 collection patches will be applied.

```
Checking installed patches... 
Verifying sufficient filesystem capacity (dry run method)... 
Installing patch packages... 
      : 
: 100 F
: 100 F
---- esfpatchadd result. ---- 
Applied patches: 
  912542-01
```

```
注意 1
```
パッチ適用結果に以下のようなメッセージが表示された場合は、付録 H. 修正パッ チが適用されない場合を参照してください。

例1) LANG 環境変数を ja ロケールに設定している場合

```
---- esfpatchadd result. ----
適用されなかったパッチ: 
 patch
```
例 2)LANG 環境変数を ja ロケール以外に設定している場合

```
---- esfpatchadd result.
Patches not applied: 
  patch
```
#### 注意2

 Solaris10 では、以下のメッセージが表示されますが、パッチの適用には 問題ありません。

```
touch: /var/sadm/patch/.patchaddLock cannot create 
chmod: WARNING: can't access /var/sadm/patch/.patchaddLock 
/usr/lib/patch/patchadd[27]: /var/sadm/patch/.patchaddLock: cannot 
create
```
4) インストールされた Enhanced Support Facility の各パッケージ版数を調べたい場合は、esfver コマ ンドを使用してください。

| #bin/esfver -1 <return></return> |         |                                                                   |  |  |
|----------------------------------|---------|-------------------------------------------------------------------|--|--|
| 例1) LANG 環境変数を ja ロケールに設定している場合  |         |                                                                   |  |  |
| PKGNAME                          | VERSION | esfver: 情報: インストール済みEnhanced Support Facilityパッケージの版数<br>REVISION |  |  |
| FJSVbse<br>FJSVscdx 1.9.1        | 2.5     | 2005.02.1800<br>2003.11.1100                                      |  |  |
| FJSVparam                        | 1.0     | 2003.11.1800                                                      |  |  |

例 2)LANG 環境変数を ja ロケール以外に設定している場合

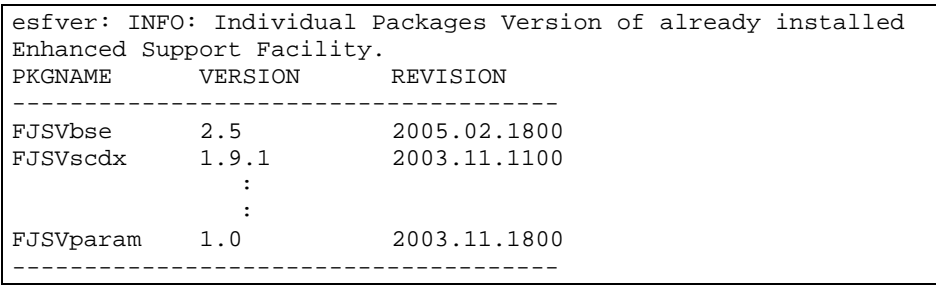

注)

本コマンドで表示されている各パッケージのバージョンが、構成プログラム表に記 載されているバージョンより新しい場合もありますが、インストールに問題はあり ません。

5) 以下のコマンドを実行し、Enhanced Support Facility の CD-ROM 媒体を取り出します。

# **cd /** <Return> # **eject cdrom** <Return>

## 5.2.3 インストール後の環境復元

古いバージョンの環境設定ファイルを退避している場合だけ必要な作業です。

"5.2.1.2 環境設定ファイルの退避方法"で退避した環境設定ファイルを復元します。

SCF ドライバに関する設定ファイルを復元します。(富士通 S series および GP-S ファミリーの場合をの ぞく)

```
# cd / <Return> 
# cpio -iu -I退避先ファイル名 <Return> 
# chown root /etc/opt/FJSVhwr/pwrctl.property /etc/opt/FJSVhwr/ 
scf.conf <Return> 
# chgrp sys /etc/opt/FJSVhwr/pwrctl.property /etc/opt/FJSVhwr/ 
scf.conf <Return>
```
wvEnvload コマンドを使用して Web-Based Admin View /WWW Server for Admin View の環境設定ファイ

ルを復元します。

### # **/etc/opt/FJSVwvbs/etc/bin/wvEnvload** 退避先ファイル名 <Return>

savelogs コマンドを使用して、マシン管理およびリモートサポートの環境設定ファイルを復元します。

## # **/usr/sbin/FJSVmadm/savelogs -r** 退避先ディレクトリ名 <Return>

自動電源制御の環境設定ファイルを復元し、復元したファイルのパーミッションを変更します。(富士 通 S series および GP-S ファミリーの場合をのぞく)

# **cpio -iu –I** 退避先ファイル名 <Return> # **chmod 644 /var/opt/FJSVapcs/\*** <Return>

## 5.2.4 システムの再起動

1) システムをリブートします。

# **/usr/sbin/shutdown –y –g0 –i6** <Return>

## 5.2.5 インストール後の環境設定

本ソフトウェアでは、以下に示す環境設定があります。マニュアルについては、"適用マニュアル"を 参照してください。

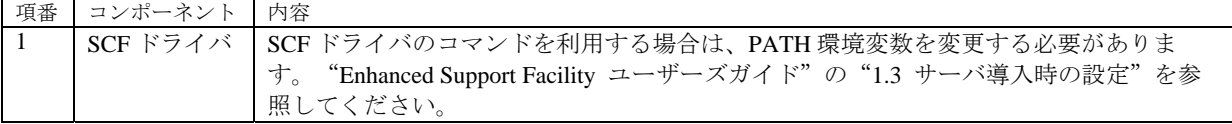

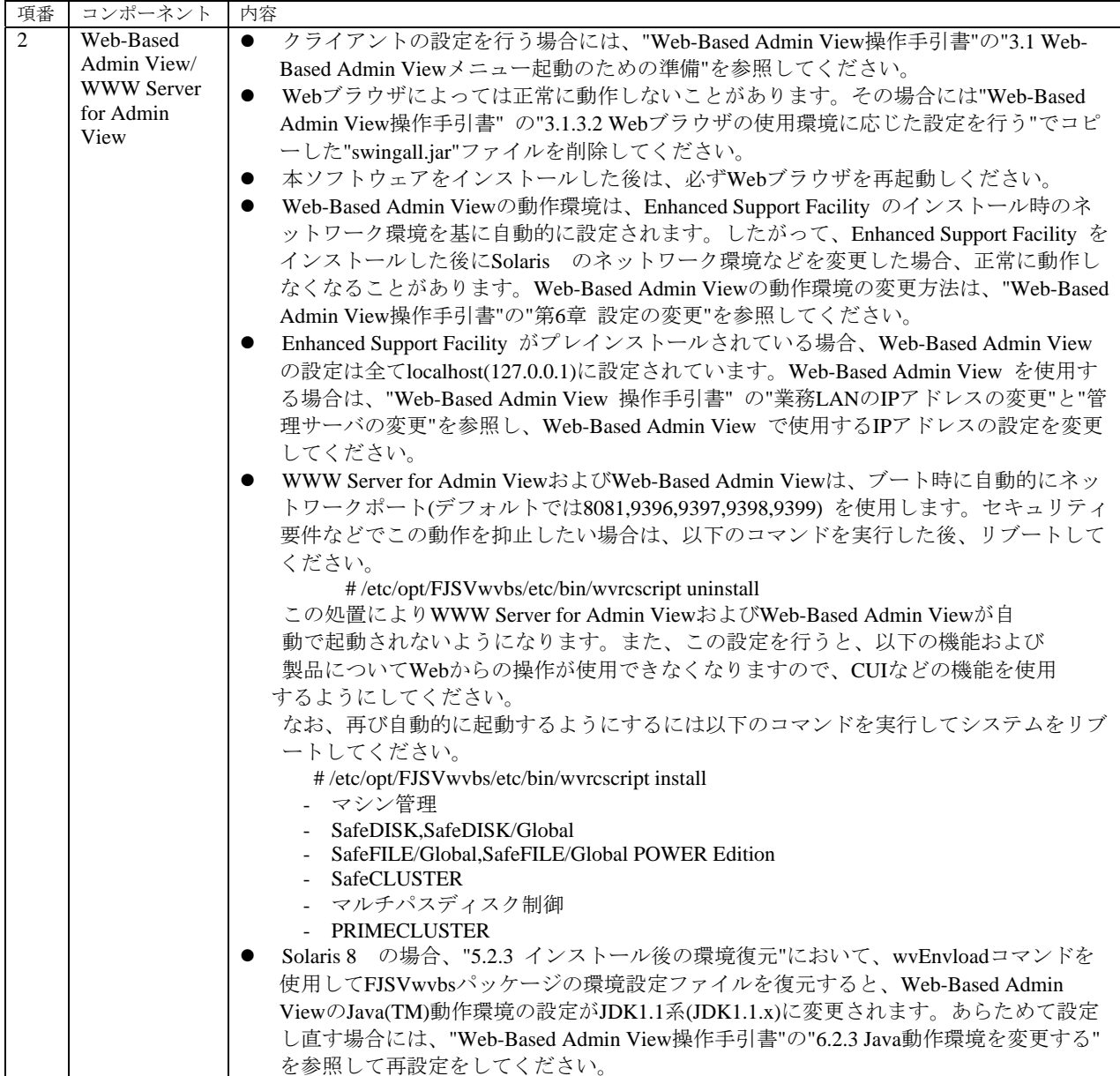

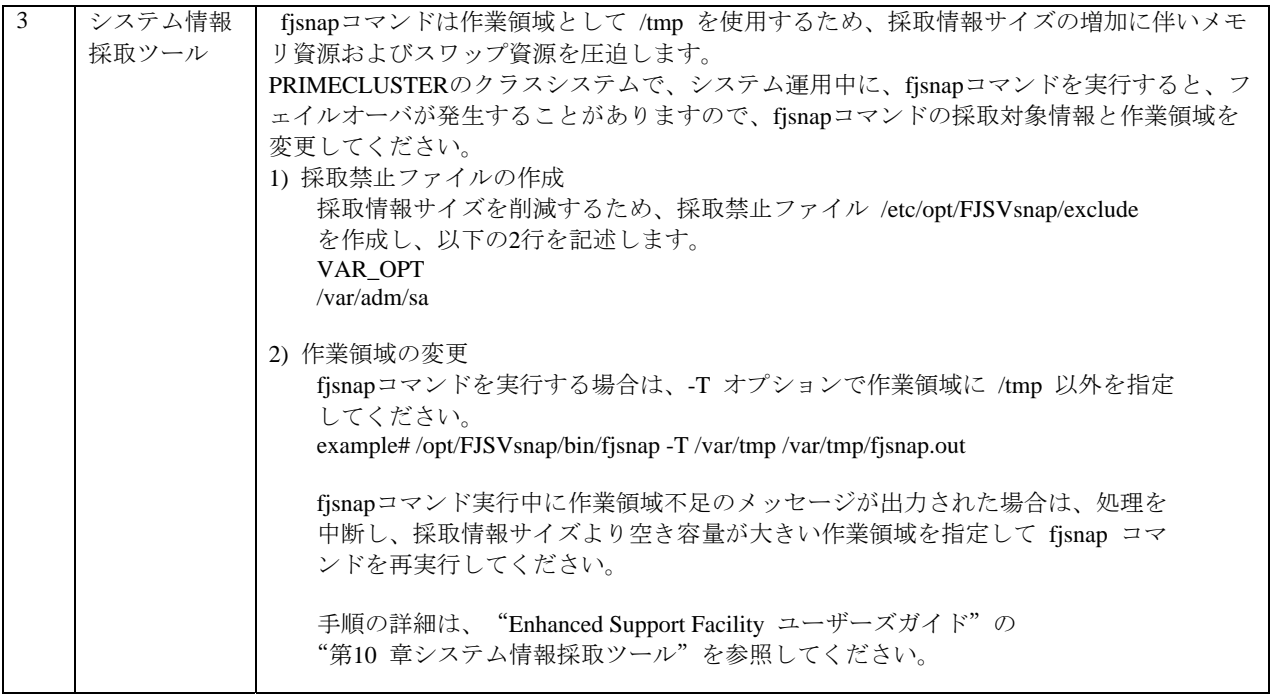

## 5.2.6 修正の適用

一括修正、パッチなどの修正が提供されている場合には、最新の修正を適用してください。適用方法 については添付されている説明書を参照してください。

# 6. ソフトウェアの削除方法

以下の手順により、本ソフトウェアで提供するパッケージをすべて削除することが可能です。

## 6.1 PRIMEPOWER800/900/1000/1500/2000/2500/HPC2500, GP7000F モデル 1000/2000 の場合

本ソフトウェアは、CD-ROM 内の esfrm コマンドを使って削除するため、PRIMEPOWER800/900/1000 /1500/2000/2500/HPC2500, GP7000F モデル 1000/2000 では、システムコンソールに接続された CD-ROM ドライブを使用します。システムコンソール上で、OS コンソールの操作を行う場合は、RC2000 を使用します。システムコンソールおよび RC2000 についての詳細は、"System Console Software ユ ーザーズガイド"を参照してください。

手順の説明で、プロンプトに"system console"と書いてある場合は、システムコンソール自身のウィン ドウで行う作業を表しています。また、プロンプトに"RC2000"と書いてある場合は、 PRIMEPOWER800/900/1000/1500/2000/2500/HPC2500, GP7000F モデル 1000/2000 本体装置のコンソール で行う作業を表しています。

### 注意

- ・ 本ソフトウェアの削除時には、root と adm ユーザが cron を使用できるように設定されていなけれ ばなりません。本ソフトウェアの削除では root と adm ユーザの権限で cron を使用します。デフォ ルトの設定ではこれらのユーザは cron を使用できるようになっているため、設定を変更していな ければ確認の必要はありません。ただし、設定を変更していた場合は本ソフトウェアを削除する 前に root と adm ユーザが cron を使用できるように再設定してください。 (例えば/etc/passwd ファイルについて、adm ユーザのデフォルトシェルに/bin/false が設定されてい てはいけません。)
- 1) Enhanced Support Facility の CD-ROM を、システムコンソールに接続されている CD-ROM ドライ ブに挿入します。
- 2) su コマンドを実行します。

RC2000 % **su** <Return>

3) root(スーパ・ユーザ)のパスワードを入力します。

Password: password <Return> RC2000 #

4) OpenBoot 環境に入ります。

RC2000 # **/usr/sbin/shutdown –y –g0 –i0** <Return>

5) システムをシングルユーザ・モードで立ち上げます。

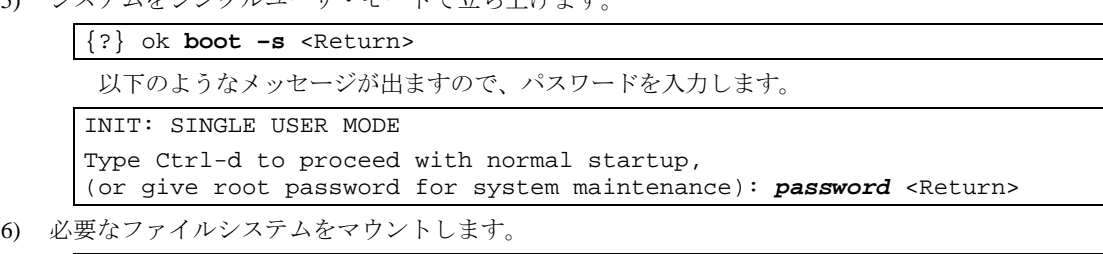

RC2000 # **/usr/sbin/mountall –l** <Return>

7) ネットワークの活性化 Solaris10 と Solaris10 以外とではネットワークの活性化手順が異なります。 以下に a) Solaris10 と Solaris10 以外の場合の作業方法を表します。 a) Solaris10 の場合 RC2000 # **svcadm enable /network/initial** <Return> b) Solaris10 以外の場合 b-1) ネットワークを活性化します。 RC2000 # **/etc/init.d/inetinit start** <Return> b-2) RPC サービスを起動します。 RC2000 # **/etc/init.d/rpc start** <Return>

b-3) ネットワークインタフェースを活性化します。

|  |                        | RC2000 # /etc/init.d/inetsvc start <return></return>    |  |  |  |
|--|------------------------|---------------------------------------------------------|--|--|--|
|  | b-4) nfs クライアントを起動します。 |                                                         |  |  |  |
|  |                        | RC2000 # /etc/init.d/nfs.client start <return></return> |  |  |  |

8) CD-ROM をマウントします。

 *host*:システムコンソールのホスト名

RC2000 # **/usr/sbin/mount -F nfs -o ro** *host***:/cdrom/cdrom0 /cdrom**  <Return>

9) CD-ROM ドライブのディレクトリに移動します。

RC2000 # **cd /cdrom** <Return>

10) esfrm コマンドを使用して削除します。

RC2000 # **bin/esfrm** <Return>

次に以下のようなメッセージが表示されます。all, part, または no を入力してください。

LANG 環境変数を ja ロケールに設定している場合

Enhanced Support Facility 2.5 を削除します。

FJSVbse Enhanced Support Facility Information Management (sparc) 2.5,REV=2005.02.1800 the contract of the contract of the the contract of the contract of the

FJSVparam System Parameter Diagnosis (sparc) 1.0,REV=2003.11.1800

パッケージ名の先頭に"\*"の付いたパッケージを削除すると、 システムに問題を生じる場合があります。

```
全てのパッケージを削除する場合はallを入力してください。
"*"の付いていないパッケージのみ削除する場合は"part"を入力してください。
削除処理を中止する場合は"no"を入力してください。
選択してください。 [all,part or no]:
```
LANG 環境変数を ja ロケール以外に設定している場合

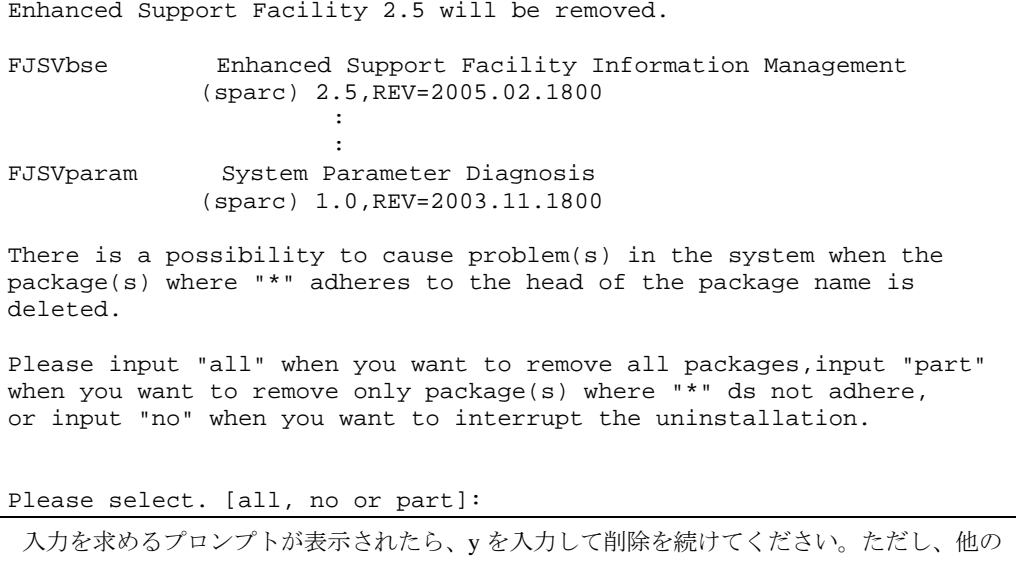

パッケージから依存されているパッケージは削除しないでください。 依存されているパッケージを削除しようとすると、以下の警告メッセージが表示されます。n を入力してください。

WARNING: The *<pkg>* package depends on the package currently being removed. Dependency checking failed.

Do you want to continue with the removal of this package [y,n,?,q] **n**  <Return>

続けて次のパッケージを削除するかの問合せがある場合は、y を入力してください。

Do you want to continue with package removal [y,n,?,q] **y** <Return>

#### 注意1)

以下のように、パッケージ名の先頭に"\*"マークの付いているパッケージが存在する 場合は、esfrm を中断してください。そして、"\*"が表示される原因を取り除いてく ださい。その後再度 esfrm を起動してください。また、オプションとして"\*"が付い たパッケージを削除しない"part"があります。

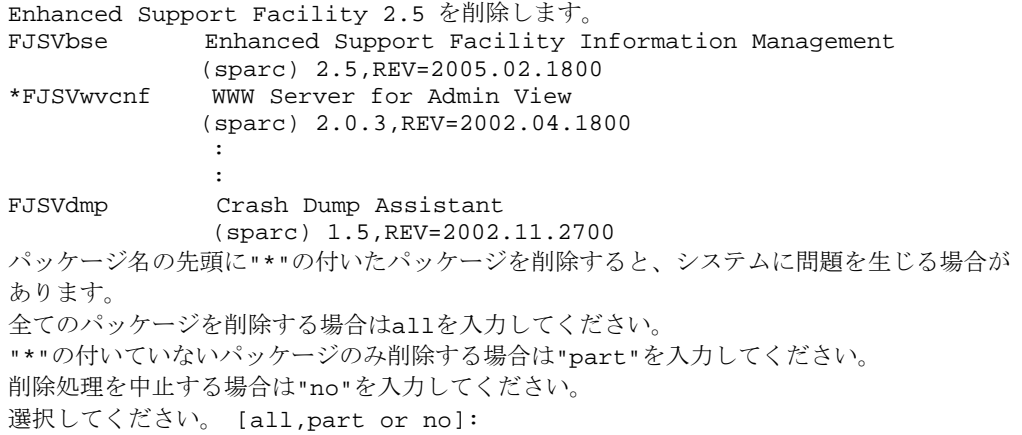

#### 注意2)

FJSVrlib パッケージの削除中に以下のようなメッセージが表示されますが、削除に 問題はありません。

mkdir: Faild to make directory "/opt/FJSVrlib/etc/apply"; No such file or directory

#### 注意3)

FJSVmadm, FJSVmasv パッケージの削除中に以下のようなメッセージが表示されま すが、削除に問題はありません。

rm: /var/opt/FJSVmadm/xxx/xxxxxxx はディレクトリです。

#### 注意4)

Solaris 2.6, 7, 8, 9 では、SUNWvts パッケージの削除中に以下のようなメッセージが 表示されることがありますが、削除に問題はありません。

/var/sadm/pkg/SUNWvts/install/preremove: usage: kill [ [ -sig ] id ... | -l ]

SMM message filter module "msgfltr" not found

#### 注意5)

Solaris 10 では、SUNWvts パッケージの削除中に以下のようなメッセージが表示さ れることがありますが、削除に問題はありません。

```
inetconv: Notice: Service manifest for 100235/1 already generated 
as /var/svc/manifest/network/rpc/100235_1-rpc_ticotsord.xml, 
skipped 
inetconv: Notice: Service manifest for 100083/1 already generated 
as /var/svc/manifest/network/rpc/100083_1-rpc_tcp.xml, skipped 
inetconv: Notice: Service manifest for 100068/2-5 already generated 
as /var/svc/manifest/network/rpc/100068_2-5-rpc_udp.xml, skipped 
Sending signal to inetd to read the restored conf file... 
/var/sadm/pkg/SUNWvts/install/r.inetdconf: usage: kill [ [ -sig ] 
id ... | -l ]
```
#### 注意6)

FJSVdef パッケージの削除中に以下のようなメッセージが表示されますが、削除に 問題はありません。

cron may not be running - call your system administrator

注意7)

Solaris 2.6, 7, 8, 9 では、FJSVmadm パッケージの削除中に以下のようなメッセージ が表示されることがありますが、削除に問題はありません。

/var/sadm/pkg/FJSVmadm/install/preremove: /usr/bin/svcprop: not found

#### 注意8)

Solaris 10 のゾーン環境で、パッケージの削除中に以下のようなメッセージが表示さ れることがありますが、削除に問題はありません。

pkgrm: ERROR: unable to perform preremoval check of package <FJSVxxxx> in zone <zonearea>

11) CD-ROM をアンマウントします。

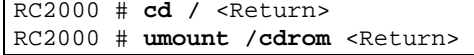

12) システムをリブートします。

RC2000 # **/usr/sbin/shutdown –y –g0 –i6** <Return>

13) CD-ROM を取り出します。

system console % eject cdrom <Return>

# 6.2 PRIMEPOWER1/100/200/250/400/450/600/650/850, GP7000F モデル 200/200R/400/400R/400A/600/600R, 富士通 S series および GP-S ファミリーの場合

GP7000S モデル 1000 には CD-ROM ドライブがないため、SSP(System Service Processor)の CD-ROM ド ライブを使用してください。

PRIMEPOWER1 には、CD-ROM ドライブが標準で実装されていません。CD-ROM ドライブが実装さ れていない場合は、他のマシンの CD-ROM ドライブを使用してください。使用方法は、Solaris のド キュメントについて、以下のマニュアルを参照してください。

- z Solaris 8 System Administrator Collection Japanese "Solarisのシステム管理" の "コマンド行での CDの使用方法 (手順)"
- z Solaris 8 System Administrator Collection "System Administration Guide"の"Using CDs From the Command Line (Tasks)"
- Solaris 9 System Administrator Collection Japanese "Solaris のシステム管理 (基本編)"の "リムーバブルメディアへのアクセス (手順)"
- Solaris 9 System Administrator Collection "System Administration Guide: Basic Administration"  $\oslash$ "Accessing Removable Media (Tasks)"

注意

・ローカル CD を他のシステムで使用可能にする場合は、/etc/rmmount.conf ファイルに以下の行を追 加してください。

**share cdrom\* -o ro,anon=0** 

- ・ 本ソフトウェアの削除時には、root と adm ユーザが cron を使用できるように設定されていなけれ ばなりません。本ソフトウェアの削除では root と adm ユーザの権限で cron を使用します。デフォ ルトの設定ではこれらのユーザは cron を使用できるようになっているため、設定を変更していな ければ確認の必要はありません。ただし、設定を変更していた場合は本ソフトウェアを削除する 前に root と adm ユーザが cron を使用できるように再設定してください。 (例えば/etc/passwd ファイルについて、adm ユーザのデフォルトシェルに/bin/false が設定されてい てはいけません。)
- 1) su コマンドを実行します。

% **su** <Return>

2) root(スーパ・ユーザ)のパスワードを入力します。

Password: password <Return> #

3) OpenBoot 環境に入ります。

# **/usr/sbin/shutdown –y –g0 –i0** <Return>

4) システムをシングルユーザ・モードで立ち上げます。

{?} ok **boot –s** <Return> 以下のようなメッセージが出ますので、パスワードを入力します。 INIT: SINGLE USER MODE Type Ctrl-d to proceed with normal startup, (or give root password for system maintenance): **password** <Return>

5) 必要なファイルシステムをマウントします。

# **/usr/sbin/mountall –l** <Return>

6) ボリューム管理を起動し、Enhanced Support Facility の CD-ROM 媒体を CD-ROM ドライブに挿入 します。

# **/etc/init.d/volmgt start** <Return> volume management starting.

※ CD-ROM の内容を参照できない場合は付録 D を参照し、手動で CD-ROM のマウント作業を 行ってください。

7) CD-ROM ドライブのディレクトリに移動します。

# **cd /cdrom/cdrom0** <Return>

8) esfrm コマンドを使用して削除します。

```
# bin/esfrm <Return>
```
次に以下のようなメッセージが表示されます。all, part, または no を入力してください。 LANG 環境変数を ja ロケールに設定している場合

Enhanced Support Facility 2.5 を削除します。 FJSVbse Enhanced Support Facility Information Management (sparc) 2.5,REV=2005.02.1800 **Contract Contract Contract Contract Contract Contract Contract Contract** FJSVcpupd CPU patrol diagnosis (sparc) 1.3,REV=2002.10.0900 パッケージ名の先頭に"\*"の付いたパッケージを削除すると、システムに問題を生じる場合が あります。 全てのパッケージを削除する場合は"all"を入力してください。 "\*"の付いていないパッケージのみ削除する場合は"part"を入力してください。 削除処理を中止する場合は"no"を入力してください。 選択してください。 [all, no or part]:

LANG 環境変数を ja ロケール以外に設定している場合

Enhanced Support Facility 2.5 will be removed.

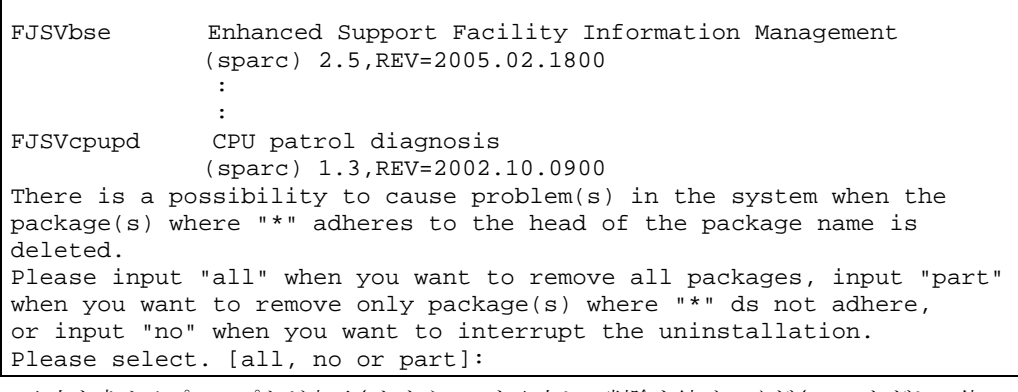

```
入力を求めるプロンプトが表示されたら、y を入力して削除を続けてください。ただし、他の
パッケージから依存されているパッケージは削除しないでください。
依存されているパッケージを削除しようとすると、以下の警告メッセージが表示されます。n
を入力してください。
```
WARNING:

```
 The <pkg> package depends on the package currently 
    being removed. 
Dependency checking failed.
```
Do you want to continue with the removal of this package [y,n,?,q] **n**  <Return>

続けて次のパッケージを削除するかの問合せがある場合は、y を入力してください。

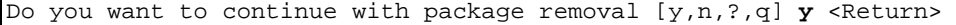

#### 注意1)

以下のように、パッケージ名の先頭に"\*"マークの付いているパッケージが存在する 場合は、esfrm を中断してください。そして、"\*"が表示される原因を取り除いてく ださい。その後再度 esfrm を起動してください。また、オプションとして"\*"が付い たパッケージを削除しない"part"があります。

```
Enhanced Support Facility 2.5 を削除します。
FJSVbse Enhanced Support Facility Information Management 
            (sparc) 2.5,REV=2005.02.1800 
FJSVscdx System Control Driver (SCF and Fault LED) (64-bit) 
            (sparc.sun4us) 1.9.1,REV=2003.11.1100 
*FJSVwvcnf WWW Server for Admin View 
            (sparc) 2.0.3,REV=2002.04.1800 
Service State State State
                :
FJSVdmp Crash Dump Assistant 
             (sparc) 1.5,REV=2002.11.2700 
パッケージ名の先頭に"*"の付いたパッケージを削除すると、システムに問題を生じる場
合があります。
全てのパッケージを削除する場合は"all"を入力してください。
"*"の付いていないパッケージのみ削除する場合は"part"を入力してください。
削除処理を中止する場合は"no"を入力してください。
```
選択してください。 [all, no or part]:no

```
注意2)
```
FJSVrlib パッケージの削除中に以下のようなメッセージが表示されますが、削除に 問題はありません。

mkdir: Faild to make directory "/opt/FJSVrlib/etc/apply"; No such file or directory

#### 注意3)

FJSVmadm, FJSVmasv パッケージの削除中に以下のようなメッセージが表示されま すが、削除に問題はありません。

rm: /var/opt/FJSVmadm/xxx/xxxxxxx はディレクトリです。

#### 注意4)

Solaris 2.6, 7, 8, 9 では、SUNWvts パッケージの削除中に以下のようなメッセージが 表示されることがありますが、削除に問題はありません。

```
/var/sadm/pkg/SUNWvts/install/preremove: usage: kill [ [ -sig ] 
id ... | -l ] 
SMM message filter module "msgfltr" not found 
/var/sadm/pkg/SUNWvts/install/preremove: usage: kill [ [ -sig ] 
id ... | -l ] 
/var/sadm/pkg/SUNWvts/install/r.inetdconf: usage: kill [ [ -sig ] 
id \ldots \mid -1 \mid
```
#### 注意5)

Solaris 10 では、SUNWvts パッケージの削除中に以下のようなメッセージが表示さ れることがありますが、削除に問題はありません。

```
inetconv: Notice: Service manifest for 100235/1 already generated 
as /var/svc/manifest/network/rpc/100235 1-rpc ticotsord.xml,
skipped 
inetconv: Notice: Service manifest for 100083/1 already generated 
as /var/svc/manifest/network/rpc/100083_1-rpc_tcp.xml, skipped 
inetconv: Notice: Service manifest for 100068/2-5 already generated 
as /var/svc/manifest/network/rpc/100068_2-5-rpc_udp.xml, skipped 
Sending signal to inetd to read the restored conf file... 
/var/sadm/pkg/SUNWvts/install/r.inetdconf: usage: kill [ [ -sig ] 
id ... | -l ]
```
#### 注意6)

FJSVscr パッケージ、FJSVdef パッケージ及び FJSVcmnd パッケージの削除中に以下 のようなメッセージが表示されますが、削除に問題はありません。

cron may not be running - call your system administrator

#### 注意7)

Solaris 2.6, 7, 8, 9 では、FJSVmadm パッケージの削除中に以下のようなメッセージ が表示されることがありますが、削除に問題はありません。

/var/sadm/pkg/FJSVmadm/install/preremove: /usr/bin/svcprop: not found

注意8)

Solaris 10 のゾーン環境で、パッケージの削除中に以下のようなメッセージが表示さ れることがありますが、削除に問題はありません。

pkgrm: ERROR: unable to perform preremoval check of package <FJSVxxxx> in zone <zonearea>

- 9) 以下のコマンドを実行し、Enhanced Support Facility の CD-ROM 媒体を取り出します。
	- # **cd /** <Return> # **eject cdrom** <Return>
- 10) システムをリブートします。

# **/usr/sbin/shutdown –y –g0 –i6** <Return>

# 付録 A コマンドリファレンス

# A.1 esfadd $(1M)$ コマンド

## 名前

```
esfadd - Enhanced Support Facility のシステムへのインストール
```
## 形式

esfadd [ -c ] [ -R *mountpoint* ] [ -O *component-group* ] [ -d *directory* ]

#### 機能説明

esfadd は、システムのプラットフォームを自動的に判別し、配布された Enhanced Support Facility 媒 体(CD-ROM) から、Enhanced Support Facility をシステムにインストールします。システムに既に古い Enhanced Support Facility または、古い共通パッケージがある場合には、アップデートを行います。

## オプション

```
以下のオプションがあります。
```
-c

アップデート対象となるパッケージの現在インストールされているバージョンとアップデ ート予定のバージョンを表示します。

-R *mountpoint*

*mountpoint* にマウントされているブート環境に Enhanced Support Facility をインストールし ます。

-O *component-group* 

*component-group* にて指定されたコンポーネントグループのみをインストールします。 このオプションは Solaris 8, 9, 10 の場合に有効です。 詳細は、付録 G に記載しています。

-d *directory*

Enhanced Support Facility のパッケージが格納されている directory を指定します。また、 directory はフルパスで指定します。

パッケージ格納ディレクトリは、以下のとおりです。

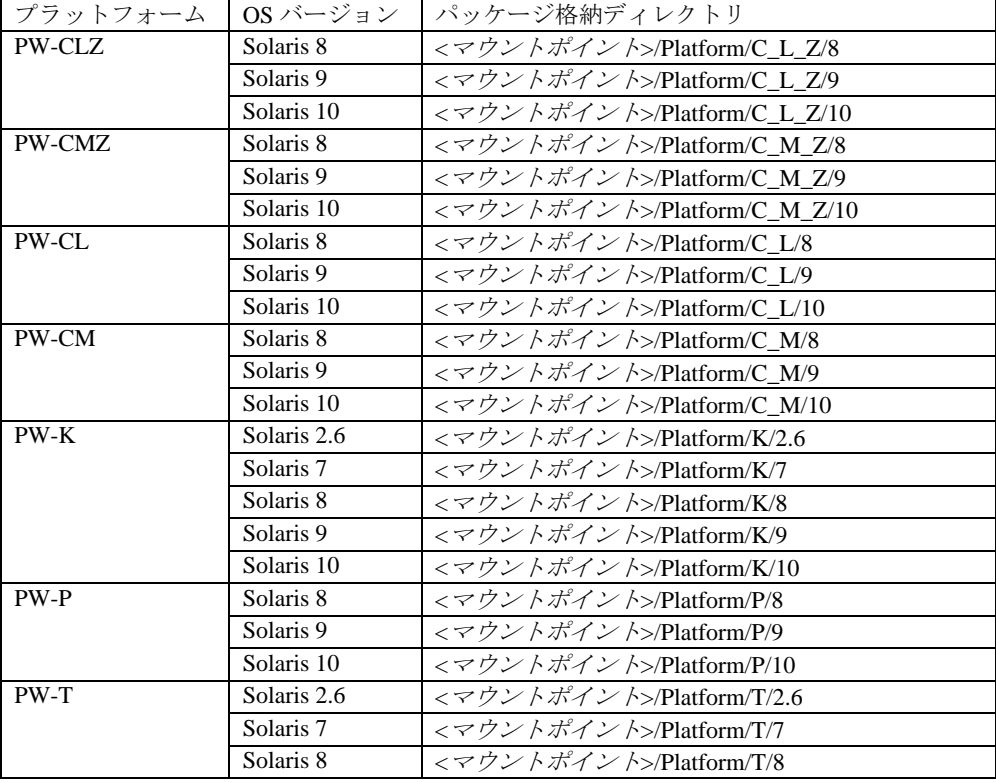

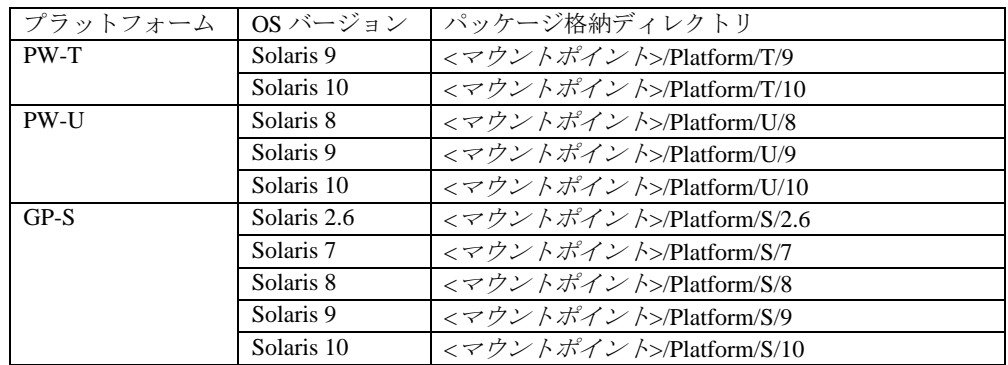

注意

インストール対象の機種と、格納パッケージディレクトリが違う場合には、以下のメッセージ を表示して終了します。

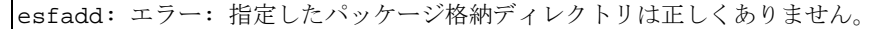

## 終了ステータス

以下の終了ステータスが返されます。

- 0 正常終了
- 1 エラー
- 2 Usage または、警告
- 3 中断
- 4 アドミニストレーション
- 10 すべてのパッケージのインストール後のリブート
- 20 このパッケージのインストール後のリブート

## 関連項目

esfrm(1M), pkgrm(1M), pkgadd(1M)

### 注意事項

- ・ -c オプションを指定した時、Enhanced Support Facility のインストールは行いません。 このオプションは、Enhanced Support Facility のアップデートの時に、アップデート対象となるパッケ ージを調べるのに使います。
- ・ -O オプションは、Solaris 8 、Solaris 9 、Solaris 10 に指定できます。
- ・ 複数パッケージがインストールされている場合は以下のメッセージを表示し、インストールが終了さ れます。システムを修復してから ESF を再インストールしてください。(付録 B.1 参照)

LANG 環境変数を ja ロケールに設定している場合

esfadd: エラー: 以下のパッケージは、複数インスタンス インストールされています SUNWvts SUNWvts.2

インストールを終了します.

LANG 環境変数を ja ロケール以外に設定している場合

esfadd: ERROR: Two or more instances of the following package(s) are existing on the system. SUNWvts SUNWvts.2 Exit installation.

# A.2 esfrm $(1M)$ コマンド

## 名前

esfrm - Enhanced Support Facility のシステムからの削除

### 形式

esfrm [ -n ] [ -R *mountpoint* ]

## 機能説明

esfrm は、システムにインストールされている Enhanced Support Facility をシステムから削除します。 デフォルトでは、対話モードで動作します。対話モードでは、処理中にプロンプト・メッセージが表 示されるため、管理者は処理を確認しながら Enhanced Support Facility を削除できます。-n オプション を指定すると非対話モードになります。本コマンドを起動すると、はじめに削除対象のパッケージリ ストが表示されます。その後、"all", "no", "part"のいずれかの入力を求めるプロンプトが表示されます。 esfrm は、この入力によって以下のように動作します。

- 1.パッケージリスト中に"\*"(警告)マークの付いたパッケージが存在する場合
	- ・"all"を入力:リストにある全てのパッケージを削除します
	- ・"no"を入力:アンインストールを中断します
	- ・"part"を入力:"\*"の付いていないパッケージを削除します
- 2.パッケージリスト中に"\*"(警告)マークの付いたパッケージが存在しない場合
	- ・"all"を入力:リストにある全てのパッケージを削除します
	- ・"no"を入力:アンインストールを中断します
	- ・"part"を入力:"all"と同じです

## オプション

以下のオプションがあります。

-n

非対話モードで、Enhanced Support Facility を削除します。対話が必要なパッケージであっ ても処理を終了せず削除します。

-R *mountpoint*

*mountpoint* にマウントされているブート環境から Enhanced Support Facility を削除します。

## 終了ステータス

以下の終了ステータスが返されます。

- 0 正常終了
- 1 エラー
- 2 Usage または、警告
- 3 中断
- 4 アドミニストレーション
- 10 すべてのパッケージの削除後のリブート
- 20 このパッケージの削除後のリブート

## 関連項目

#### esfadd(1M), pkgrm(1M)

### 注意事項

・他のオプションソフトウェアのパッケージが、Enhanced Support Facility のパッケージに依存してい る場合があります。その場合には、パッケージの依存関係の検証で警告メッセージと削除を続けるか どうかの問い合わせメッセージが表示されます。 メッセージが表示された場合には、そのパッケージの削除は行わずに次のパッケージの削除を続けて

ください。

- なお、-n オプションを指定した場合には、パッケージの依存関係の検証は行われません。
- ・"\*"(警告)マークは、本ソフトウェア CD に含まれるパッケージより新しいパッケージが、現在のシ ステムにインストールされている場合に表示されます。該当パッケージを削除すると、本ソフトウェ ア CD で再インストールしても、現在より古いパッケージとなります。この場合、システムに問題を 引き起こす可能性がありますので、注意してください。

# A.3 esfver $(1M)$ コマンド

## 名前

esfver - インストール済 Enhanced Support Facility のバージョン表示

#### 形式

esfver [ -l ] [ -R mountpoint ]

#### 機能説明

esfver は、システムにインストールされている Enhanced Support Facility のバージョンを表示しま す。-l を付けると、各パッケージのバージョンを表示します。

## オプション

以下のオプションがあります。

### -l

Enhanced Support Facility に含まれる各パッケージのバージョンを表示します

#### -R mountpoint

mountpoint にマウントされたブート環境にインストールされた Enhanced Support Facility の バージョンを表示します。

### 終了ステータス

以下の終了ステータスが返されます。

0 正常終了

1 エラー

2 Usage

## 関連項目

 $esfadd(1M)$ ,  $esfrm(1M)$ ,  $pkgparam(1)$ 

## 使用例

例 1

```
# /opt/FJSVbse/bin/esfver 
esfver: 情報: インストール済みEnhanced Support Facilityの総合版数
VERSION=2.5 REVISION=2005.02.1500, 
ESF PATCH_VERSION = 2.5A00_20050215 
#
```
例 2 各パッケージの確認

```
# /opt/FJSVbse/bin/esfver -l 
esfver: 情報: インストール済みEnhanced Support Facilityパッケージの版数
PKGNAME VERSION REVISION 
----------------------------------- 
FJSVbse 2.5 2005.02.1500 
FJSVscdx 1.9.2 2004.12.2100 
 : 
 : 
FJSVhrm 2.0.3 2005.02.1500 
FJSVdcnf 1.0 2005.01.3100
----------------------------------- 
ESF PATCH_VERSION = 2.5A00_20050215 
#
```
例 3 パッケージのインスタンスがシステムに複数存在している場合

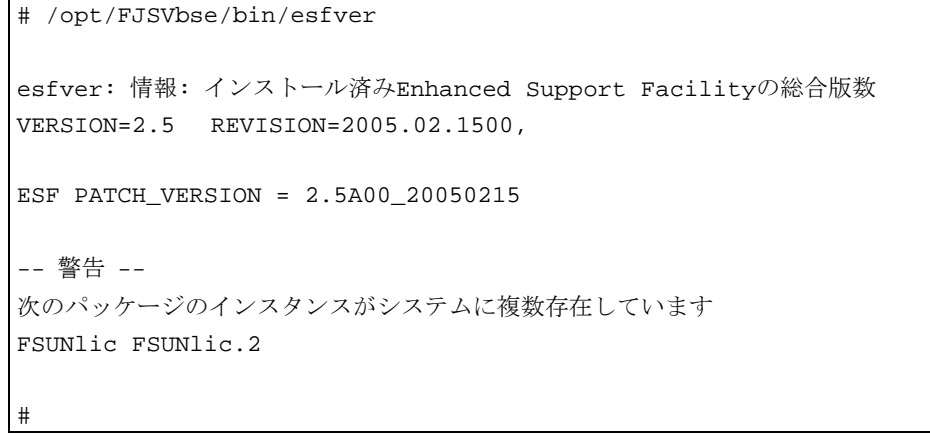

#### 注意**)**

この場合、速やかにシステムを修復してください。(付録 B.1 参照)

# 付録 B インストール時のトラブル対応

ケース1

インストール中に以下のメッセージが表示された場合は

B.1 パッケージインストールのトラブル対応1を参照。

esfadd: エラー: 以下のパッケージは、複数インスタンス インストールされています

パッケージ名 パッケージ名.2

インストールを終了します.

### ケース2

インストール中に以下のメッセージが表示された場合は

B.2 パッケージインストールのトラブル対応2を参照。

A version of the <*pkginst*> package is already installed on this machine. Current administration ds not allow new instances of an existing package to be created, nor existing instances to be overwritten.

No changes were made to the system. esfadd: ERROR: Installation of packages failed.

ケース3

インストール中に以下のメッセージが表示された場合は

B.3 パッケージインストールのトラブル対応3を参照。

#esfadd

 : <*pkginst*>のインストールに失敗しました(*error*)。 システムは変更されていません。 esfadd: エラー:パッケージのインストールに失敗しました。

## ケース4

パッケージ削除中に以下のメッセージが表示された場合は

B.4 パッケージ削除時のトラブル対応1を参照。

esfrm: エラー: 以下のパッケージは、複数インスタンス インストールされています

パッケージ名 パッケージ名.2

ソフトウェアの削除を終了します.

ケース5

パッケージ削除中に以下のメッセージが表示された場合は

B.5 パッケージ削除時のトラブル対応2を参照。

#esfadd

: 1995 - 1996 <*pkginst*>の削除に失敗しました。

esfadd: エラー:パッケージの削除に失敗しました。

## B.1 パッケージインストール時のトラブル対応1

インストール中に以下のようなメッセージが表示され、インストールが終了してしまう場合がありま す。

LANG 環境変数を ja ロケールに設定している場合

esfadd: エラー: 以下のパッケージは、複数インスタンス インストールされています パッケージ名 パッケージ名.2

インストールを終了します.

LANG 環境変数を ja ロケール以外に設定している場合

esfadd: ERROR: Two or more instances of the following package(s) are existing on the system. *PACKAGE PACKAGE*.2

Exit installation.

#### エラー原因

本メッセージは、表示されたパッケージのインスタンスがシステムに複数存在する場合に表示されま す。パッケージのインスタンスがシステムに複数存在する場合、本ソフトウェアでは正常なインスト ールができません。対処方法として、以下の手順を実行してください。

### 対処方法

- 1) 問題の起きたパッケージに関して、環境設定ファイルがあれば退避します(5.1.1.2 環境設定ファイ ルの退避方法または、5.2.1.2 環境設定ファイルの退避方法参照)。 既に退避している場合は、再度 退避する必要はありません。
- 2) 問題の起きたパッケージのバージョンを調べます。
	- # **pkginfo -x** パッケージ名**.¥\*** <Return>
- 3) 問題の起きたパッケージをすべて削除します。

# **pkgrm** パッケージ名**.¥\*** <Return>

- 4) 問題の起きたパッケージが、本製品に含まれているパッケージよりも新しい場合は、新しいパッ ケージをインストールします。
- 5) "5.1.2 ソフトウェアのインストール" の手順 2.または、"5.2.2 ソフトウェアのインストール" の手順 2. から作業を行います。
- 6) 退避した環境設定ファイルを"5.1.3 インストール後の環境復元"または、"5.2.3 インストール 後の環境復元"に従って復元します。

## B.2 パッケージインストール時のトラブル対応2

インストール中に以下のようなメッセージが表示されて、インストールが終了してしまう場合があり ます。

A version of the <*pkginst*> package is already installed on this machine. Current administration ds not allow new instances of an existing package to be created, nor existing instances to be overwritten.

No changes were made to the system. esfadd: ERROR: Installation of packages failed.

## トラブル原因

本メッセージは、<*pkginst*>パッケージのインストールに失敗した場合に表示されます。

特に、<*pkginst*>パッケージのインスタンスがシステムに複数存在する場合に表示されます

ので、注意してください。対処方法として、以下の手順を実行してください。

注意:

システムの状態に拠っては上記の原因以外でも本メッセージが表示される場合がありますので、 原因追求の場合には、他に異常と思われる点が無いかの確認も行ってください。

### 対処方法

- 1) 問題の起きたパッケージに関して、環境設定ファイルがあれば退避します(5.1.1.2 環境設定ファイ ルの退避方法または、5.2.1.2 環境設定ファイルの退避方法参照)。 既に退避している場合は、再度 退避する必要はありません。
- 2) 問題の起きたパッケージのバージョンを調べます。

# **pkginfo -x** パッケージ名**.¥\*** <Return>

3) 問題の起きたパッケージをすべて削除します。

# **pkgrm** パッケージ名.¥\* <Return>

4) FJSVbse パッケージを削除します

# **pkgrm FJSVbse** <Return>

- 5) 問題の起きたパッケージが、本製品に含まれているパッケージよりも新しい場合は、新しいパッ ケージをインストールします。
- 6) "5.1.2 ソフトウェアのインストール" の手順 2.または、"5.2.2 ソフトウェアのインストール" の手順 2. から作業を行います。
- 7) 退避した環境設定ファイルを"5.1.3 インストール後の環境復元"または、"5.2.3 インストール 後の環境復元"に従って復元します。

# B.3 パッケージインストール時のトラブル対応3

インストール中に以下のようなメッセージが表示されて、インストールが終了してしまう場合があり ます。

#### **LANG** 環境変数を **ja** ロケールに設定している場合

```
#esfadd 
   : 
<pkginst>のインストールに失敗しました(error)。
システムは変更されていません。
esfadd: エラー:パッケージのインストールに失敗しました。
```
#### **LANG** 環境変数を **ja** ロケール以外に設定している場合

```
#esfadd 
: 10 Min
Installation of <pkginst> failed(error). 
No changes were made to the system.
```
### トラブル原因

本メッセージは、<*pkginst*>パッケージのインストールに失敗した場合に表示されます。

特に、以下の状況でインストールを行うと表示されますので、注意してください。

1. ディスク容量が不足している(ディスク容量につては、3.3.1 必要とするディスク容量参照)。

2. CD-ROM を NFS 経由でマウントしてインストールしている際、NFS マウント際のオプションが 適切に指定されていない。

3. インストールガイドの手順外のオペレーションを行った。

注意:

システムの状態に拠っては上記の原因以外でも本メッセージが表示される場合がありますので、 原因追求の場合には、他に異常と思われる点が無いかの確認も行ってください。

#### 対処方法

1. 問題の起きたパッケージに関して、環境設定ファイルがあれば退避します。(5.1.1.2 環境設定ファ イルの退避方法または、5.2.1.2 環境設定ファイルの退避方法参照) 既に退避している場合は、再度退 避する必要はありません。

2. 問題の起きたパッケージを削除します。

# **pkgrm** パッケージ名 <Return>

3) FJSVbse パッケージを削除します。

# **pkgrm FJSVbse** <Return>

4) "5.1.2 ソフトウェアのインストール" の手順 2.または、"5.2.2 ソフトウェアのインストール" の手順 2. から作業を行います。

5) 退避した環境設定ファイルを"5.1.3 インストール後の環境復元"または、"5.2.3 インストール後 の環境復元"に従って復元します。

注意:

 手順 3 で FJSVbse パッケージを削除しても、/opt/FJSVbse 以下のディレクトリが削除されない場合 がありますが、動作上問題はありません。

## B.4 パッケージ削除時のトラブル対応1

本ソフトウェアの削除中に以下のようなメッセージが表示されて、インストールが終了してしまう場 合があります。

LANG 環境変数を ja ロケールに設定している場合

esfrm: エラー: 以下のパッケージは、複数インスタンス インストールされています

```
パッケージ名 パッケージ名.2
```
ソフトウェアの削除を終了します.

LANG 環境変数を ja ロケール以外に設定している場合

esfrm: ERROR: Two or more instances of the following package(s) are existing on the system. *PACKAGE PACKAGE*.2

Exit installation.

### エラー原因

本メッセージは、表示されたパッケージのインスタンスがシステムに複数存在する場合に表示されま す。パッケージのインスタンスがシステムに複数存在する場合、本ソフトウェアでは正常な削除がで きません。対処方法として、以下の手順を実行してください。

#### 対処方法

1) 問題の起きたパッケージを削除します。

# **pkgrm** パッケージ名**.¥\*** <Return> 2) "6.1PRIMEPOWER800/900/1000/1500/2000/2500/HPC2500, GP7000F モデル 1000/2000 の場合"の手 順 13.または、"6.2 PRIMEPOWER1/100/200/250/400/450/600/650/850, GP7000F モデル

200/200R/400/400R/400A/600/600R, 富士通 S series および GP-S ファミリーの場合"の手順 8.から再

度削除を行います。

## B.5 パッケージ削除時のトラブル対応2

インストール中に以下のようなメッセージが表示されて、インストールが終了してしまう場合があり ます。

**LANG** 環境変数を **ja** ロケールに設定している場合

#esfadd : 1995 - 1996

<*pkginst*>の削除に失敗しました。

esfadd: エラー:パッケージの削除に失敗しました。

#### **LANG** 環境変数を **ja** ロケール以外に設定している場合

#esfadd

:Removal of <*pkginst*> failed.

esfadd: ERROR:Removed of packages failed.

## トラブル原因

本メッセージは、<*pkginst*>パッケージのアンインストールに失敗した場合に表示されます。

特に以下の状況でアンインストールを行うと表示されますので、注意してください。

1. 他のパッケージとの依存関係が存在する。

2. パッケージが壊れている。

3. インストールガイドの手順外のオペレーションを行った。

注意:

システムの状態に拠っては上記の原因以外でも本メッセージが表示される場合がありますので、 原因追求の場合には、他に異常と思われる点が無いかの確認も行ってください。

### 対処方法

1. 問題の起きたパッケージに関して、環境設定ファイルがあれば退避します。(5.1.1.2 環境設定ファ イルの退避方法または、5.2.1.2 環境設定ファイルの退避方法参照) 既に退避している場合は、再度退 避する必要はありません。

2. 問題の起きたパッケージのバージョンを削除します。

# **pkgrm** パッケージ名 <Return> 3) FJSVbse パッケージを削除します。

# **pkgrm FJSVbse** <Return>

- 4) "5.1.2 ソフトウェアのインストール" の手順 2.または、"5.2.2 ソフトウェアのインストール" の手順 2. から作業を行います。
- 5) 退避した環境設定ファイルを"5.1.3 インストール後の環境復元"または、"5.2.3 インストール後 の環境復元"に従って復元します。

注意:

 手順 3 で FJSVbse パッケージを削除しても、/opt/FJSVbse 以下のディレクトリが削除されない場合 もありますが、動作上問題はありません。
# 付録 C CPU パフォーマンスカウンタのインストールと削除

# C.1 CPU パフォーマンスカウンタのインストール(アップグ レードも含む)

注意:OS のレベルが Solaris 8 10/01 またはそれ以降のシステムの場合は、以下の操作は行わないで ください。

(1) PRIMEPOWER800/900/1000/1500/2000/2500/HPC2500, GP7000F モデル 1000/2000 の場合

 インストール方法は "5.1 PRIMEPOWER800/900/1000/1500/2000/2500/HPC2500, GP7000F モデル 1000/2000 の場合" で示されたインストール手順に従って行います。ただし、一部インストール手 順を変更また追加する必要がありますので、以下の点にご注意下さい。

- a) CPU パフォーマンスカウンタのみをインストールする場合 "5.1.2 ソフトウェアのインストール"の "2. esfadd コマンドを使用して、インストールしま す"の手順の代わりに、以下の "FJSVcpc のインストール手順"を実行してください。
- b) Enhanced Support Facility ソフトウェアと同時にインストールする場合 "5.1.2 ソフトウェアのインストール" の "2. esfadd コマンドを使用して、インストールしま
	- す"の手順の直後に、以下の "FJSVcpc のインストール手順" を実行してください。
	- FJSVcpc のインストール手順
		- 1. 既にインストール済みの FJSVcpc が存在するか確認します。

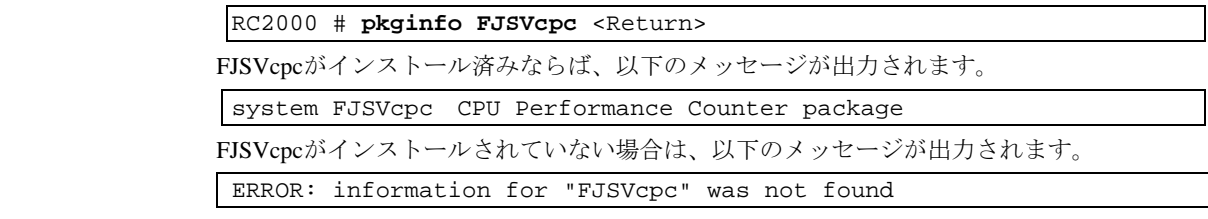

- 2. インストール済みのFJSVcpcが存在した場合、以下のコマンドを入力して、一旦削除 します。FJSVcpcが存在しない場合は、何もせずに 手順3.へ進んでください
	- RC2000 # **pkgrm FJSVcpc** <Return>
- 3. FJSVcpcパッケージをインストールします。

RC2000 # **pkgadd -d .pkg/8 FJSVcpc** <Return>

- ※ pkgadd(1M)コマンド及び pkginfo(1M)コマンドの詳細については、オンラインマニュアルを参 照ください。
- (2) PRIMEPOWER200/400/600/650/850, GP7000F モデル 200/200R/400/400R/400A/600/600R の場合 インストール方法は "5.2 PRIMEPOWER1/100/200/250/400/450/600/650/850, GP7000F モデル 200/ 200R/400/400R/400A/600/600R, 富士通 S series および GP-S ファミリーの場合" で示されたイン ストール手順に従って行います。ただし、一部インストール手順を変更また追加する必要があり ますので、以下の点にご注意下さい。
	- a) CPU パフォーマンスカウンタのみをインストールする場合
		- "5.2.2 ソフトウェアのインストール" の "2. esfadd コマンドを使用して,インストールし ます" の手順の代わりに、以下の"FJSVcpc のインストール手順"を実行してください。
	- b) Enhanced Support Facility ソフトウェアと同時にインストールする場合

 "5.2.2 ソフトウェアのインストール" の "2. esfadd コマンドを使用して、インストール します"の手順の直後に、以下の "FJSVcpc のインストール手順" を実行してください。 - FJSVcpc のインストール手順

1. 既にインストール済みの FJSVcpc が存在するか確認します。

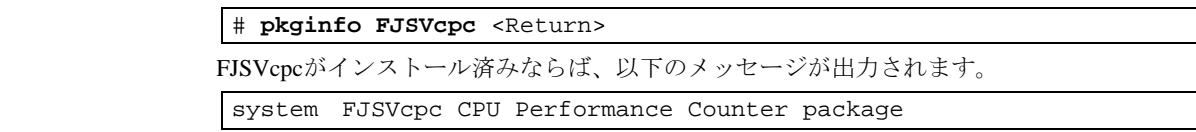

FJSVcpcがインストールされていない場合は、以下のメッセージが出力されます。

ERROR: information for "FJSVcpc" was not found

2. インストール済みのFJSVcpcが存在した場合、以下のコマンドを入力して、一旦削除 します。FJSVcpcが存在しない場合は、何もせずに 手順3.へ進んでください。

# **pkgrm FJSVcpc** <Return>

3. FJSVcpcパッケージをインストールします。

# **pkgadd -d .pkg/8 FJSVcpc** <Return>

※ pkgadd(1M)コマンド及び pkginfo(1M)コマンドの詳細については、オンラインマニュアルを 参照ください。

## C.2 CPU パフォーマンスカウンタの削除

- 注意:OSのレベルが Solaris 8 10/01 またはそれ以降のシステムの場合は、以下の操作は行わない でください。
	- (1) PRIMEPOWER800/900/1000/1500/20002500/HPC2500, GP7000F モデル 1000/2000 の場合

削除は "6.1 PRIMEPOWER800/900/1000/1500/2000/2500/HPC2500, GP7000F モデル 1000/2000 の場 合"で示された削除方法に従って行います。ただし、一部削除方法を変更また追加する必要があり ますので、以下の点にご注意下さい。

a) CPU パフォーマンスカウンタのみを削除する場合

"6.1 PRIMEPOWER800/900/1000/1500/2000/2500/HPC2500, GP7000F モデル 1000/2000 の場合" の "13. esfrm コマンドを使用して、削除します"の手順の代わりに、以下のコマンドを実行し てください。

RC2000 # **pkgrm FJSVcpc** <Return>

b) Enhanced Support Facility ソフトウェアと同時に削除する場合

"6.1 PRIMEPOWER800/900/1000/1500/2000/2500/HPC2500, GP7000F モデル 1000/2000 の場合" の "13. esfrmコマンドを使用して、削除します"の手順の直後に、以下のコマンドを実行して ください。

RC2000 # **pkgrm FJSVcpc** <Return>

- ※ pkgrm(1M)コマンドコマンドの詳細については、オンラインマニュアルを参照ください。
- (2) PRIMEPOWER200/400/600/650/850, GP7000F モデル 200/200R/400/400R/400A/600/600R の場合 削除は "6.2 PRIMEPOWER1/100/200/250/400/450/600/650/850, GP7000F モデル 200/200R/400/400R/ 400A/600/600R,富士通 S series および GP-S ファミリーの場合"で示された削除方法に従って行 います。ただし、一部削除方法を変更また追加する必要がありますので、以下の点にご注意下さ い。

a) CPUパフォーマンスカウンタのみを削除する場合

"6.2 PRIMEPOWER1/100/200/250/400/450/600/650/850, GP7000Fモデル200/200R/400/400R/400A/ 600/600R,富士通 S series および GP-S ファミリーの場合"の "8. esfrmコマンドを使用して、削 除します"の手順の代わりに、以下のコマンドを実行してください。

# **pkgrm FJSVcpc** <Return>

b) Enhanced Support Facility ソフトウェアと同時に削除する場合

"6.2 PRIMEPOWER1/100/200/250/400/450/600/650/850, GP7000Fモデル200/200R/400/400R/400A/ 600/600R,富士通 S series および GP-S ファミリーの場合"の "8. esfrmコマンドを使用して、削 除します"の手順の直後に、以下のコマンドを実行してください。

# **pkgrm FJSVcpc** <Return>

※ pkgrm(1M)コマンドの詳細については、オンラインマニュアルを参照ください。

# 付録 D シングルユーザ・モードにおける CD-ROM の手動マウ ントについて

Solaris 9, 10 へのEnahnced Support Facilityのインストール手順において、CD-ROMの内容が参照できな い場合、以下の対処方法を行ってください。

### 対処方法

1. CD-ROMのマウント先ディレクトリを作成します。ただし、すでに存在している場合はこの作 業は必要ありません。

# **mkdir /cdrom/cdrom0** <Return>

2. CD-ROMをマウントします。<CDROM\_DEVICE>には使用するCD-ROMデバイスを指定します。

# **mount -F hsfs /dev/dsk/<CDROM\_DEVICE> /cdrom/cdrom0** <Return>

3. CD-ROMのディレクトリに移動します。

# **cd /cdrom/cdrom0** <Return>

以上の作業を行うとCD-ROMが参照できるようになります。

なお、CD-ROMを取り出すには、以下の手順にてアンマウントを行って下さい。

1) ディレクトリを移動します。

# **cd /** <Return>

2) CD-ROM をアンマウントします。

# **umount /cdrom/cdrom0** <Return>

3) CD-ROM をイジェクトします。

# 付録 E Solaris Live Upgrade について

Enhanced Support Facility 2.4.1より、Solaris Live Upgradeに対応しています。Solaris Live Upgradeを利用 し、本製品のアップデートを行うことができます。また、本ソフトウェアがインストールされたシス テムのオペレーティング環境を、Solaris Live Upgradeを用いてアップグレードする場合には、本付録 に記載されていますアップグレード手順の実施が必要となります。

Solaris Live Upgradeに対応していないEnhanced Support Facilityのコンポーネントがインストールされた システムに対してEnhanced Support Facilityのインストールまたは削除を実行すると、複製したブート 環境だけでなく稼働中のシステム環境にも支障がでる可能性があります。本付録の内容をご理解頂い た上でEnhanced Support FacilityのSolaris Live Upgradeを実行してください。

Solaris Live Upgradeについては、Sun Microsystems, Inc.発行のドキュメントを参照してください。

また、作業を行う前にアップグレード予定のオペレーティングシステムに合わせたバージョンの Solaris Live Upgradeをインストールして下さい。

# E.1 制約事項

Enhanced Support Facilityには、Solaris Live Upgradeについて以下の制約事項があります。

- ・ 稼働中のシステムにインストールされている本ソフトウェアの版数は、Enhanced Support Facility2.4.1ま たはそれ以降でなければSolaris Live Upgradeを使用できません。
- ・ Enhanced Support Facility2.3以前からアップデートインストールを用いてEnhanced Support Facility 2.4.1以 降をインストールしているシステムでは、Solaris Live Upgradeは使用できません。
- Solaris8 2/02 からSolaris9 へのOSのアップデートおよびSolaris9 からそれ以降の新リリースのSolaris9 へのSolaris Live Upgrade のみ対応していますので、Solaris 2.6 , Solaris 7 , Solaris 8 10/01 またはそれ以前 の場合、Solaris Live Upgradeを利用することはできません。
- ・ Enhanced Support Facilityのアップデートインストールは使用できません。
- ・ 対応している機種は以下のとおりです
	- z PW-K(FJSV,GPUSK):PRIMEPOWER800/1000/2000, GP7000F モデル 1000/2000
	- z PW-T(FJSV,GPUS):PRIMEPOWER200/400/600, GP7000F モデル 200/200R/400/400R/400A/600/600R
	- z PW-U(FJSV,GPUU):PRIMEPOWER1/100
	- PW-CM(FJSV,GPUSC-M): PRIMEPOWER650(SPARC64™ GP 搭載モデル)/850(SPARC64™ GP 搭載 モデル)
	- PW-CMZ(FJSV,GPUZC-M): PRIMEPOWER650(SPARC64™ V 搭載モデル)/850(SPARC64™ V 搭載 モデル)
	- PW-CL(FJSV,GPUSC-L): PRIMEPOWER1500(SPARC64™ GP 搭載モデル)
	- PW-CLZ(FJSV,GPUZC-L): PRIMEPOWER900/1500(SPARC64™ V 搭載モデル)/2500/HPC2500
	- PW-P(FJSV,GPUZC-M): PRIMEPOWER250/450
	- z GP-S(SUNW):富士通 S series, GP-S ファミリー

# E.2 アップデート手順

Solaris Live Upgrade を以下の手順で行う事により、Enhanced Support Facility をアップグレードさせるこ とができます。

- 1) 新ブート環境を作成し、マウントを行います。
- 2) Enhanced Support Facility の環境を確認し、環境設定ファイルの退避をします。
- 3) 新ブート環境から Enhanced Support Facility を削除します。
- 4) 新ブート環境のマウントを解除します。
- 5) 新ブート環境の Solaris 、またはその他のソフトウェアパッケージのアップデートを行います。
- 6) 新ブート環境をマウントします。
- 7) 新ブート環境に Enhanced Support Facility を新規にインストールします。
- 8) 退避していた環境設定ファイルを新ブート環境に復元します。
- 9) 新ブート環境のマウントの解除およびアクティベートを行いブート環境を切り換えます。
- 10) 残りの環境設定ファイルを新ブート環境に復元します。
- より詳細な手続きは以下のセクションを参照してください。

## E.2.1 新ブート環境の作成準備および環境の確認

Solaris Live Upgradeに対応していないコンポーネント(パッケージ)がインストールされたシステムに 対してSolaris Live Upgradeを行った場合、複製した非アクティブブート環境だけでなくアクティブブー トのシステム環境にも支障がでる可能性があります。事前にシステム環境の確認を必ず行ってください。 アップデートを行う対象にESF2.3以前のESFがインストールされている場合には、Solaris Live UpGradeに対応していません。

以下の操作は、ESF2.4.1以降がインストールされたシステムで行ってください。

### E.2.1.1 Enhanced Support Facility CD-ROM のマウント

PRIMEPOWER800/900/1000/1500/2000/2500/HPC2500, GP7000Fモデル1000/2000の場合は、システムコン ソールに接続されているCD-ROMドライブを使ってインストールします。

- 1) Enhanced Support Facility の CD-ROM を、システムコンソールに接続されている CD-ROM ドライ ブに挿入します。
- 2) CD-ROM をマウントします。

 *host*:システムコンソールのホスト名

# **mkdir -p /cdrom** <Return>

# **/usr/sbin/mount -F nfs -o ro** *host***:/cdrom/cdrom0 /cdrom** <Return>

PRIMEPOWER1/100/200/250/400/450/600/650/850, GP7000F モデル 200/200R/400/400R/400A/600/600R, 富士通 S series および GP-S ファミリーの場合は、Enhanced Support Facility の CD-ROM 媒体を CD-ROM ドライブに挿入します。CD-ROM ドライブが標準で実装されていないマシンを使用する場合の 手順については "5.2 PRIMEPOWER1/100/200/250/400/450/600/650/850, GP7000F モデル 200/200R/ 400/400R/400A/600/600R, 富士通 S series および GP-S ファミリーの場合"を参照してください。

### E.2.1.2 システム環境の確認

1. CD-ROM ドライブのディレクトリに移動します。

# **cd /cdrom/cdrom0** <Return>

または

# **cd /cdrom** <Return>

2. 稼働中のシステムにインストールされている Enhanced Support Facility の版数を調べます。

# **bin/esfver** <Return>

LANG 環境変数を ja ロケールに設定している場合

例)Enhanced Support Facility 2.4.1 がインストールされている場合

esfver: 情報: インストール済みEnhanced Support Facilityの総合版数

VERSION=2.4.1 REVISION=2004.05.2600,

LANG 環境変数を ja ロケール以外に設定している場合

例)Enhanced Support Facility 2.4.1 がインストールされている場合

esfver: INFO: Integrated Version of already installed Enhanced Support Facility.

VERSION=2.4.1 REVISION=2004.05.2600,

表示された VERSION を確認します。表示された版数が 2.4.1 より前の場合には、Solaris Live Upgrade はできません。

 3. 稼働中のシステムにインストールされている Enhanced Support Facility の各パッケージ版数を調 べます。

# **bin/esfver –l** <Return>

LANG 環境変数を ja ロケールに設定している場合

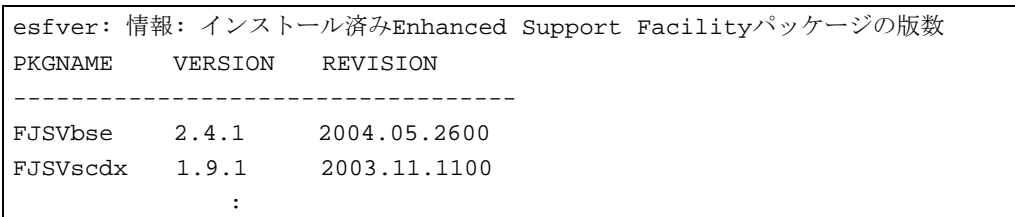

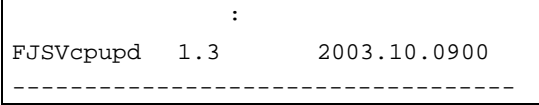

LANG 環境変数を ja ロケール以外に設定している場合

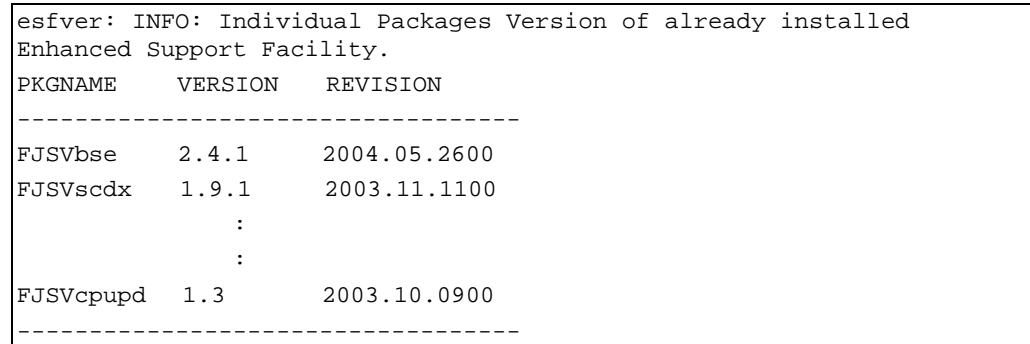

インストールされている Enhanced Support Facility の各パッケージが表示されます。表示された各パッ ケージについて、本文"1.構成プログラム"の表に記載された各パッケージの版数と同じであるかまたは 新しいことを確認してください。

### E.2.1.3 注意事項

注意事項については、"4.制限、注意事項"を参照してください。

## E.3 新ブート環境の作成とソフトウェアの削除

オペレーティングシステムのアップグレードを行う前に非アクティブブート環境より全てのコンポーネ ントを一旦削除します。このため、オペレーティングシステムのアップグレードの前に、各コンポーネ ントの環境設定ファイルを、退避します。

### E.3.1 新ブート環境の作成とマウント

- 1. **lucreate** コマンドを使用し新ブート環境を作成します。
	- ※Solaris Live Upgradeのインストールおよび新ブート環境の作成については、Sun Microsystems, Inc. 発行のドキュメントを参照して下さい。
- 2. 作成した新ブート環境をマウントします。 *ALTERNATIVE*: ブート環境名

# **/usr/sbin/lumount** *ALTERNATIVE* <Return>

マウントポイントが通知されます。

/.alt.*ALTERNATIVE*

### E.3.2 環境設定ファイルの退避

### E.3.2.1 環境設定ファイルがあるパッケージ

インストールされているパッケージのうち、環境設定ファイルがあるパッケージがあるか確認してくだ さい。環境設定ファイルがあるパッケージがある場合は、環境設定ファイルを退避してください。 インストールされているパッケージについては、"5.2.1.1 システム環境の確認"手順 3 を参照してくださ い。

PRIMEPOWER800/900/1000/1500/2000/2500/HPC2500, GP7000F モデル 1000/2000 の場合、環境設定ファ イルがあるパッケージは以下のとおりです。

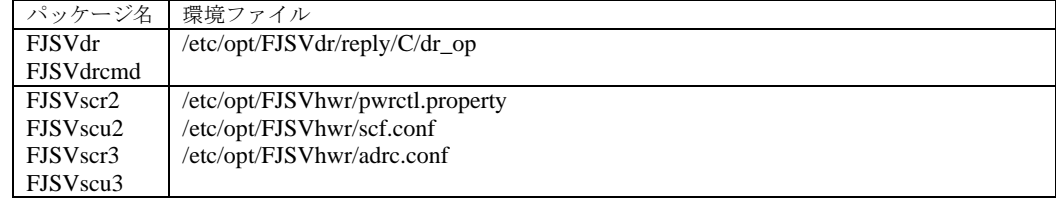

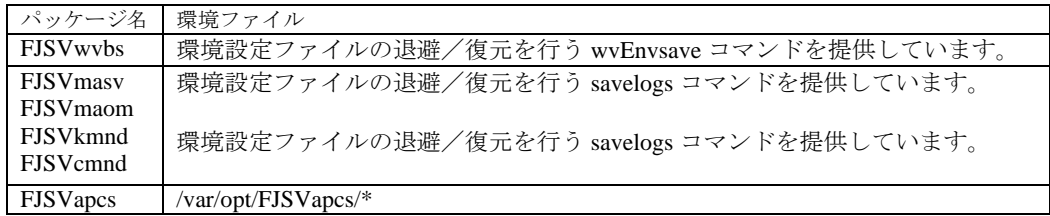

PRIMEPOWER1/100/200/250/400/450/600/650/850, GP7000Fモデル200/200R/400/400R/400A/600/600R, 富 士通S seriesおよびGP-Sファミリーの場合は、環境設定ファイルがあるパッケージは以下のとおりです。

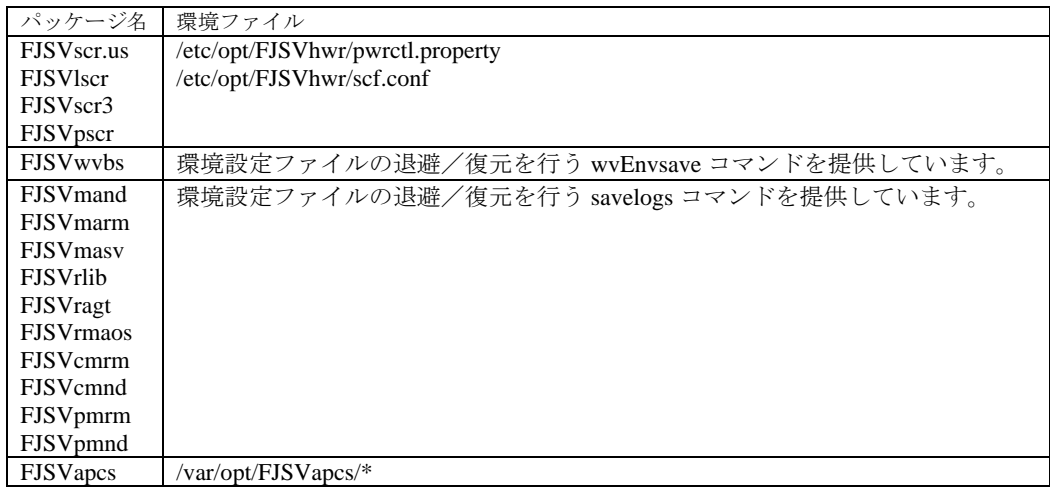

### E.3.2.2 環境設定ファイルの退避手順

1. PRIMEPOWER800/900/1000/1500/2000/2500/HPC2500, GP7000F モデル 1000/2000 の場合:

Dynamic Reconfiguration 機能に関する設定ファイルを退避します。

Dynamic Reconfiguration 機能を使用しており、かつ、リプライファイルを変更している場合は、リ プライファイルを退避します。リプライファイルに関しては、「Dynamic Reconfiguration ユーザー ズガイド 3.6.2 リプライファイル」を参照願います。

RC2000 # **cp /etc/opt/FJSVdr/reply/C/dr\_op** 退避ファイル名 <Return>

SCF ドライバに関する設定ファイルを退避します。

- PRIMEPOWER800/1000/2000, GP7000F モデル 1000/2000 の場合

RC2000 # **cd /.alt.***ALTERNATIVE* <Return> RC2000 # **ls ./etc/opt/FJSVhwr/adrc.conf | cpio –o –O** 退避ファイル名 <Return>

- PRIMEPOWER900/1500/2500/HPC2500 の場合

RC2000 # **cd /.alt.***ALTERNATIVE* <Return> RC2000 # **ls ./etc/opt/FJSVhwr/pwrctl.property ./etc/opt/FJSVhwr/ scfconf ./etc/opt/FJSVhwr/adrc.conf | cpio -o -O** 退避ファイル名 <Return>

Web-Based Admin View /WWW Server for Admin View を使用している場合は、wvEnvsave コマンドを 使用して FJSVwvbs パッケージの環境設定ファイルを退避します。

RC2000 # **/etc/opt/FJSVwvbs/etc/bin/wvEnvsave** 退避ファイル名 <Return>

マシン管理またはリモートサポートを使用している場合は、savelogs コマンドを使用して、マシン 管理およびリモートサポートを構成しているパッケージの環境設定ファイルを退避します。

RC2000 # **/usr/sbin/FJSVmadm/savelogs -mo** 退避ディレクトリ名 <Return>

自動電源制御を使用している場合は、FJSVapcs パッケージの環境設定ファイルを退避します。

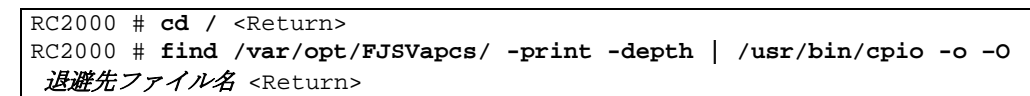

PRIMEPOWER900/1500/2500/HPC2500 の場合は、システムコンソールへの接続情報ファイルを退避 します。

RC2000 # **cp /etc/FJSVscslhostname** 退避ファイル名<Return>

2. PRIMEPOWER1/100/200/250/400/450/600/650/850, GP7000F モデル 200/200R/400/400R/400A/600/600R, 富士通 S series および GP-S ファミリーの場合:

SCF ドライバに関する設定ファイルを退避します。(富士通 S series および GP-S ファミリーは除く)

# **cd /.alt.***ALTERNATIVE* <Return>

# **ls ./etc/opt/FJSVhwr/pwrctl.property ./etc/opt/FJSVhwr/scf.conf |**  cpio -o -O 退避ファイル名<Return>

Web-Based Admin View /WWW Server for Admin View を使用している場合は、wvEnvsave コマンドを 使用して FJSVwvbs パッケージの環境設定ファイルを退避します。

# **/etc/opt/FJSVwvbs/etc/bin/wvEnvsave** 退避ファイル名 <Return>

マシン管理またはリモートサポートを使用している場合は、savelogs コマンドを使用して、マシン 管理およびリモートサポートを構成しているパッケージの環境設定ファイルを退避します。

# **/usr/sbin/FJSVmadm/savelogs -mo** 退避ディレクトリ名 <Return>

自動電源制御を使用している場合は、FJSVapcs パッケージの環境設定ファイルを退避します。(富 士通 S series および GP-S ファミリーは除く)

```
# cd / <Return> 
# find /var/opt/FJSVapcs/ -print -depth | cpio -o -O 退避ファイル名
<Return>
```
### E.3.3 新ブート環境からのソフトウェアの削除

1. CDROM のマウントされたディレクトリに移動します。

# **cd /cdrom/cdrom0** <Return>

または

# **cd /cdrom** <Return>

2. 新ブート環境から Enhanced Support Facility を削除します。

*/.alt.ALTERNATIVE* : ブート環境のマウントポイント

# **bin/esfrm –R /.alt.***ALTERNATIVE* <Return>

注意 **1** 

マウントポイントの指定では、最後に" / "を付けないでください。

```
誤: # bin/esfrm -R /.alt.ALTERNATIVE/ <Return>
```
以下のようなメッセージが表示されます。all, part, または no を入力してください。 LANG 環境変数を ja ロケールに設定している場合

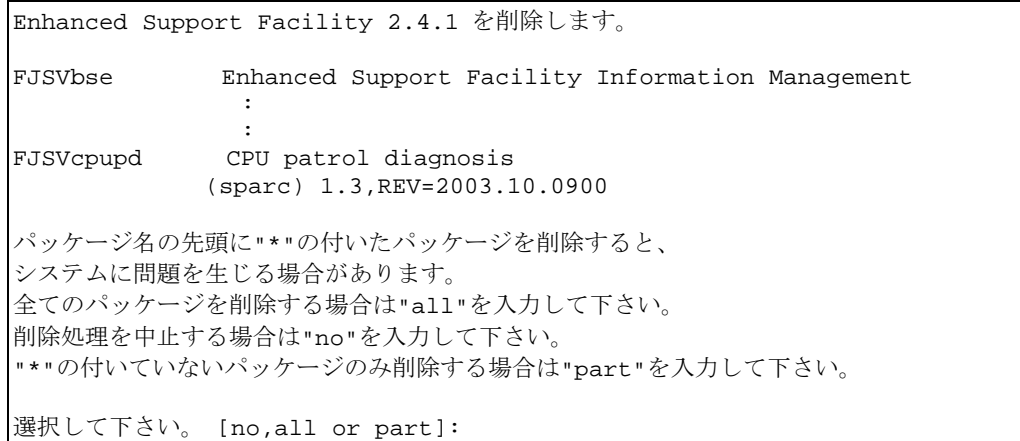

LANG 環境変数を ja ロケール以外に設定している場合

```
Enhanced Support Facility 2.4.1 will be removed. 
FJSVbse Enhanced Support Facility Information Management 
               (sparc) 2.4.1,REV=2004.05.2600 
Contract Contract Contract Contract
Contract Contract Contract Contract
FJSVcpupd CPU patrol diagnosis 
               (sparc) 1.3,REV=2003.10.0900 
There is a possibility to cause problem in the system when the
packages where "*" adheres to the head of the package name is deleted. 
Please input "all" when you want to remove all packages, input "no"
when you want to interrupt the uninstallation, or input "part" when 
you want to remove only packages where "*" ds not adhere. 
Please select. [no,all or part]:
```
続いて、-Rオプションが指定されていることの確認をもとめられます。yesを入力してください。 LANG 環境変数を ja ロケールに設定している場合

- 重要な確認 - /.alt.ALTERNATIVEにRemote Install対応していない本ソフトウェアの古いパッケージ が存在する場合、 インストール先システムだけでなく、現在稼動中のシステムも破壊される可能性があります。 インストールガイドの手順に従い、必ずパッケージのバージョンを確認してください。 インストールガイドをご参照の上、パッケージのバージョン確認をしましたか? [yes or no ?]:

LANG 環境変数を ja ロケール以外に設定している場合

```
- Important confirmation - 
When some ESF packages which can not support to Remote Install exist 
in /.alt.ALTERNATIVE,there is a possibility that not only the 
installation target system but also the system operating now may be 
destroyed. 
You should delete those packages from /.alt.ALTERNATIVE according to 
the INSTALLATION GUIDE. 
Have you Refered to the INSTALLATION GUIDE and confirmed the package
```
versions [yes or no ?]: 入力を求めるプロンプトが表示されたら、y を入力して削除を続けてください。ただし、他のパッケージ

から依存されているパッケージは削除しないでください。 依存されているパッケージを削除しようとすると、以下の警告メッセージが表示されます。n を入力して ください。

#### 注意2

以下のように、パッケージ名の先頭に"\*"マークの付いているパッケージが存在する 場合は、esfrm を中断してください。そして、"\*"が表示される原因を取り除いてく ださい。その後再度 esfrm を起動してください。また、オプションとして"\*"が付い たパッケージを削除しない"part"があります。

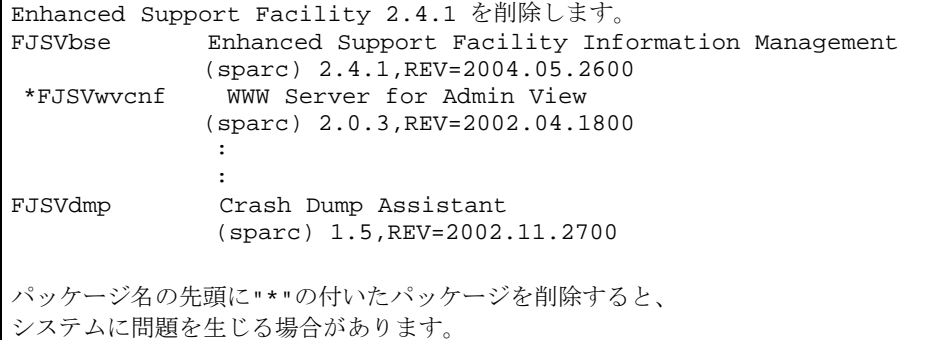

```
全てのパッケージを削除する場合はallを入力してください。
"*"の付いていないパッケージのみ削除する場合は"part"を入力してください。
削除処理を中止する場合は"no"を入力してください。
選択してください。 [all,part or no]:
```
#### 注意3

SUNWvts パッケージの削除中に以下のようなメッセージが表示されることがありま すが、削除に問題はありません。

```
/var/sadm/pkg/SUNWvts/install/preremove: usage: kill [ [ -sig ] id ... 
|-1|
```
SMM message filter module "msgfltr" not found

注意4

FJSVdef パッケージの削除中に以下のようなメッセージが表示されますが、削除に 問題はありません。

cron may not be running - call your system administrator

#### 注意5

インストール先ブート環境に旧版のパッケージが存在した場合、インストールが中 断する場合があります。この場合 Solaris Live Upgrade を使用せず、"5.インストール 手順"にて記載された手順にてアップデートを行ってください。

※表示されたパッケージを/.alt.*ALTERNATIVE* から pkgrm コマンドを用いて削除し た場合、現在稼動中のシステムが破壊される可能性があります。

LANG 環境変数を ja ロケールに設定している場合

esfadd: エラー: /.alt.*ALTERNATIVE*に、以下の古いESFパッケージが存在して いるため、インストールができません

#### *PACKAGENAME*

LANG 環境変数を ja ロケール以外に設定している場合

ERROR: Failed to install. The following old ESF packages already exists in /.alt.*ALTERNATIVE PACKAGENAME* 

### E.3.4 新ブート環境のアンマウント

- 1. ディレクトリを移動します。
	- # **cd /** <Return>
- 2. 新ブート環境をアンマウントします。 *ALTERNATIVE***:** ブート環境名

# **/usr/sbin/luumount** *ALTERNATIVE* <Return>

# E.4 オペレーティング環境のアップグレード

Solaris Live Update を用いてシステムのオペレーティング環境のアップグレード等をおこなってください。 ※ Solaris のアップグレードについては、Sun Microsystems, Inc.発行のドキュメントを参照して下さい。

## E.5 ソフトウェアのインストール

アップグレードを行った新ブート環境に本ソフトウェアをインストールします。

### E.5.1 新ブート環境のマウント

1. 作成した新ブート環境をマウントします。 *ALTERNATIVE***:** ブート環境名

# **/usr/sbin/lumount** *ALTERNATIVE* <Return>

マウントポイントが通知されます。

/.alt.*ALTERNATIVE*

### E.5.2 新ブート環境へのソフトウェアのインストール

1. CD-ROM のマウントされたディレクトリに移動します。

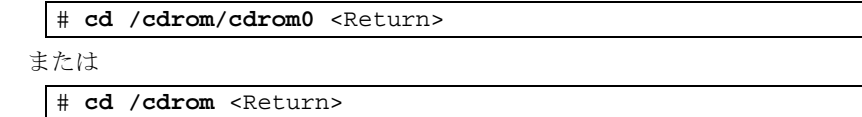

2. 新ブート環境へ Enhanced Support Facility をインストールします。

*/.alt.ALTERNATIVE* : ブート環境のマウントポイント

```
# bin/esfadd –R /.alt.ALTERNATIVE <Return>
```
注意 **1** 

マウントポイントの指定では、最後に" / "を付けないでください。

誤: # **bin/esfadd –R** */.alt.ALTERNATIVE/* <Return>

以下のようなメッセージが表示されます。表示された内容を確認し、正しければyesを入力します。

LANG 環境変数を ja ロケールに設定している場合

例)Enhanced Support Facility2.4.1 PRIMEPOWER200 の場合

Enhanced Support Facility 2.4.1 をインストールします。

 INSTALL-ROOT: /.alt.*ALTERNATIVE* プラットフォーム: FJSV,GPUS OS Release: Solaris9

上記設定で、インストールしますか? [yes or no ?]:

LANG 環境変数を ja ロケール以外に設定している場合

例)Enhanced Support Facility2.4.1 PRIMEPOWER200 の場合

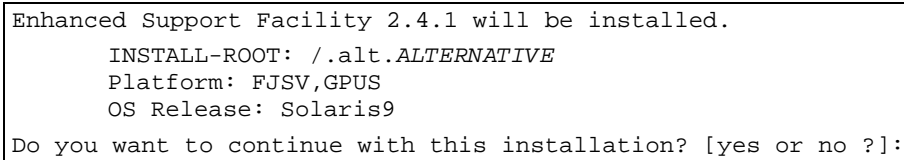

続いて、-Rオプションが指定されていることを確認してきます。yesを入力して下さい。

LANG 環境変数を ja ロケールに設定している場合

-注意: -R オプション-

上記設定で、インストールしますか? [yes or no ?]:

LANG 環境変数を ja ロケール以外に設定している場合

NOTE: -R option

Do you want to continue with this installation? [yes or no ?]:

注意 **1** 

インストール中に以下のようなメッセージが表示された場合は、n を入力し、 インストールを中断してください。

A version of the <pkginst> package is already installed on this machine. Current administration ds not allow new instances of an existing package to be created, nor existing instances to be overwritten.

No changes were made to the system.

There are *n* more packages to be installed.

Do you want to continue with installation  $[y,n,?)$ 

注意 **2** 

Solaris 9 , Solaris 10 では、SUNWvts パッケージのインストール中に以下のようなメ ッセージが表示されますが、インストールに問題はありません。

<sup>/</sup>var/sadm/pkg/SUNWvts/install/i.inetdconf: usage: kill [ [ -sig

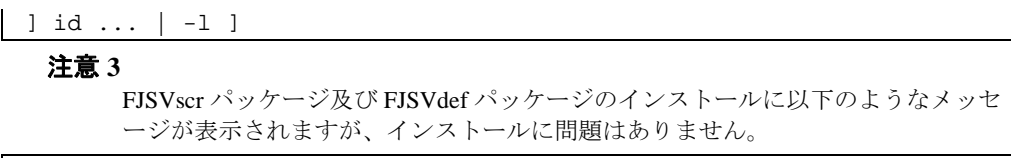

cron may not be running - call your system administrator

## E.6 新ブート環境への環境の復元

パッケージの設定ファイルを復元します。稼働中のシステムの環境設定ファイルを退避している場合だ け必要な作業です。

Web-Based Admin View /WWW Server for Admin Viewの環境設定ファイル復元は、新ブート環境にてシス テムを起動後に行います。

**/***.alt.ALTERNATIVE* : ブート環境のマウントポイント

1. PRIMEPOWER800/900/1000/1500/2000/2500/HPC2500, GP7000F モデル 1000/2000 の場合:

Dynamic Reconfiguration 機能に関する設定ファイルを復元します。

退避したリプライファイルを参考に、/etc/opt/FJSVdr/reply/C/dr\_opを再編集します。Enhanced Support Facilityのアップグレードによりリプライメッセージが追加されることがありますので、 「Dynamic Reconfiguration ユーザーズガイド 6.1.3.3 もしくは7.1.3.3 問い合わせメッセージ」を参 照して変更してください。

SCFドライバに関する設定ファイルを復元します。

- PRIMEPOWER800/1000/2000, GP7000Fモデル1000/2000の場合

```
RC2000 # cd /.alt.ALTERNATIVE <Return> 
RC2000 # cpio -iu -I 退避ファイル名 <Return> 
RC2000 # chown root ./etc/opt/FJSVhwr/adrc.conf <Return> 
RC2000 # chgrp root ./etc/opt/FJSVhwr/adrc.conf <Return>
```
- PRIMEPOWER900/1500/2500/HPC2500の場合

```
RC2000 # cd /.alt.ALTERNATIVE <Return> 
RC2000 # cpio -iu -I 退避ファイル名 <Return> 
RC2000 # chown root ./etc/opt/FJSVhwr/pwrctl.property ./etc/opt/FJSVhwr/ 
scf.conf ./etc/opt/FJSVhwr/adrc.conf <Return> 
RC2000 # chgrp sys ./etc/opt/FJSVhwr/pwrctl.property ./etc/opt/FJSVhwr/ 
scf.conf <Return> 
RC2000 # chgrp root ./etc/opt/FJSVhwr/adrc.conf <Return>
```
自動電源制御の環境設定ファイルを復元します。

RC2000 # **cd /** <Return> RC2000 # **find var/opt/FJSVapcs/ -print -depth | cpio -pud /***.alt.ALTERNATIVE* <Return>

savelogs コマンドを使用して、マシン管理およびリモートサポートの環境設定ファイルを復元しま す。

RC2000 # **/usr/sbin/FJSVmadm/savelogs -r –R /***.alt.ALTERNATIVE* 退避ディレク トリ名 <Return>

PRIMEPOWER900/1500/2500/HPC2500 の場合は、システムコンソールへの接続情報ファイルを復元 します。

RC2000 # **cp** 退避先ファイル名 */.alt.ALTERNATIVE***/etc/FJSVscslhostname**<Return>

2. PRIMEPOWER1/100/200/250/400/450/600/650/850, GP7000F モデル 200/200R/400/400R/400A/600/600R, 富士通 S series および GP-S ファミリーの場合:

SCFドライバに関する設定ファイルを復元します。(富士通S seriesおよびGP-Sファミリーの場合を除 く)

```
# cd /.alt.ALTERNATIVE <Return> 
# cpio -iu -I 退避ファイル名 <Return> 
# chown root ./etc/opt/FJSVhwr/pwrctl.property ./etc/opt/FJSVhwr/ 
scf.conf <Return> 
# chgrp sys ./etc/opt/FJSVhwr/pwrctl.property ./etc/opt/FJSVhwr/ 
scf.conf <Return>
```
自動電源制御の環境設定ファイルを復元します。(富士通 S series および GP-S ファミリーの場合を 除く)

```
# cd / <Return> 
# find var/opt/FJSVapcs/ -print -depth | cpio -pud /.alt.ALTERNATIVE
<Return>
```
savelogs コマンドを使用して、マシン管理およびリモートサポートの環境設定ファイルを復元しま す。

# **/usr/sbin/FJSVmadm/savelogs -r –R /***.alt.ALTERNATIVE* 退避ディレクトリ名 <Return>

# E.7 ブート環境の切り換え

## E.7.1 新ブート環境のアンマウント

1. ディレクトリを移動します。

# **cd /** <Return>

2. luumountコマンドを使用し、新ブート環境をアンマウントします。 *ALTERNATIVE***:** ブート環境名

# **/usr/sbin/luumount** *ALTERNATIVE* <Return>

## E.7.2 アクティブブート環境の切り換え

1. luactivateコマンドを使用し、アクティブなブート環境を新ブート環境に切り換えます。

# **/usr/sbin/luactivate** *ALTERNATIVE* <Return>

## E.7.3 新ブート環境によるシステムの起動

アクティブなブート環境を切り換えた後に、システムの再起動を行うと、システムは新ブート環境に て起動します。システムを再起動しますので、稼働中のシステムにて行っている作業がすべて終了し ていることを確認してから行ってください。

1. 以下のコマンドを実行し、Enhanced Support Facility の CD-ROM 媒体を取り出します。

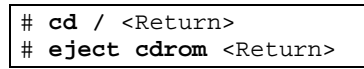

2. システムをリブートします。

# **/usr/sbin/shutdown –y –g0 –i6** <Return>

注意

rebootコマンドなどを使用して再起動を行うとブート環境の切り替えが正常に行われませ  $h_{\lambda}$ 

ブート環境の切り換え後に表示されるメッセージ等については、Sun Microsystems, Inc.発行のドキュメ ントを参照してください。

## E.8 新ブート環境起動後に行う環境復元

Web-Based Admin View /WWW Server for Admin Viewの環境復元は、新ブート環境の起動後に行います。 環境設定ファイルを退避している場合だけ必要な作業です。

### E.8.1 環境の復元

環境設定ファイルを切り換え前のブート環境に退避していた場合には、切り換え前のブート環境をマ ウントします。

1. 切り替え前のブート環境をマウントします。

*ORIGINAL***:** ブート環境名

# **/usr/sbin/lumount** *ORIGINAL* <Return>

マウントポイントが通知されます。

/.alt.*ORIGINAL*

切り換え前のブート環境が通知されたマウントポイントにマウントされます。

環境設定ファイルを切り換え前のブート環境に退避していた場合には、通知されたマウントポイント 配下に退避先があります。

wvEnvload コマンドを使用して Web-Based Admin View /WWW Server for Admin View の環境設定ファイ ルを復元します。

# **/etc/opt/FJSVwvbs/etc/bin/wvEnvload** 退避先ファイル名 <Return>

## E.8.2 コンポーネントの再起動

復元した設定ファイルを有効にするためにWeb-Based Admin View /WWW Server for Admin Viewコンポー ネントの再起動を行います。

- 1. luumountコマンドを使用し、ブート環境をアンマウントします。
- # **/usr/sbin/luumount** *ORIGINAL* <Return>
- 2. Web-Based Admin View再起動(ノードを再起動する場合は、不要です)。

# **/etc/opt/FJSVwvbs/etc/bin/wvCntl restart** <Return> # **/etc/init.d/fjsvwvcnf restart** <Return>

### E.8.3 インストール後の環境設定

"5.1.5 インストール後の環境設定" または、"5.2.5 インストール後の環境設定" を参照してください。

# 付録 F モデル名略称とプラットフォーム名について

本ソフトウェアがサポートする各モデル名に対して、以下の略称を独自に使用しています。また Enhanced Support Facility 2.2 以前にドキュメントで使用していたプラットフォーム名との対応についても記載します。

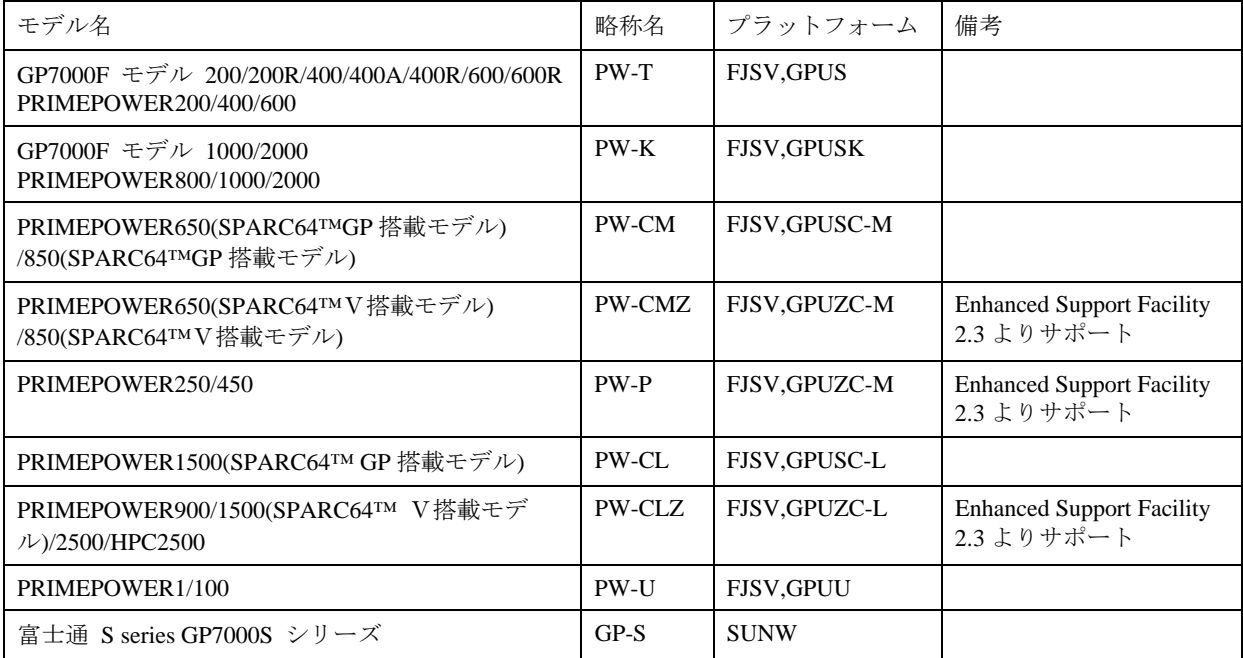

# 付録 G コンポーネントグループを指定したインストール

本製品のインストーラは通常インストール時、対象システムに提供されているパッケージ全てをインス トールします。一方でお客様の運用要件に基づき運用に必要となるパッケージのみインストールするオ プションを用意しています。本ソフトウェアのオプションの指定により、コンポーネントグループで定 義されるパッケージのインストールパターンを複数提供しています。インストール時に、システムの要 件に合わせたコンポーネントグループを指定することでインストールされるパッケージを制限できます。 本仕様は、Solaris 8, 9, 10 の場合に適用されます。

本付録では、コンポーネントグループを指定したインストール方法について記載しています。

注意事項: コンポーネントグループを指定したインストールを行う場合、本ソフトウェアの機能として 提供されている一部のコンポーネントはインストールされません。このため、一部の ユーザコマンドおよびオンラインマニュアルは使用できません。

# G.1 コンポーネントグループ指定オプション使用時の注意事 項

- アップデートインストールは使用できません 一旦本ソフトウェアを削除し、その後に初期インストールしてください。 なお、ソフトウェアを削除する際は必要に応じて環境設定ファイルの退避を行ってください。
- Solaris Live Upgrade には対応していません 通常インストールにて対応してください。
- z Solaris 8, 9, 10 のサポートです。
- System Console Software 等のパーティションインストーラでは使用できません。

# G.2 コンポーネントグループ

インストールされるコンポーネントは、コンポーネントグループを指定することで決定されます。本ソフトウ ェアにて提供されるコンポーネントグループは以下の3つです。オプションを指定しない場合は、Full コンポ ーネントグループがインストールされます。

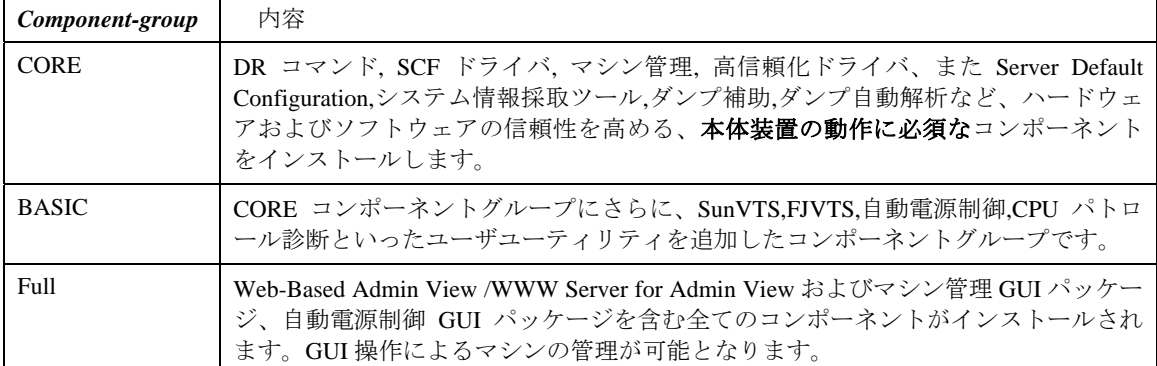

詳細は、SPARC 版 Enhanced Support Facility セキュリティシステム構築ガイドを参照してください。

注意事項 : 各コンポーネントグループは排他であり、複数のコンポーネントグループを同時に適用すること はできません。

# G.2.1 構成プログラム (BASIC コンポーネントグループ)

BASIC コンポーネントグループをオプション指定した場合にインストールされるパッケージ一覧です。 ※各パッケージの機能および本体装置略称については本文 1.構成プログラムを参照して下さい。

### ・Solaris 8 の場合

 $\bigcirc:$  サポート, -: 未サポート

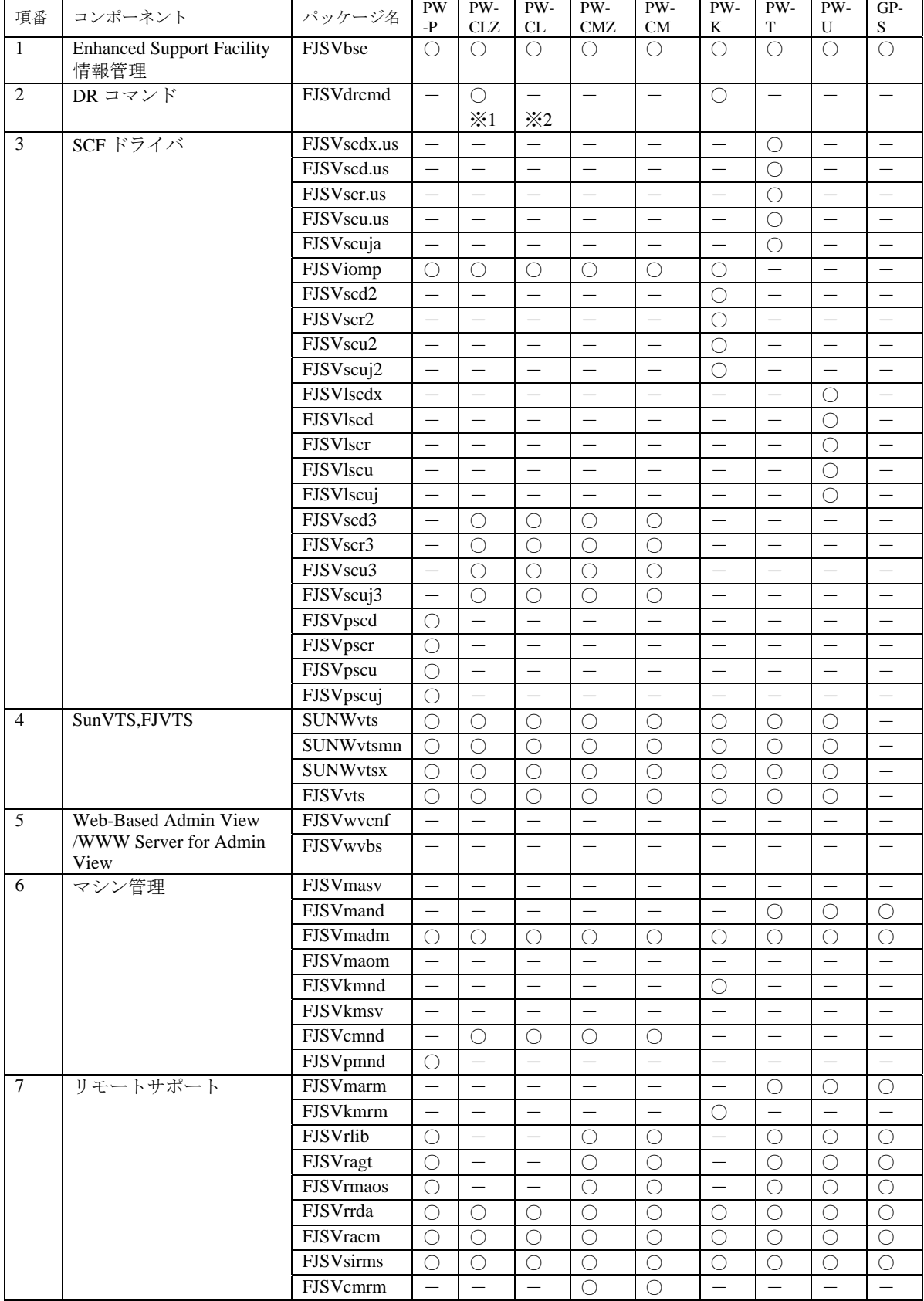

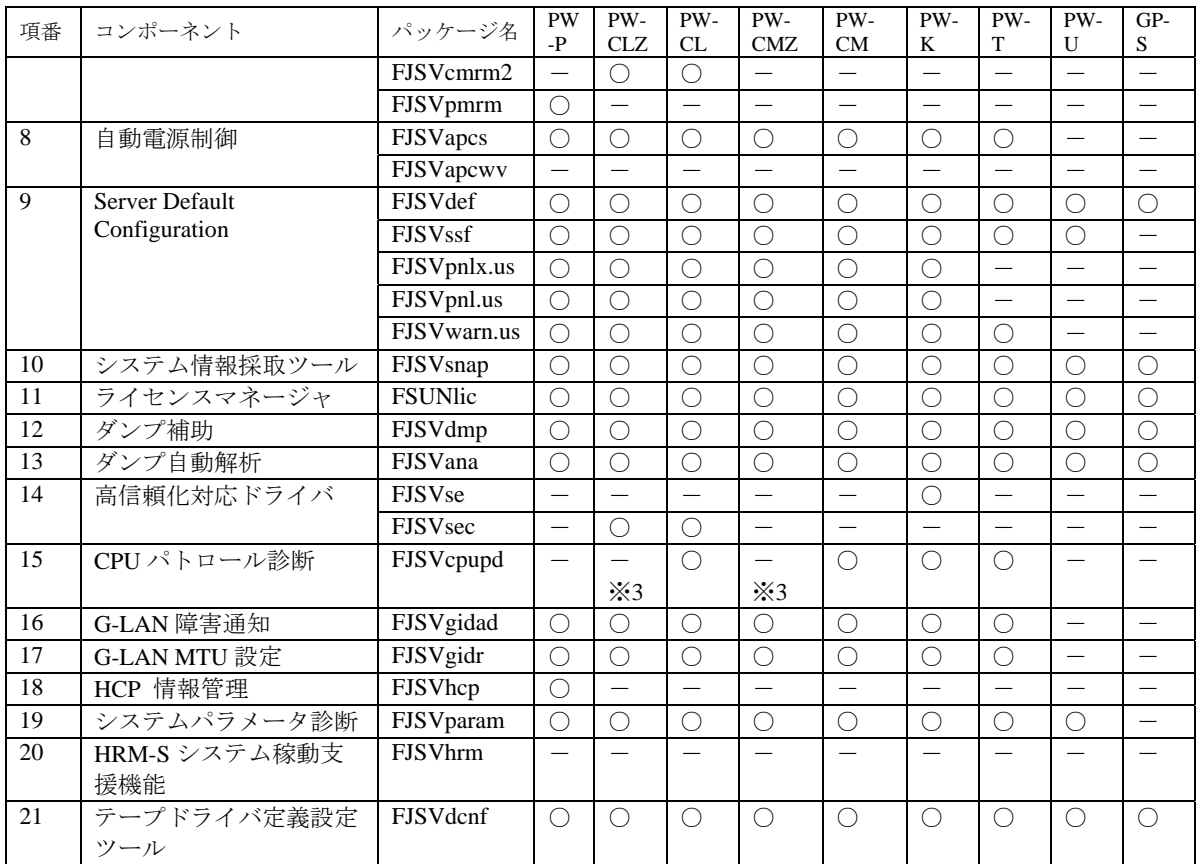

※1:PRIMEPOWER HPC2500 では、DR コマンドはインストールされません。

※2:DR コマンド FJSVdrcmd はインストールされますが、サポート対象外です。

※3: CPU パトロール診断 FJSVcpupd は PW-CLZ, PW-CMZ の全モデルにインストールされますが、サポート 対象外です。

## ・Solaris 9 の場合

 $O: \forall x^2 - b$ ,  $-: \n *x* \forall x^2 - b$ 

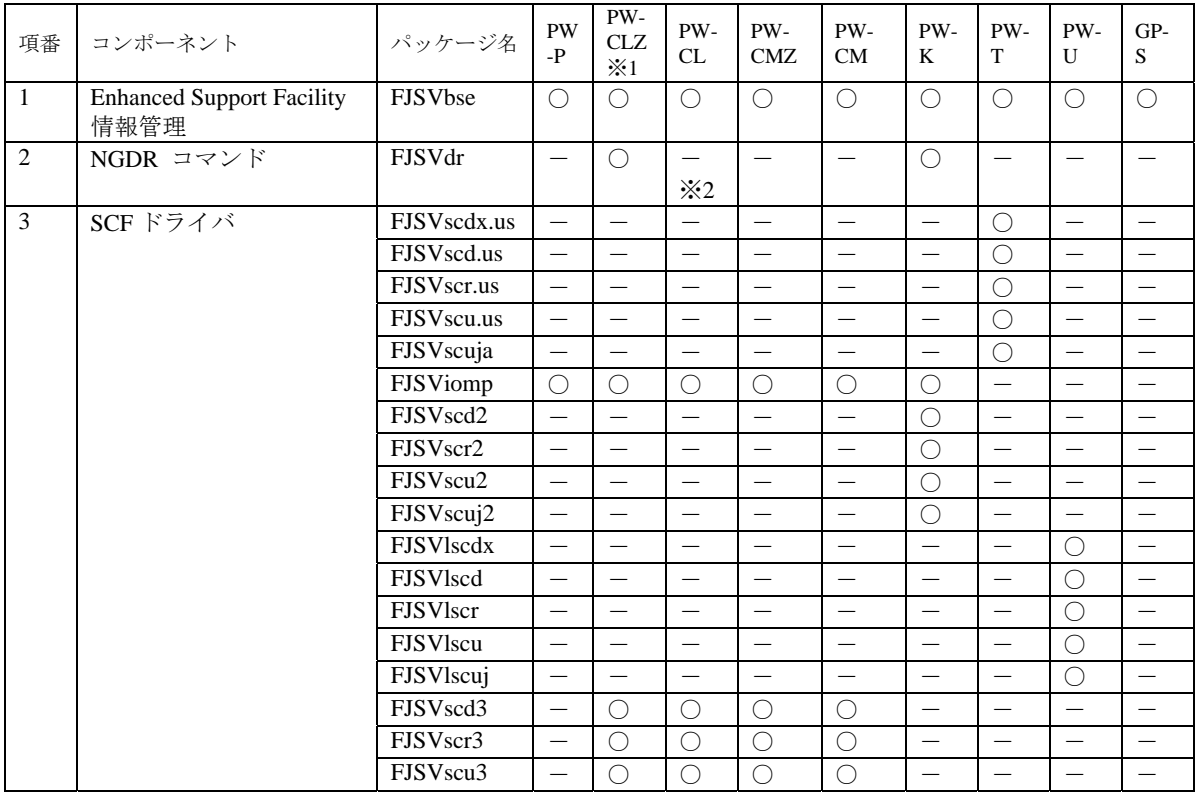

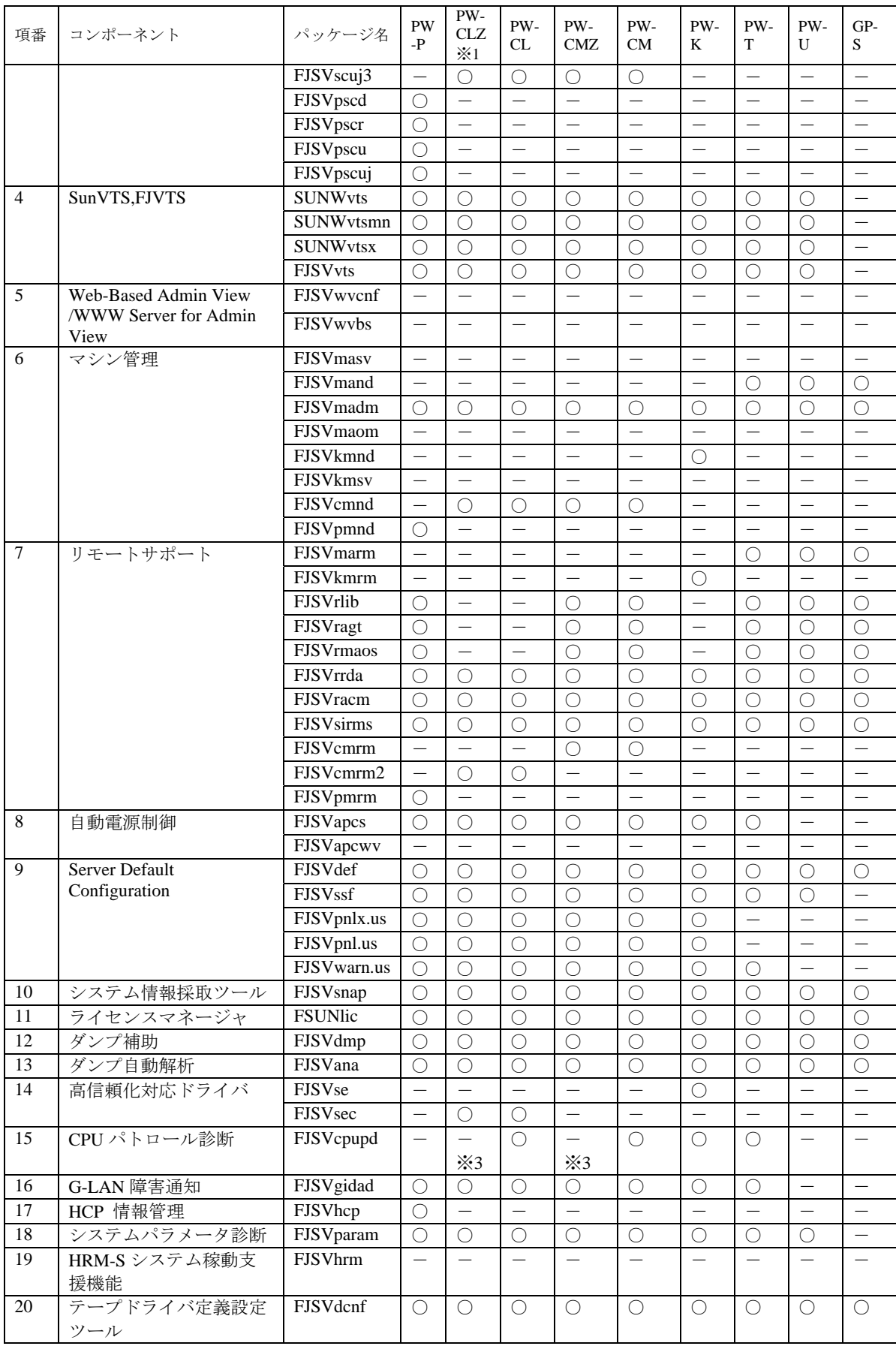

※1:PRIMEPOWER2500/HPC2500 は除く

※2:NGDR コマンド FJSVdr はインストールされますが、サポート対象外です。

※3: CPU パトロール診断 FJSVcpupd は PW-CLZ, PW-CMZ の全モデルにインストールされますが、サポート

対象外です。

# ・Solaris 10 の場合

 $\bigcirc:$  サポート, -: 未サポート

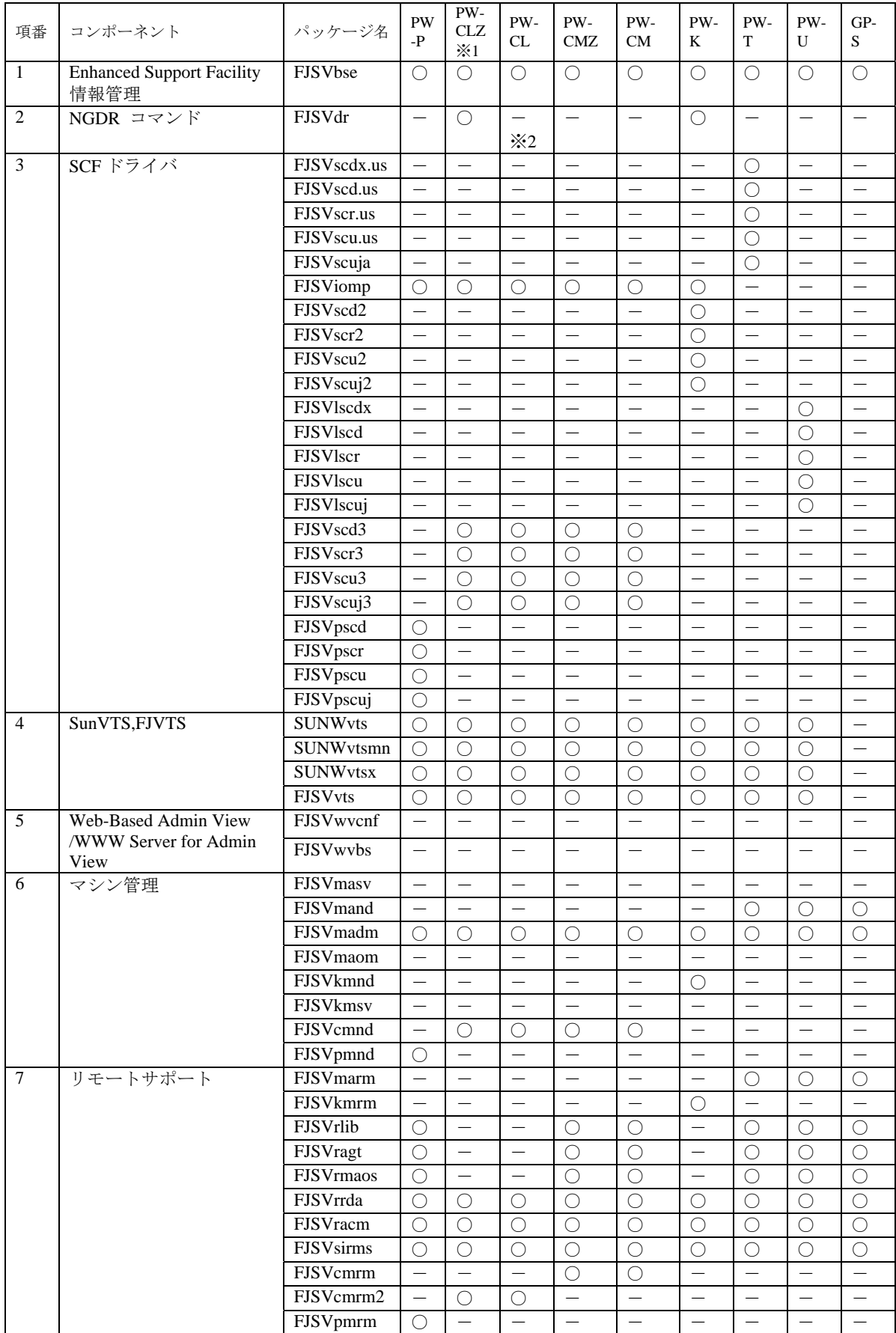

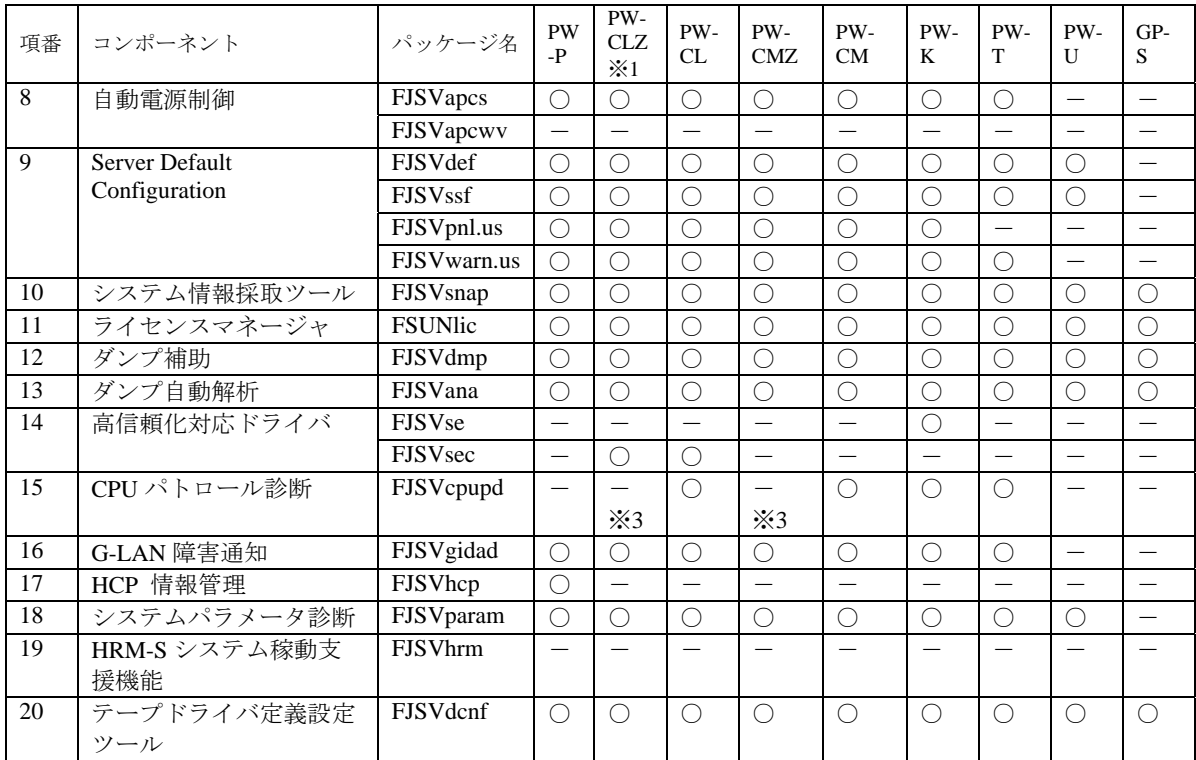

※1:PRIMEPOWER2500/HPC2500 は除く

※2:NGDR コマンド FJSVdr はインストールされますが、サポート対象外です。

※3: CPU パトロール診断 FJSVcpupd は PW-CLZ, PW-CMZ の全モデルにインストールされますが、サポート 対象外です。

# G.2.2 構成プログラム (CORE コンポーネントグループ)

CORE コンポーネントグループをオプション指定した場合にインストールされるパッケージ一覧です。 ※各パッケージの機能および本体装置略称については本文 1.構成プログラムを参照して下さい。

### ・Solaris 8 の場合

○:サポート, -:未サポート

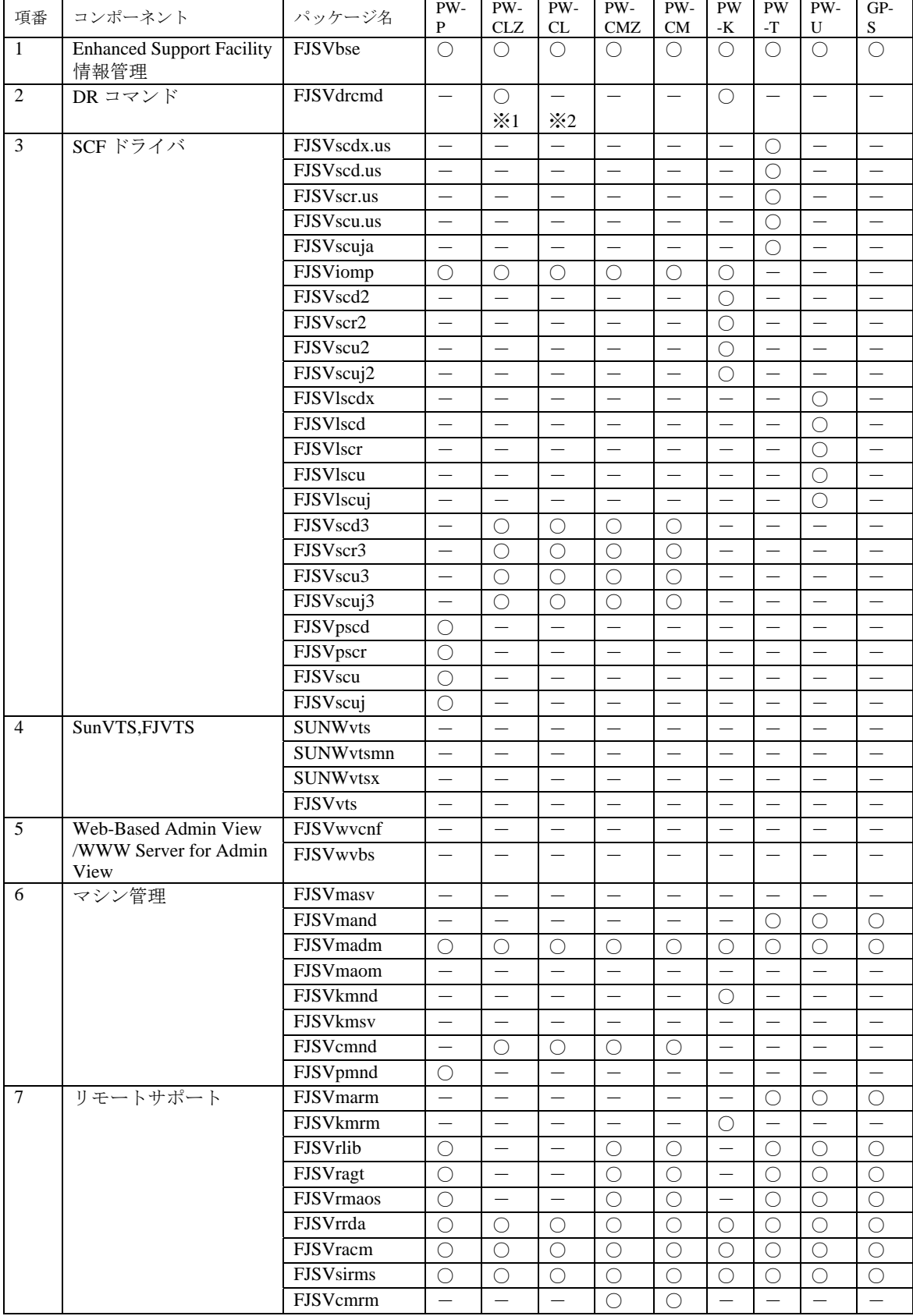

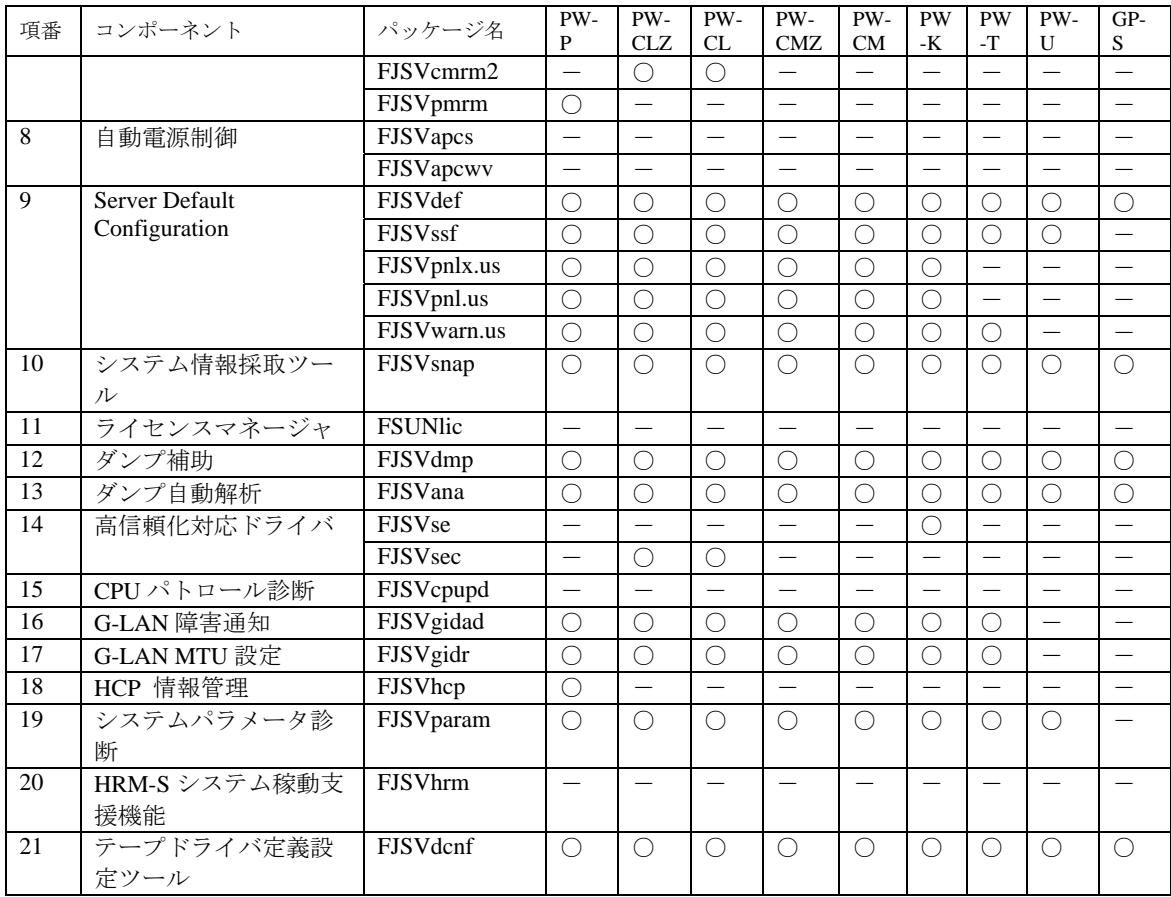

※1:PRIMEPOWER HPC2500 では、DR コマンドはインストールされません。

※2:DR コマンド FJSVdrcmd はインストールされますが、サポート対象外です。

## ・Solaris 9 の場合

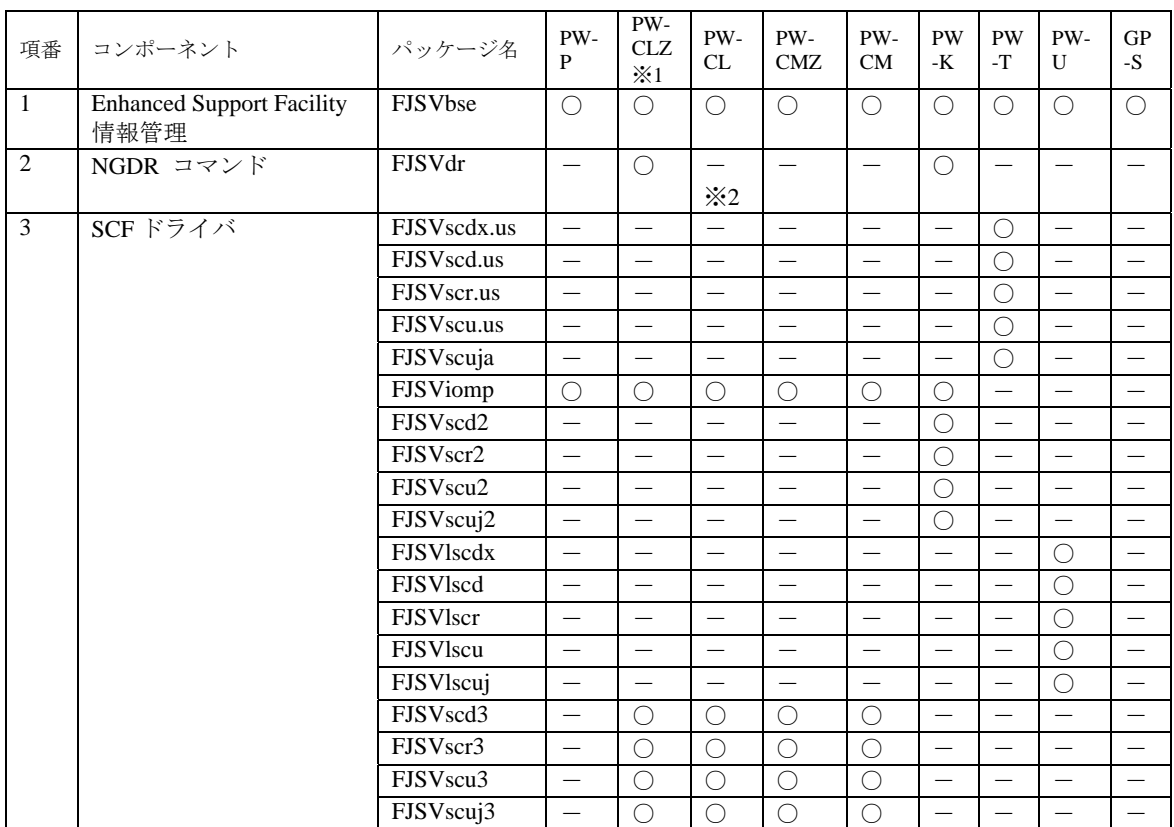

 $O:$ サポート, -: 未サポート

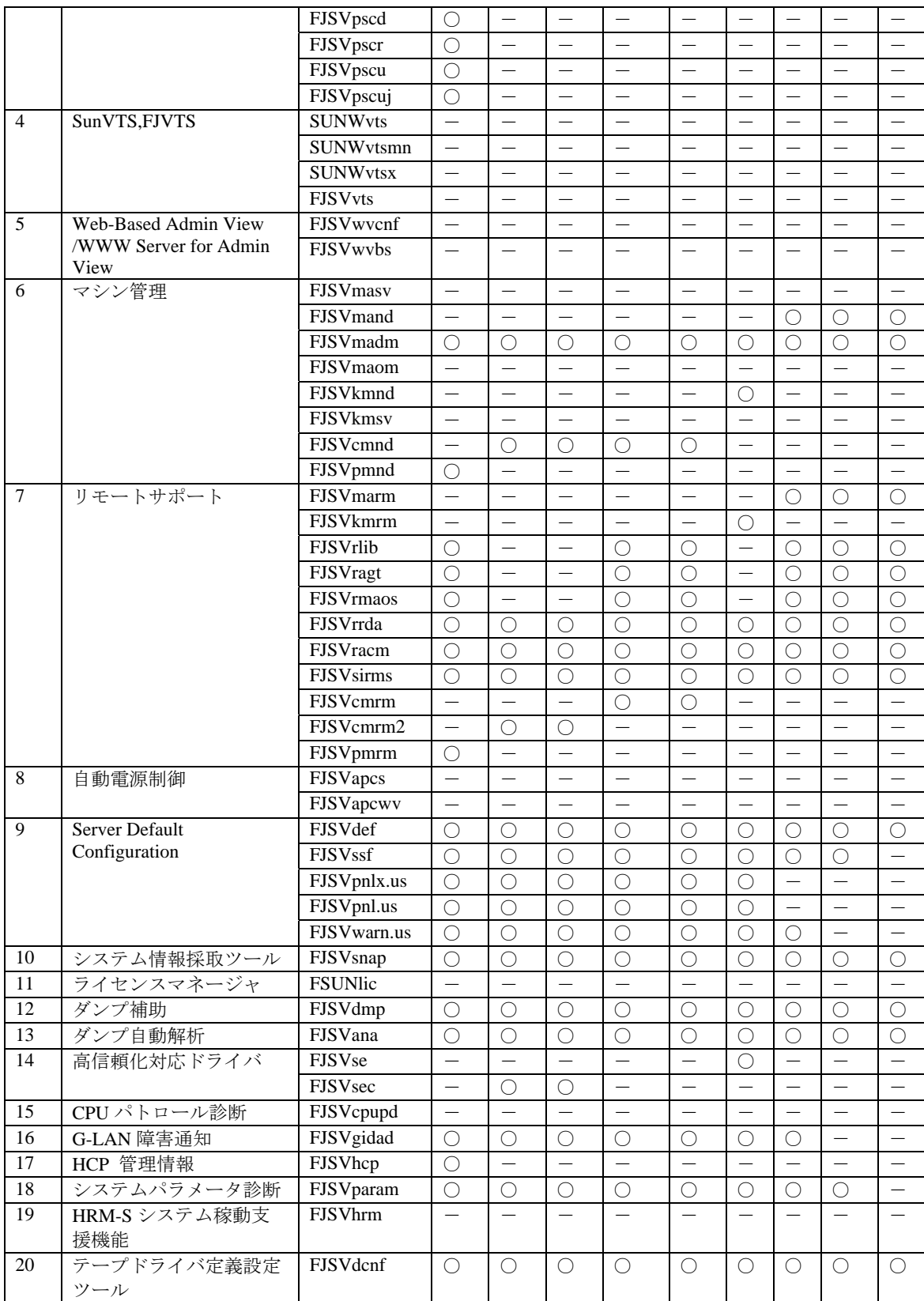

※1 : PRIMEPOWER2500/HPC2500 は除く

※2:NGDR コマンド FJSVdr はインストールされますが、サポート対象外です

# ・Solaris 10 の場合

 $\bigcirc:$  サポート, -: 未サポート

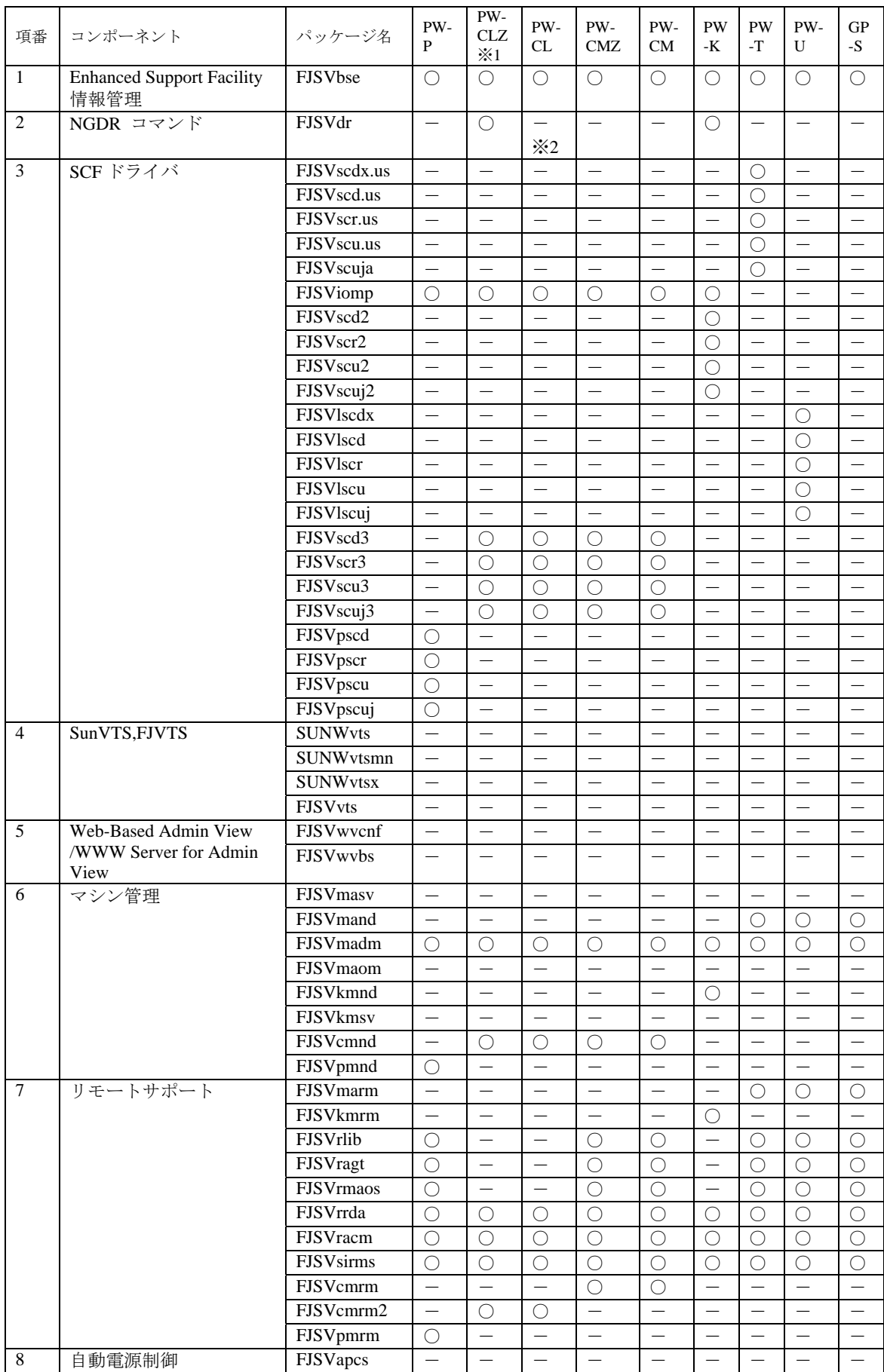

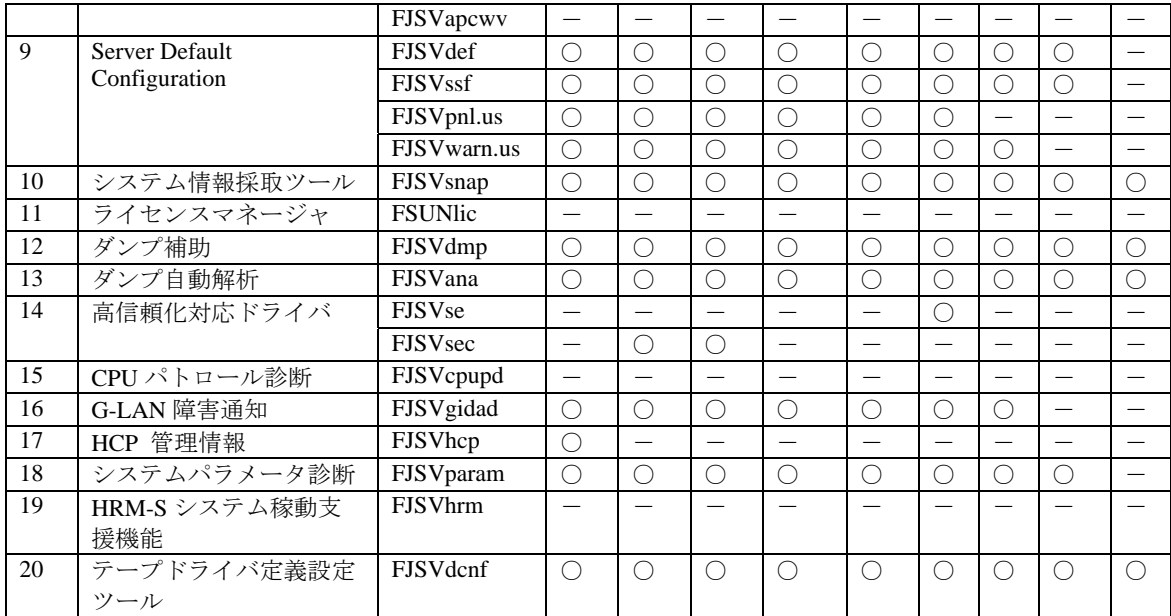

※1: PRIMEPOWER2500/HPC2500 は除く

※2:NGDR コマンド FJSVdr はインストールされますが、サポート対象外です

# G.3 コンポーネントグループを指定したインストール

コンポーネントグループを指定してインストールを行うには、次のとおりコンポーネントグループ指 定オプションを使用します。

形式 esfadd [ -c ] [ -O *COMPONENT-GROUP* ]

*COMPONENT-GROUP* にはインストールするコンポーネントグループを指定します。 また、-c オプションによりインストールされるパッケージを確認できます。

実行例(PRIMEPOWER400, Solaris 8, BASIC コンポーネントインストール):

1. インストールされるパッケージを確認します。

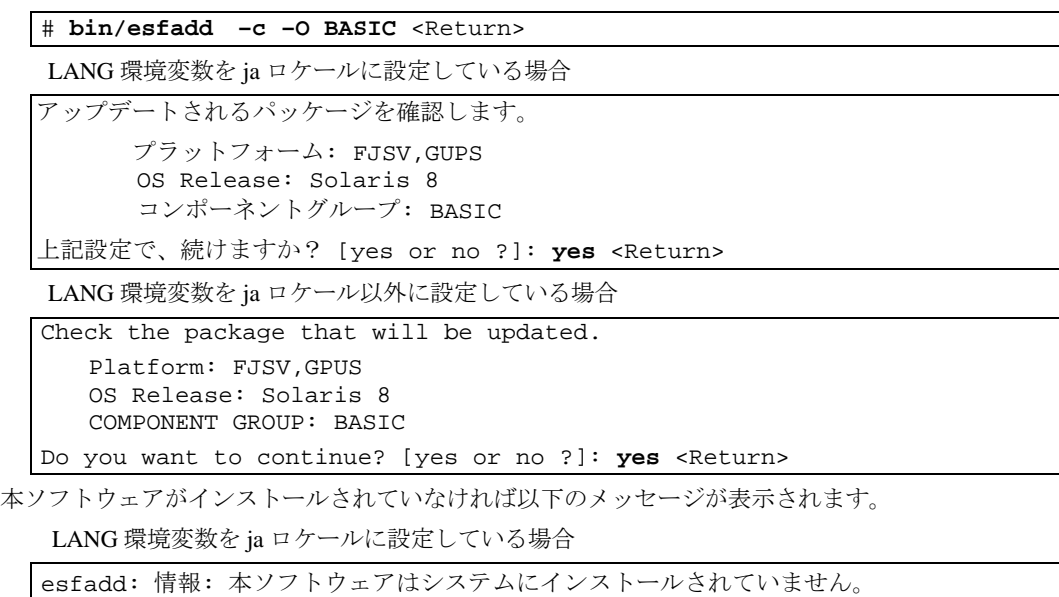

LANG 環境変数を ja ロケール以外に設定している場合

esfadd: INFO: This software is not installed on the system.

2. esfadd コマンドにオプションを指定してインストールを行います

# **bin/esfadd –O BASIC** <Return>

LANG 環境変数を ja ロケールに設定している場合 Enhanced Support Facility 2.5 をインストールします。 プラットフォーム: FJSV,GPUS OS Release: Solaris 8 コンポーネントグループ: BASIC 上記設定で、インストールしますか? [yes or no ?]: **yes** <Return>

LANG 環境変数を ja ロケール以外に設定している場合

```
Enhanced Support Facility 2.5 will be installed.
```

```
 Platform: FJSV,GPUS 
 OS Release: Solaris 8 
 COMPONENT GROUP: BASIC
```
Do you want to continue with this installation? [yes or no ?]: **yes** <Return>

#### 注意 **1**

指定したコンポーネントグループに含まれていないパッケージが存在した場合、以 下の注意が出力されます。

LANG 環境変数を ja ロケール以外に設定している場合

```
Enhanced Support Facility 2.5 will be installed. 
       Platform: FJSV,GPUS 
       OS Release: Solaris 8 
       COMPONENT GROUP: BASIC 
NOTE: The following package(s) not included in the specified 
component group is installed. 
PACKAGENAME1 PACKAGENAME2
```
Do you want to continue with this installation? [yes or no ?]:

LANG 環境変数を ja ロケールに設定している場合

```
Enhanced Support Facility 2.5 をインストールします。
      プラットフォーム: FJSV,GPUS 
      OS Release: Solaris 8 
      コンポーネントグループ: BASIC 
注意: 指定されたコンポーネントグループに含まれていない次のパッケージがインス
トールされています
PACKAGENAME1 PACKAGENAME2
```
上記設定で、インストールしますか? [yes or no ?]:

"no"を入力してインストールを中断し、システム環境の確認を行ってください。 また、このメッセージは本ソフトウェア以外のソフトウェアによりパッケージがイ ンストールされている場合にも表示されますが、その場合にはインストールを継続 しても問題ありません。

 インストールにおける注意事項については本文 5.1.2 または 5.2.2 "ソフトウェアのインストール" を参照してください。

3. インストールされた各パッケージの版数を調べたい場合には、通常のインストールと同様に esfver コマンドを使用します。

# **bin/esfver –l** <Return>

LANG 環境変数を ja ロケールに設定している場合

esfver: 情報: インストール済みEnhanced Support Facilityパッケージの版数 COMPONENT-GROUP:BASIC

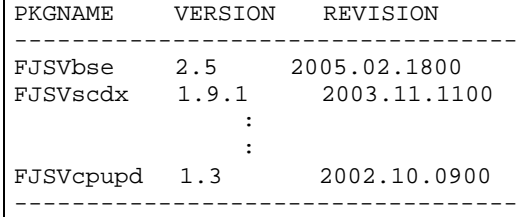

LANG 環境変数を ja ロケール以外に設定している場合

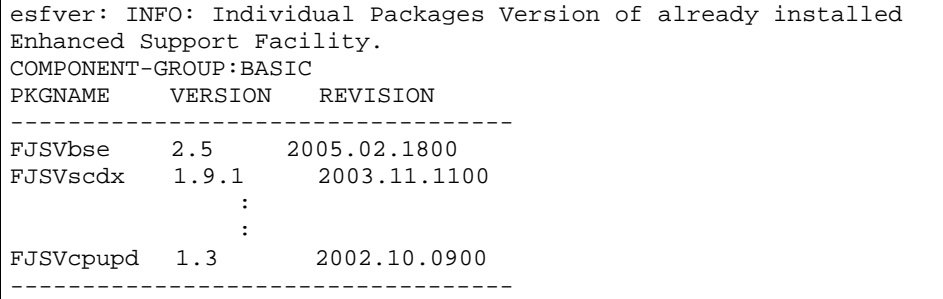

4. 削除の手順は通常のインストールと同様に esfrm を使用します。オプション指定は必要ありません

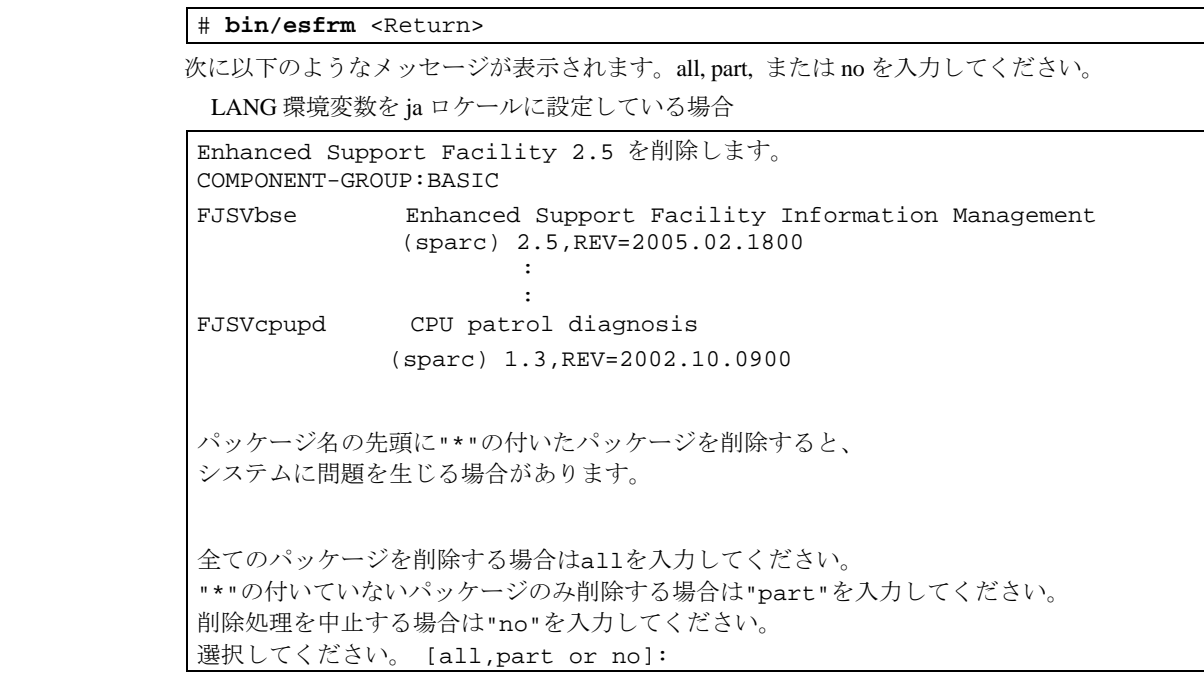

LANG 環境変数を ja ロケール以外に設定している場合

Enhanced Support Facility 2.5 will be removed. COMPONENT-GROUP:BASIC FJSVbse Enhanced Support Facility Information Management (sparc) 2.5,REV=2005.02.1800 **Service State State Service State State** FJSVcpupd CPU patrol diagnosis (sparc) 1.3,REV=2002.10.0900 There is a possibility to cause problem(s) in the system when the package(s) where "\*" adheres to the head of the package name is deleted. Please input "all" when you want to remove all packages,input "part" when you want to remove only package(s) where "\*" ds not adhere, or input "no" when you want to interrupt the uninstallation. Please select. [all, no or part]:

# 付録 H 修正パッチが適用されない場合

修正パッチに関する情報は、製品 CD-ROM パッチディレクトリ内の README.ja を参照してください。

- 1. パッチの適用中に以下のメッセージが出力され、パッチが適用されない場合があります。
	- a. パッチが存在しない場合

(xxxxxx-xx はパッチ ID)

One or more patch packages included in xxxxxx-xx are not installed on this system. WARNING: Skipping patch xxxxxx-xx

または、

None of the packages included in patch xxxxxx-xx are installed on this system. WARNING: Skipping patch xxxxxx-xx

これらのメッセージが出力された場合は、パッチの修正対象となるパッケージがインストールさ れていません。システムの環境を確認してください。

コンポーネントグループを指定したインストールを行い、パッチの修正対象となるパッケージが インストールされていない場合にこのメッセージが出力される場合がありますが問題ありません。

b. パッチが既に適用されている場合

Patch xxxxxx-xx has already been applied. See patchadd(1M) for instructions. WARNING: Skipping patch xxxxxx-xx

このメッセージが出力された場合、パッチは既にシステムに適用されています。システムの環境 を確認してください。

本製品のアップグレードインストールを行った場合にこのメッセージが出力される事があります。

- 2. パッチの適用を再度行う場合には、以下の手順を実行してください。
	- 1) FJSVbse パッケージを削除します

# **pkgrm FJSVbse** <Return>

2) "5.1.2 ソフトウェアのインストール" の手順 2.または、"5.2.2 ソフトウェアのインストール" の手順 2. から作業を行います。

# 付録 I カスタム JumpStart について

Enhanced Support Facility 2.4.1 より、カスタム JumpStart に対応しています。 カスタム JumpStart については、Sun Microsystems, Inc. 発行のドキュメントを参照してください。

## I.1 環境

・ 対応しているオペレーティング環境は以下のとおりです。

Solaris 9 Solaris10

- ・ 対応している機種は以下のとおりです
	- PW-CMZ(FJSV,GPUZC-M): PRIMEPOWER650(SPARC64™ V 搭載モデル)/850(SPARC64™ V 搭載 モデル)
	- PW-CLZ(FJSV,GPUZC-L): PRIMEPOWER900/1500(SPARC64™ V 搭載モデル)/2500/HPC2500
	- PW-P(FJSV,GPUZC-M): PRIMEPOWER250/450

# I.2 カスタム JumpStart 手順

この付録ではネットワークインストールのインストールサーバ上のCD-ROMドライブを使ってインストー ル手順を説明します。

## I.2.1 インストールサーバの CD を他のシステムで使用可能に設定する

インストールサーバの CD-ROM を、他のシステムで使用可能にします。使用方法は、以下を参照して ください。

- Solaris 9 System Administrator Collection Japanese "Solaris のシステム管理 (基本編)"の "リムーバブルメディアへのアクセス (手順)"
- z Solaris 9 System Administrator Collection "System Administration Guide: Basic Administration" の "Accessing Removable Media (Tasks)"

注意

ローカル CD を他のシステムで使用可能にする場合は、/etc/rmmount.conf ファイルに以下の行 を追加してください。

**share cdrom\* -o ro,anon=0** 

"share cdrom\*"を追加すると、esfadd コマンドが起動できません。

## I.2.2 Enhanced Support Facility のインストールスクリプト

Enhanced Support Facilityのインストールはオペレーティング環境のインストール後のフィニッシュ スクリプトで行います。

本項では、フィニッシュスクリプトにて記述、実行する内容について述べます。

- 1) Enhanced Support FacilityのCD-ROMをマウントします。 例ではインストールサーバのCD-ROMをマウントします。
- 2) Enhanced Support Facilityのインストール 以下のオプションで esfadd コマンドを実行します。 -R <インストール先のディレクトリ> JumpStart では/a を指定します。

-d <パッケージ格納ディレクトリ>

必ず、機種とオペレーティング環境に合ったパッケージディレクトリをフルパスで指定してくだ さい。

パッケージ格納ディレクトリは、以下のとおりです。 指定ディレクトリが違う場合、機器を破壊する恐れがありますので、注意してください。

| プラットフォーム | l OS バージョン            | パッケージ格納ディレクトリ                |
|----------|-----------------------|------------------------------|
| PW-CLZ   | Solaris 9             | <マウントポイント>/Platform/C_L_Z/9  |
|          | Solaris <sub>10</sub> | <マウントポイント>/Platform/C_L_Z/10 |
| PW-CMZ   | Solaris 9             | <マウントポイント>/Platform/C_M_Z/9  |
|          | Solaris <sub>10</sub> | <マウントポイント>/Platform/C_M_Z/10 |
| PW-P     | Solaris 9             | <マウントポイント>/Platform/P/9      |
|          | Solaris <sub>10</sub> | <マウントポイント>/Platform/P/10     |

-n

問い合わせを抑止します。カスタム JumpStart の時のみ使用してください。

例:PRIMEPOWER250/450 Solaris 9 の場合のフィニッシュスクリプト

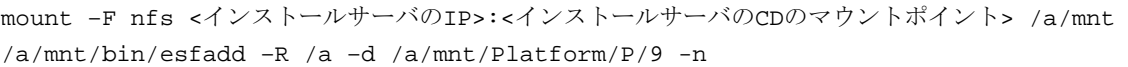

## I.3 注意

- ・ 初期インストールのみ使用可能です。 Install\_type プロファイルキーワードには、initial\_install または flash\_install を指定してください。 インストールに失敗した場合には、OS から初期インストールをやり直す必要があります。
- ・ esfaddの-dオプションによる、パッケージディレクトリの指定は必須です。 指定ディレクトリが違う場合、機器を破壊する恐れがありますので、注意してください。

# 付録 J DHCP サービスを使用した、Solaris のネットワークイ ンストールを行った場合について

DHCP サービスを使用してネットワークインストールを行った場合、インストールを行ったマシンは DHCP クライアントとして設定されます。Enhanced Support Facility のインストールは、必ず、固定 IP ア ドレスに変更後に行ってください。

注意:

DHCP サービスを使用したネットワークインストールは Solaris 9 のみでサポートしています。 詳しくはハードウェアプラットフォームガイドを参照してください。

誤って、DHCP クライアント運用で Enhanced Support Facility をインストールしてしまった場合の影響、 および、対処方法は以下のとおりです。

- ・ Web-Based Admin View
	- 影響 : Web-Based Admin View に接続できません。 クライアントに以下のメッセージが表示されます。

0005 管理サーバに接続できません。再接続しますか?

- 対処 : 固定 IP アドレス運用に変更後、以下を参照して IP アドレスの設定を行ってください。 「Web-Based Admin View 操作手引き書」 6.1 業務 LAN の IP アドレスの変更
- ・ リモートサポート
	- 影響 : PtoP 接続(ISDN)を使ったリモート通報が行えません。
	- 対処 : 固定 IP アドレス運用に変更後、当社技術員に、"REMCS PtoP 接続(ISDN)接続用ルータの設定 変更"の作業を依頼してください。

# 付録 K Solaris Zone 対応について

### 注意 1

本製品は、global zone にインストールしてください。 non-global zone にはインストールできません。 non-global zone で esfadd を実行すると、以下のメッセージを表示して終了します。

esfadd: エラー: non-global zone にはインストールできません。

### 注意 2 ライセンスマネージャ

Solaris 10 において zone を作成した場合、ライセンスマネージャは global zone で起動します。FSUNlic パッケージは、global zone にのみインストールし、global zone で設定したライセンスファイルを nonglobal zone にコピーしてください。

global# cd /etc/opt

global# find FSUNlicense ! -name bin -print | cpio -pdm *zone\_path*/root/etc/opt

### 注意 3 ライセンスサーバの登録

Solaris 10 において zone を作成した場合、サーバのノード名に global zone のノード名を入力してくださ い。

### 注意 4 Dynamic Reconfiguration (DR)

Zone と組合せて使用する際には、以下にご注意ください。

- DR 操作は global zone からのみ実行可能です。non-global zone からの DR 操作は行えません。
- non-global zone に対して、物理デバイスを割当てた場合には、DR による切離し操作が失敗するこ とがあります。DR と zone を組合せてご使用になる場合には、あらかじめ DR を考慮に入れたシ ステム設計を行ってください。

### 注意 5 PCI Hot Plug (PHP)

Zone と組合せて使用する際には以下にご注意ください。

- PCI Hot Plug 操作は global zone からのみ実行可能です。non-global zone からの PCI Hot Plug 操作は 行えません。
- non-global zone に対して、物理デバイスを割当てた場合には、PCI Hot Plug による切離し操作が失 敗することがあります。PCI Hot Plug と zone を組合せてご使用になる場合には、あらかじめ PCI Hot Plug を考慮に入れたシステム設計を行ってください。

#### 参照先

Zone に関する詳細については、以下を参照してください。

- Solaris 10 System Administrator Collection "System Administration Guide: Solaris Containers -- Resource Management and Solaris Zones "

# 付録L FJVTS の注意事項

L1. Solaris 10 インストール時の注意事項

Solaris 10 のインストール時、次に示す画面で、SunVTS (Sun Validation Test Suite)をインストールす るかどうか選択可能ですが、SunVTS はインストールしないで下さい。

[画面表示例]

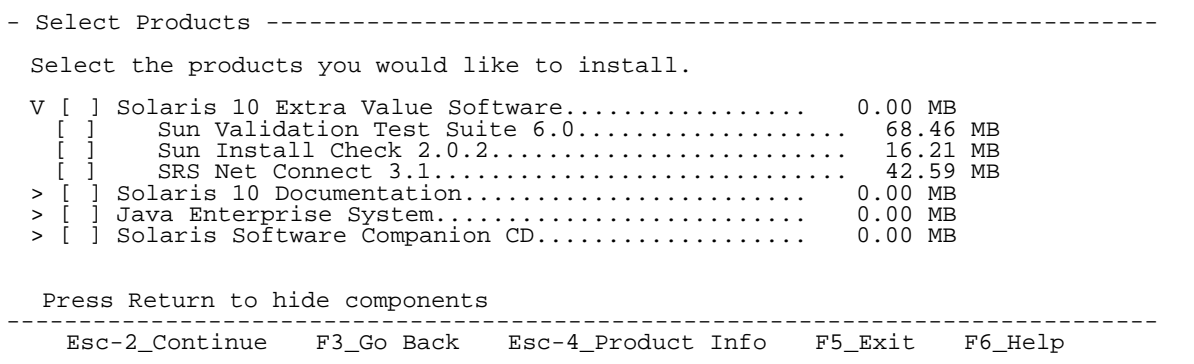

※SunVTS は、Enhanced Support Facility に収録しているものを使用しますので、ここではインストールしない で下さい。

上述の画面で、SunVTS を選択(インストール)した場合、FJVTS が起動できないことがあります。

[FJVTS の起動に失敗する例]

```
# /opt/FJSVvts/bin/fjvts
Now, FJVTS system is under construction. 
Apr 20 14:58:20 katana SunVTS6.0: entry = .customtest 
Apr 20 14:58:20 katana SunVTS6.0: entry = .customtest_OtherDevices<br>Apr 20 14:58:21 katana SunVTS6.0: dlopen() for probe shared library ../../lib/pr<br>obe/sparcv9/jnifctest_probe.so failed. ld.so.1: ./vtsk: fatal: relocation 
 file ../../lib/probe/sparcv9/jnifctest_probe.so: symbol vts_set_test_concurrenc 
y: referenced symbol not found 
sunvts: Can't start vtsk properly. Stop. 
#
```
L2. FJVTS が起動できなくなった場合の対処方法

対処方法として、以下の手順を実行してください。

1) FJVTS 関連プロセスの削除

FJVTS の起動に失敗した場合、システム上に FJVTS 関連のプロセスが残ることがあります。FJVTS 関連 プロセスがシステム上に残っている場合、kill コマンド等によりそのプロセスを削除して下さい。

[実行例]

```
# ps -ef | grep -v grep | grep vts <Return> 
  root 3416 1 0 15:01:41 ? 0:00 ./vtsk 
# kill –KILL 3416 <Return>
```
2) 環境設定ファイルの退避

環境設定ファイルを"5.1.1.2 環境設定ファイルの退避方法"または、"5.2.1.2 環境設定ファイルの退避方法 "に従って退避します。

3) SunVTS/FJVTS 関連パッケージの削除

次に示すコマンドを実行し、SunVTS/FJVTS 関連パッケージを削除します。
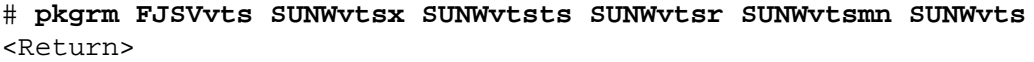

※本コマンドの入力後、次に示すメッセージが表示される場合がありますが、"y" を入力し、パッケージ の削除処理を継続して下さい。

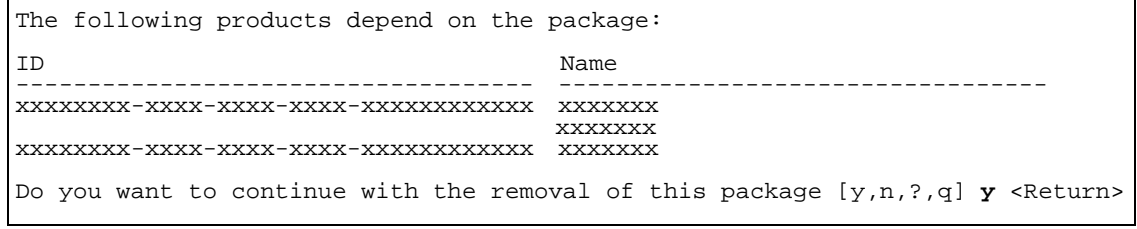

4) FJSVbse パッケージの削除

次に示すコマンドを実行し、FJSVbse パッケージを削除します。

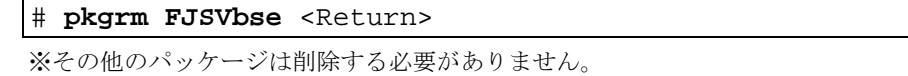

5) Enhanced Support Facility の再インストール

シングルユーザモードへ移行後、"5.1.2 ソフトウェアのインストール"の手順 2. または、"5.2.2 ソフト ウェアのインストール"の手順 2. から作業を行います。

6) 環境設定ファイルの復元

退避した環境設定ファイルを"5.1.3 インストール後の環境復元"または、"5.2.3 インストール後の環境復 元"に従って復元します。